$\frac{\text{aws}}{\text{s}}$ 

AWS CloudFormation Command Line Interface (CLI) User Guide

# **Extension Development for CloudFormation**

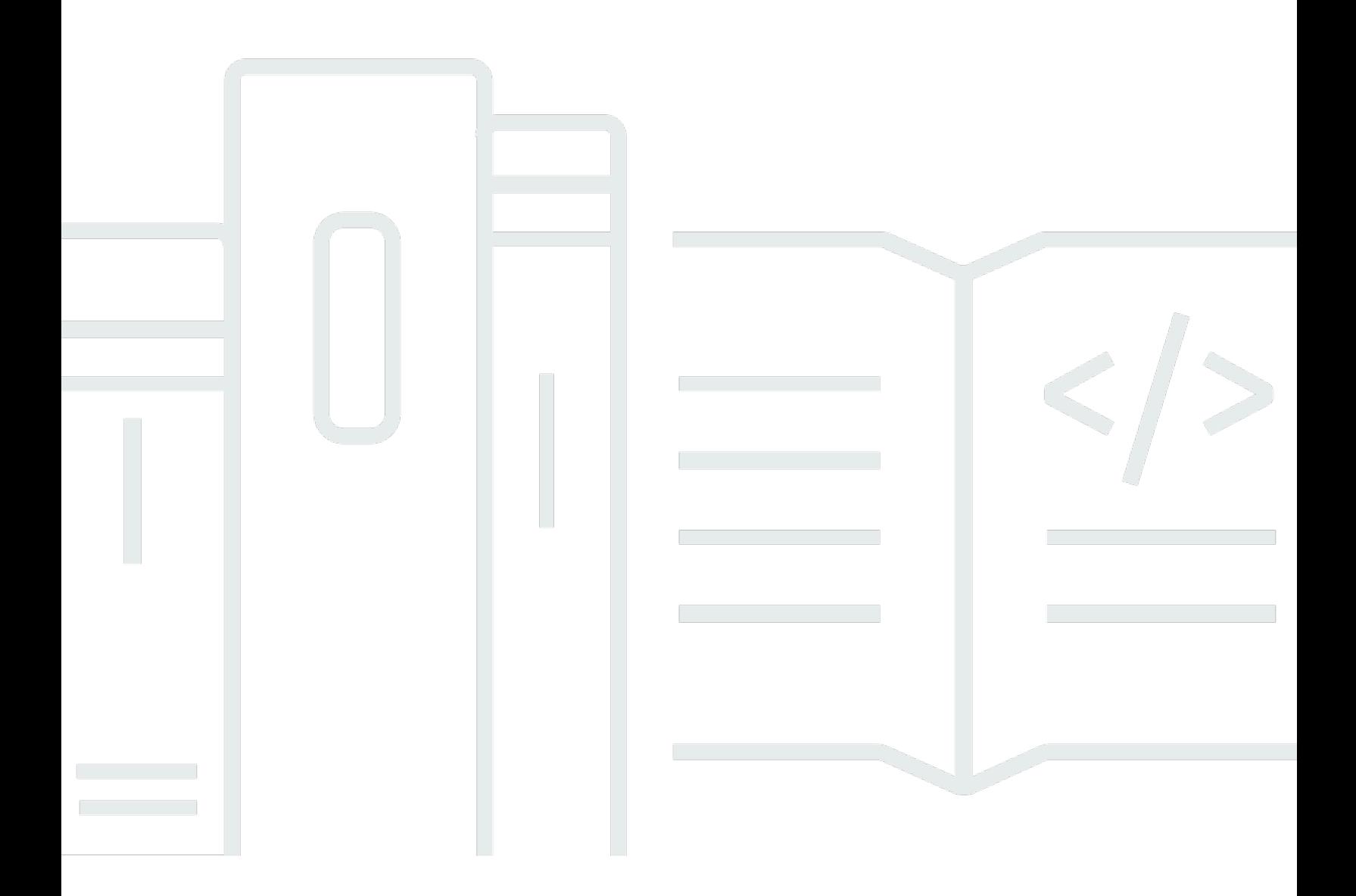

Copyright © 2024 Amazon Web Services, Inc. and/or its affiliates. All rights reserved.

# **Extension Development for CloudFormation: AWS CloudFormation Command Line Interface (CLI) User Guide**

Copyright © 2024 Amazon Web Services, Inc. and/or its affiliates. All rights reserved.

Amazon's trademarks and trade dress may not be used in connection with any product or service that is not Amazon's, in any manner that is likely to cause confusion among customers, or in any manner that disparages or discredits Amazon. All other trademarks not owned by Amazon are the property of their respective owners, who may or may not be affiliated with, connected to, or sponsored by Amazon.

# **Table of Contents**

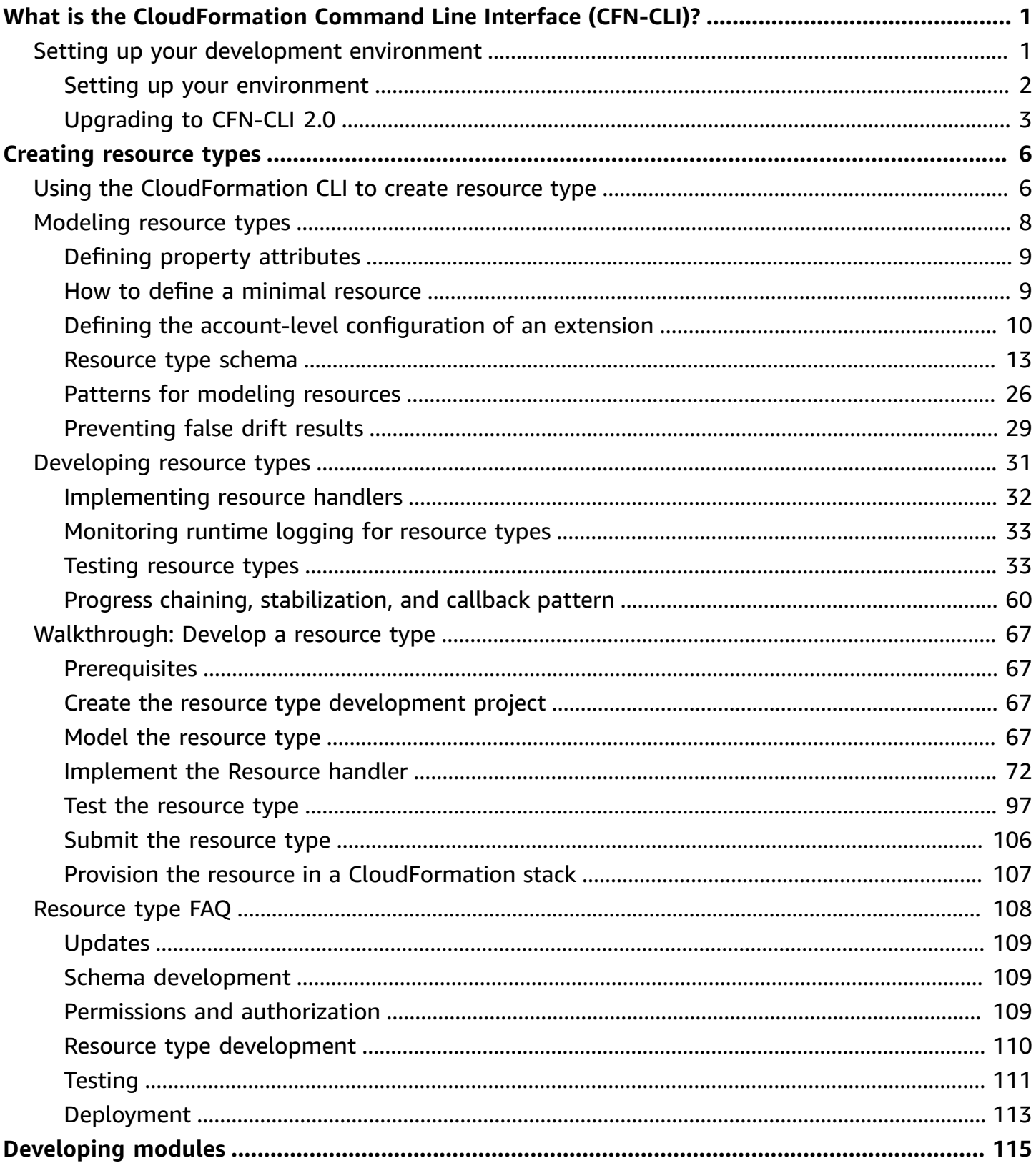

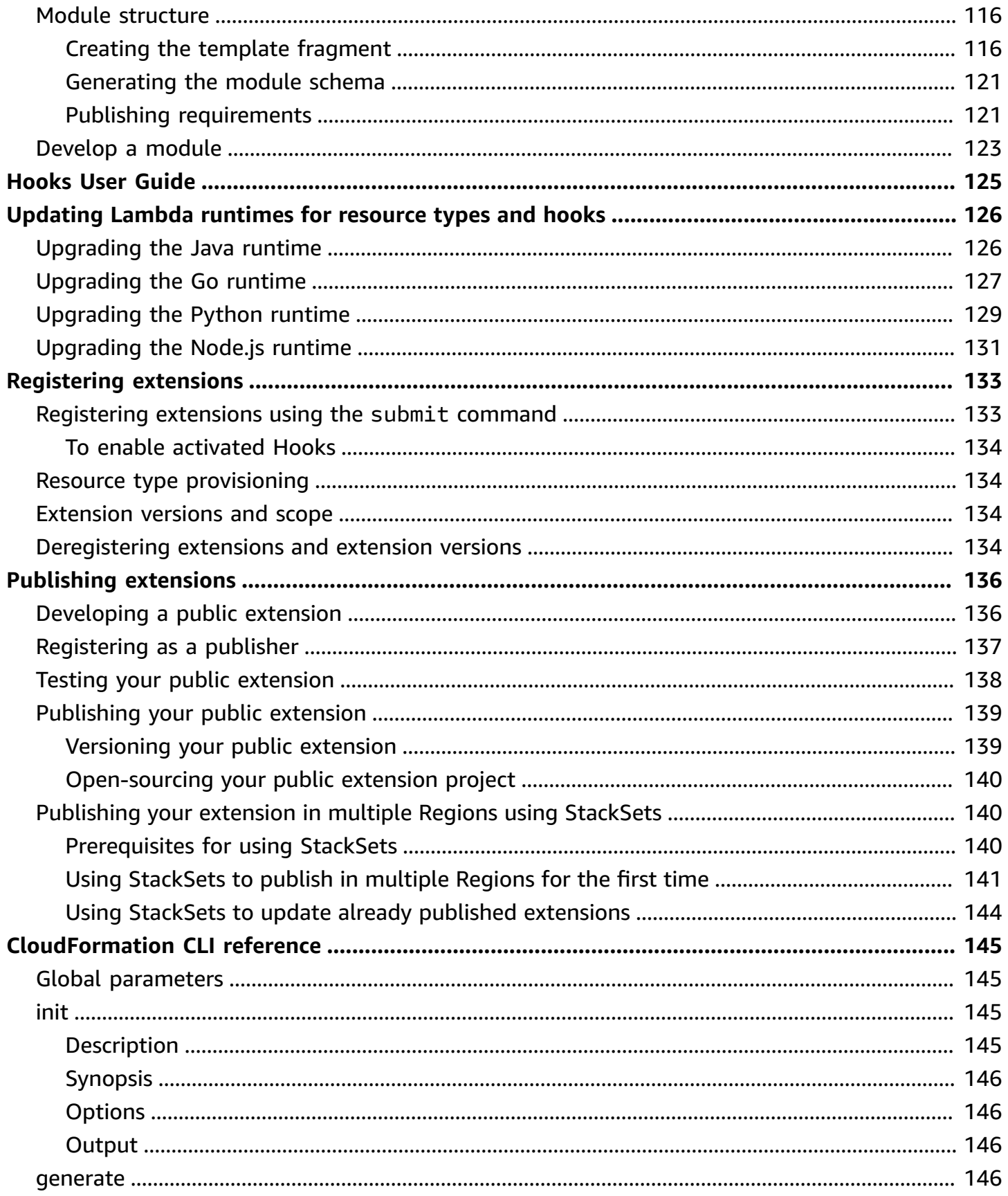

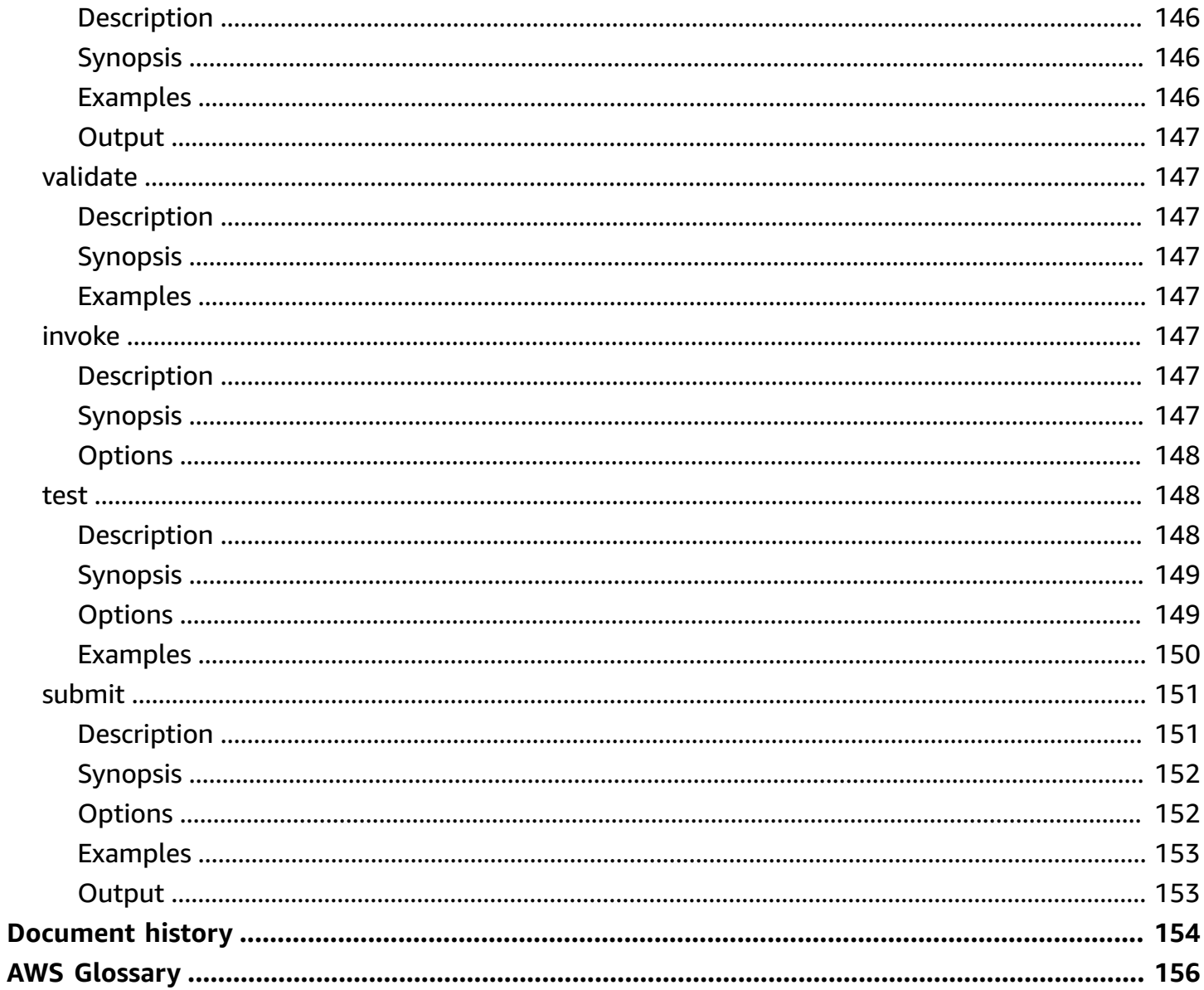

# <span id="page-5-0"></span>**What is the CloudFormation Command Line Interface (CFN-CLI)?**

The *CloudFormation Command Line Interface (CFN-CLI)* is an open-source tool that enables you to develop and test AWS and third-party extensions, such as resource types or modules, and register them for use in AWS CloudFormation. The CloudFormation CLI provides a consistent way to model and provision both AWS and third-party extensions through CloudFormation. The CloudFormation CLI includes commands to manage each step of creating your extensions. For more information about CloudFormation CLI commands see, [CloudFormation](#page-149-0) CLI reference.

An *extension* is an artifact, registered in the CloudFormation registry, which augments the functionality of CloudFormation in a native manner. Extensions are registered by AWS, AWS Partner Network, AWS Marketplace sellers, and the developer community.

You can use the CloudFormation CLI to register extensions – both those you create yourself, in addition to ones shared with you – with the CloudFormation registry. Extensions enable CloudFormation capabilities to create, provision, and manage these custom types in a safe and repeatable manner, just as you would any AWS resource. For more information about the CloudFormation registry, see Using the [CloudFormation](https://docs.aws.amazon.com/AWSCloudFormation/latest/UserGuide/registry.html) registry in the *CloudFormation User Guide*.

# <span id="page-5-1"></span>**Setting up your environment for developing extensions**

Before you can develop extensions, you'll need to set up your developer environment, including the CloudFormation CLI.

Currently, plugins are available for the following languages:

- Go
- Java
- Python
- TypeScript

Or, if you're using another language, you can install the CloudFormation CLI directly.

# <span id="page-6-0"></span>**Setting up your environment**

# **Prerequisites**

- Python version 3.6 or above.
- [CloudFormation](https://docs.aws.amazon.com/AWSCloudFormation/latest/UserGuide/cfn-using-cli.html) CLI command reference for access to aws cloudformation commands.
- Your choice of IDE.

The [Walkthrough:](#page-71-0) Develop a resource type walkthrough uses the Community Edition of the [IntelliJ IDEA.](https://www.jetbrains.com/idea/)

• AWS Serverless [Application](https://docs.aws.amazon.com/serverless-application-model/latest/developerguide/serverless-sam-cli-install.html) Model Command Line Interface (AWS SAM CLI).

# *(i)* Note

[Installing](https://docs.aws.amazon.com/serverless-application-model/latest/developerguide/serverless-sam-cli-install-mac.html) the AWS SAM CLI requires Docker as a prerequisite for testing your resource type locally.

# **Installing the CloudFormation CLI**

The CloudFormation CLI can be installed using pip from the Python [Package](https://pypi.org/) Index (PyPI).

- Resource Requires at least one language plugin.
- Module Language plugins aren't required.
- [Hook](https://docs.aws.amazon.com/cloudformation-cli/latest/hooks-userguide/what-is-cloudformation-hooks.html) Requires at least one language plugin.

The language plugins are also available on PyPI. Use the following command to install all the language plugins at once.

\$ pip install cloudformation-cli cloudformation-cli-java-plugin cloudformation-cli-goplugin cloudformation-cli-python-plugin cloudformation-cli-typescript-plugin

# **(macOS) Installing CloudFormation CLI**

#### **Install Homebrew**

1. Install [Homebrew](https://brew.sh/), an open-source package manager for macOS. You'll use Homebrew to install additional development requirements.

# 2. Use Homebrew to install Python and the CloudFormation Command Line Interface (CFN-CLI).

```
$ brew update
$ brew install cloudformation-cli
```
# **Installing the CloudFormation CLI and plugins**

Use the Python Package Index (PyPI) to install the development plugin for the language of your choice. Installing any of the plugins listed below also installs the CloudFormation CLI. For full installation instructions, refer to the appropriate plugin repository.

## **Available Language Plugins**

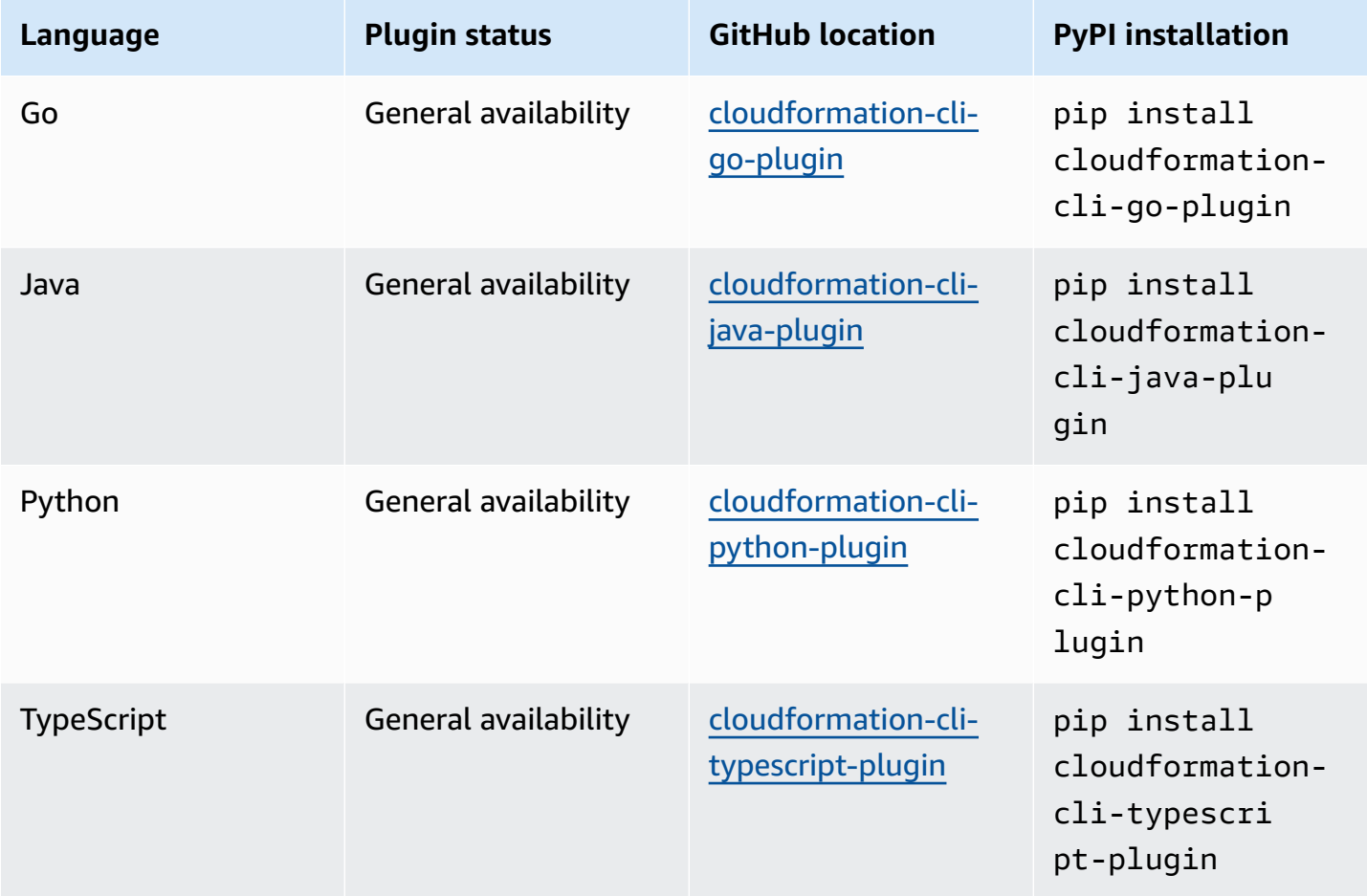

# <span id="page-7-0"></span>**Upgrading to CFN-CLI 2.0**

If you have developed resource types using the CFN-CLI 1.0, we suggest you update to CFN-CLI 2.0 and rebuild those types. Upgrading involves updating the CloudFormation CLI, in addition to any language plugins you are using, but doesn't require any changes to your resource type solution itself.

Enhancements in CFN-CLI 2.0 include:

- Increased resource payload limit, from 8 KB to 6 MB.
- Increased resource stabilization time, from 12 hours to 36 hours, or 48 hours if you are using a stack role to consume the resource.
- Improved resource stability, with improved retry strategy and fail-fast.

# **To upgrade CFN-CLI 2.0 and the CloudFormation Provider Development Toolkit Go Plugin**

1. Upgrade the Go Plugin using the following command:

\$ pip3 install --upgrade cloudformation-cli-go-plugin

2. Update the Go plugin in the go.mod file.

\$ go get -u github.com/aws-cloudformation/cloudformation-cli-go-plugin

- 3. To update a resource type to use the CFN-CLI 2.0, build and register a new version of the resource using the following command:
	- \$ make \$ cfn submit --set-default

## **To upgrade CFN-CLI 2.0 and the CloudFormation Provider Development Toolkit Java Plugin**

1. Upgrade the Java Plugin using the following command:

\$ pip3 install --upgrade cloudformation-cli-java-plugin

2. Update Java plugin in maven pom.xml to 2.0.0.

```
<dependency> 
   <groupId>software.amazon.cloudformation</groupId> 
   <artifactId>aws-cloudformation-rpdk-java-plugin</artifactId> 
   <version>2.0.0</version>
</dependency>
```
3. To update a resource type to use the CFN-CLI 2.0, build and register a new version of the resource using the following command:

```
$ mvn package
$ cfn submit --set-default
```
## **To upgrade CFN-CLI 2.0 and the CloudFormation Provider Development Toolkit Python Plugin**

1. Upgrade the Python Plugin using the following command:

\$ pip3 install cloudformation-cli-python-plugin

2. To update a resource type to use the CFN-CLI 2.0, build and register a new version of the resource using the following command:

\$ cfn submit --set-default

# <span id="page-10-0"></span>**Creating resource types**

If you use third-party resources in your infrastructure and applications, you can now model and automate those resources by developing them as *resource types* for use within CloudFormation. A resource type includes a resource type specification and handlers that control API interactions with the underlying AWS or third-party services. These interactions include create, read, update, delete, and list (CRUDL) operations for resources. Use resource types to model and provision resources using CloudFormation.

Resource types are treated as first-class citizens within AWS CloudFormation: you can use AWS CloudFormation capabilities to create, provision, and manage these custom resources in a safe and repeatable manner, just as you would any AWS resource. Using resource types for third-party resources provides you a way to reliably manage these resources using a single tool, without having to resort to time-consuming and error-prone methods like manual configuration or custom scripts.

You can create resource types and make them available for use within the AWS account in which they're registered.

# **A** Note

Make sure your Lambda runtimes are up-to-date to avoid using a deprecated version. For more information, see [Updating](#page-130-0) Lambda runtimes for resource types and hooks.

# <span id="page-10-1"></span>**Using the CloudFormation CLI to create resource types**

Use the [CloudFormation](https://github.com/aws-cloudformation/aws-cloudformation-rpdk) Command Line Interface (CLI) to develop your resource types. The CloudFormation CLI is an open-source project that provides a consistent way to model and provision both AWS and third-party resources using CloudFormation. It includes commands to enable each step of creating your resource types.

There are three major steps in developing resource types:

• Model

Create and validate a schema that serves as the canonical definition of your resource type.

Use the [init](#page-149-2) command to generate your resource project, including an example resource schema. Edit the example schema to define the actual model of your resource type. This includes resource properties and their attributes, as well specifying resource event handlers and any permissions needed for each.

As you iterate on your resource model, you can use the [validate](#page-151-1) command to validate your schema against the Resource type [definition](https://github.com/aws-cloudformation/aws-cloudformation-rpdk/blob/master/src/rpdk/core/data/schema/provider.definition.schema.v1.json) schema and fix any issues.

• Develop

Add logic that controls what happens to the resource at each stage in its lifecycle, and then test the resource locally to ensure it works as expected.

Implement the resource provisioning actions that the CloudFormation CLI stubbed out when you initially generated your resource project.

If you make changes to your resource schema, use the [generate](#page-150-3) command to generate the language-specific data model, contract test, and unit test stubs based on the current state of the resource schema. (If you use the Java add-in for the CloudFormation CLI, this is done for you automatically.)

When you're ready to test the resource behavior, the CloudFormation CLI provides two commands for testing:

- Use the invoke command to test a single handler.
- Use the [test](#page-152-1) command to run the entire suite of resource contract tests locally, using the AWS SAM Command Line Interface (SAM CLI), to make sure the handlers you've written comply with expected handler behavior at each stage of the resource lifecycle.
- Register

Register the resource type with the CloudFormation registry in order to make it available for use in CloudFormation templates.

Use the [submit](#page-155-0) command to register the resource type with CloudFormation and make it available for use in CloudFormation operations. Registration includes:

- Validating the resource schema.
- Packaging up the resource project files and uploading them to CloudFormation.
- Registering the resource definition in your account, in the specified Region.

You can register multiple versions of a resource type, and specify which version you want users to use by default.

# <span id="page-12-0"></span>**Modeling resource types for use in AWS CloudFormation**

The first step in creating a resource type is *modeling* that resource, which involves crafting a schema that defines the resource, its properties, and their attributes. When you initially create your resource type project using the CloudFormation CLI [init](#page-149-2) command, one of the files created is an example resource schema. Use this schema file as a starting point for defining the shape and semantics of your resource type.

# *(i)* Note

When naming your extension, we recommend that you don't use the following namespaces: aws, amzn, alexa, amazon, awsquickstart. CloudFormation doesn't block private registration using cfn submit for types whose names include these namespaces, but you won't be able to publish these types.

In order to be considered valid, your resource type's schema must adhere to the [Resource](https://github.com/aws-cloudformation/aws-cloudformation-rpdk/blob/master/src/rpdk/core/data/schema/provider.definition.schema.v1.json) type [definition schema.](https://github.com/aws-cloudformation/aws-cloudformation-rpdk/blob/master/src/rpdk/core/data/schema/provider.definition.schema.v1.json) This meta-schema provides a means of validating your resource specification during resource development.

The Resource Type Definition Schema is a *meta-schema* that extends [draft-07](https://json-schema.org/draft-07/json-schema-release-notes.html) of the JSON [Schema.](https://json-schema.org/) To simplify authoring resource specifications, the Resource Type Definition Schema constrains the scope of the full JSON Schema standard in terms of how certain validations can be expressed, and encourages consistent modeling for all resource schemas. (For full details on how the Resource Type Definition Schema differs from the full JSON schema, see [Divergence](https://github.com/aws-cloudformation/aws-cloudformation-resource-schema/blob/master/README.md#divergence-from-json-schema) From JSON Schema.)

Once you have defined your resource schema, you can use the CloudFormation CLI [validate](#page-151-1) command to verify that the resource schema is valid.

In terms of testing, the resource schema also determines:

- What unit test stubs are generated in your resource package, and what contract tests are appropriate to run for the resource. When you run the CloudFormation CLI [generate](#page-150-3) command, the CloudFormation CLI generates empty unit tests based on the properties of the resource and their attributes.
- Which contract tests are appropriate for CloudFormation CLI to run for your resources. When you run the [test](#page-152-1) command, the CloudFormation CLI runs the appropriate contract tests, based on which handlers are included in your resource schema.

# **A** Note

Make sure your Lambda runtimes are up-to-date to avoid using a deprecated version. For more information, see [Updating](#page-130-0) Lambda runtimes for resource types and hooks.

# <span id="page-13-0"></span>**Defining property attributes**

Certain properties of a resource may have special meaning when used in different contexts. For example, a given resource property may be read-only when read back for state changes, but can be specified when used as the target of a \$ref from a related resource. Because of this semantic difference in how this property metadata should be interpreted, certain property attributes are defined at the resource level, rather than at a property level.

These attributes include:

- primaryIdentifier
- additionalIdentifiers
- createOnlyProperties
- readOnlyProperties
- writeOnlyProperties

For reference information on resource schema elements, see [Resource](#page-17-0) type schema.

# <span id="page-13-1"></span>**How to define a minimal resource**

The example below displays a minimal resource type definition. In this case, the resource consists of a single optional property, Name, which is also specified as its primary (and only) identifier.

Note that this resource schema would require a handlers section with the create, read, and update handlers specified in order for the resource to actually be provisioned within a CloudFormation account.

```
{ 
     "typeName": "myORG::myService::myResource", 
     "properties": { 
          "Name": { 
              "description": "The name of the resource.",
```

```
 "type": "string", 
               "pattern": "^[a-zA-Z0-9_-]{0,64}$", 
               "maxLength": 64 
          } 
     }, 
     "createOnlyProperties": [ 
          "/properties/Name" 
     ], 
     "identifiers": [ 
\blacksquare "/properties/Name" 
          ] 
     ], 
     "additionalProperties": false
}
```
# <span id="page-14-0"></span>**Defining the account-level configuration of an extension**

There might be cases where your extension includes properties that the user must specify for all instances of the extension in a given account and Region. In such cases, you can define those properties in a *configuration definition* that the user then sets at the Region level. For example, if your extension needs to access a third-party web service, you can include a configuration for the user to specify their credentials for that service.

When the user sets the configuration, CloudFormation validates it against the configuration definition, and then saves this information at the Region level. From then on, CloudFormation can access that configuration during operations involving any instances of that extension in the Region. Configurations are available to CloudFormation during all resource operations, including read and list events that don't explicitly involve a stack template.

# **A** Note

Configuration definitions aren't compatible with [module](#page-119-0) extensions.

Your configuration definition must validate against the provider [configuration](https://github.com/aws-cloudformation/cloudformation-cli/blob/master/src/rpdk/core/data/schema/provider.configuration.definition.schema.v1.json) definition meta[schema](https://github.com/aws-cloudformation/cloudformation-cli/blob/master/src/rpdk/core/data/schema/provider.configuration.definition.schema.v1.json).

The CloudFormation property name is reserved, and can't be used to define any properties in your configuration definition.

Use the typeConfiguration element of the provider definition [meta-schema](https://github.com/aws-cloudformation/cloudformation-cli/blob/master/src/rpdk/core/data/schema/provider.definition.schema.v1.json) to include the configuration definition as part of your extension's schema.

# **Important**

It's strongly recommended that you use dynamic references to restrict sensitive configuration definitions, such as third-party credentials, as in the example below. For more details on dynamic references, see Using dynamic [references](https://docs.aws.amazon.com/AWSCloudFormation/latest/UserGuide/dynamic-references.html) to specify template values in the *AWS CloudFormation User Guide*.

# **Example: Defining a configuration definition to specify third-party credentials**

The following example illustrates how you might model third-party credentials in an extension. The schema below for the MyOrg::MyService::Resource resource type includes a typeConfiguration section. The configuration definition includes a required property, ServiceCredentials, of type Credentials. As defined in the definitions section, the Credentials type includes two properties for the user to specify their credentials for a thirdparty service: ApiKey and ApplicationKey.

In this example, both properties must be dynamic references, as represented by the regex pattern for each property. By using dynamic references here, CloudFormation never stores the actual credential values, but instead retrieves them from AWS Secrets Manager or Systems Manager Parameter Store only when necessary. For more information about dynamic references, including how CloudFormation distinguishes which service to retrieve values from, see [Using dynamic](https://docs.aws.amazon.com/AWSCloudFormation/latest/UserGuide/dynamic-references.html)  [references](https://docs.aws.amazon.com/AWSCloudFormation/latest/UserGuide/dynamic-references.html) to specify template values in the *AWS CloudFormation User Guide*.

To see how users set configuration data for their extensions, see [Configuring](https://docs.aws.amazon.com/AWSCloudFormation/latest/UserGuide/registry-private.html#registry-set-configuration) extensions at the [account](https://docs.aws.amazon.com/AWSCloudFormation/latest/UserGuide/registry-private.html#registry-set-configuration) level in the *AWS CloudFormation User Guide*.

```
{ 
     "typeName": "MyOrg::MyService::Resource", 
     "description": "Example resource type that requires third-party credentials", 
     "additionalProperties": false, 
     "typeConfiguration": { 
         "properties": { 
             "ServiceCredentials": { 
                 "$ref": "#/definitions/Credentials" 
 } 
         },
```

```
 "additionalProperties": false, 
          "required": [ 
              "ServiceCredentials" 
          ] 
     }, 
     "definitions": { 
          "Credentials": { 
              "type": "object", 
              "properties": { 
                   "ApiKey": { 
                       "description": "Third-party API key", 
                       "type": "string", 
                       "pattern": "{{resolve:.*:[a-zA-Z0-9_.-/]+}}" 
                   }, 
                   "ApplicationKey": { 
                       "description": "Third-party application key", 
                       "type": "string", 
                       "pattern": "{{resolve:.*:[a-zA-Z0-9_.-/]+}}" 
 } 
              }, 
              "additionalProperties": false 
          } 
     }, 
     "properties": { 
          "Id": { 
              "type": "string" 
          }, 
          "Name": { 
              "type": "string" 
          } 
     }, 
     "primaryIdentifier": [ 
          "/properties/Id" 
     ], 
     "additionalIdentifiers": [ 
          ["/properties/Name"] 
     ], 
     "handlers": { 
     }
}
```
# <span id="page-17-0"></span>**Resource type schema**

To be considered valid, your resource type's schema must adhere to the [Resource](https://github.com/aws-cloudformation/aws-cloudformation-rpdk/blob/master/src/rpdk/core/data/schema/provider.definition.schema.v1.json) provider [definition schema.](https://github.com/aws-cloudformation/aws-cloudformation-rpdk/blob/master/src/rpdk/core/data/schema/provider.definition.schema.v1.json) This meta-schema provides a means of validating your resource specification during resource development.

# **Syntax**

Below is the structure for a typical resource type schema. For the complete meta-schema definition, see the Resource Provider [Definition](https://github.com/aws-cloudformation/aws-cloudformation-rpdk/blob/master/src/rpdk/core/data/schema/provider.definition.schema.v1.json) Schema on [GitHub](https://github.com).

```
{ 
     "typeName": "string", 
     "description": "string", 
     "sourceUrl": "string", 
     "documentationUrl": "string", 
     "replacementStrategy": "create_then_delete" | "delete_then_create", 
     "taggable": true | false, 
     "tagging": { 
       "taggable": true | false, 
        "tagOnCreate": true | false, 
        "tagUpdatable": true | false, 
        "cloudFormationSystemTags": true | false, 
        "tagProperty": "json-pointer", 
     }, 
     "definitions": { 
          "definitionName": { 
            . . . 
          } 
     }, 
     "properties": { 
           "propertyName": { 
               "description": "string", 
              "type": "string", 
                . . . 
              }, 
          }, 
     }, 
     "required": [ 
          "propertyName" 
     ], 
     "propertyTransform": { 
        {
```

```
 "/properties/propertyName": "transform" 
   } 
 }, 
 "handlers": { 
     "create": { 
          "permissions": [ 
               "permission" 
          ], 
          "timeoutInMinutes": integer
     }, 
     "read": { 
          "permissions": [ 
               "permission" 
          ], 
          "timeoutInMinutes": integer
     }, 
     "update": { 
          "permissions": [ 
               "permission" 
          ], 
          "timeoutInMinutes": integer
     }, 
     "delete": { 
          "permissions": [ 
               "permission" 
          ], 
          "timeoutInMinutes": integer
     }, 
     "list": { 
          "permissions": [ 
               "permission" 
          ], 
          "timeoutInMinutes": integer
     } 
 }, 
 "readOnlyProperties": [ 
     "/properties/propertyName" 
 ], 
 "writeOnlyProperties": [ 
     "/properties/propertyName" 
 ], 
 "conditionalCreateOnlyProperties": [ 
     "/properties/propertyName" 
 ],
```

```
 "nonPublicProperties": [ 
          "/properties/propertyName" 
     ], 
     "nonPublicDefinitions": [ 
          "/properties/propertyName" 
     ], 
     "createOnlyProperties": [ 
          "/properties/propertyName" 
     ], 
     "deprecatedProperties": [ 
          "/properties/propertyName" 
     ], 
     "primaryIdentifier": [ 
          "/properties/propertyName" 
     ], 
     "additionalIdentifiers": [ 
               "/properties/propertyName" 
     ], 
     "typeConfiguration": { 
        . . . 
     }, 
     "resourceLink": { 
        "templateUri": "string", 
        "mappings": "json-pointer" 
     },
}
```
# **Properties**

## <span id="page-19-0"></span>typeName

The unique name for your resource. Specifies a three-part namespace for your resource, with a recommended pattern of Organization::Service::Resource.

```
(b) Note
```
The following organization namespaces are reserved and can't be used in your resource type names:

- Alexa
- AMZN
- Amazon
- ASK
- AWS
- Custom
- Dev

*Required*: Yes

<span id="page-20-0"></span>*Pattern*: ^[a-zA-Z0-9]{2,64}::[a-zA-Z0-9]{2,64}::[a-zA-Z0-9]{2,64}\$ description

A short description of the resource. This will be displayed in the AWS CloudFormation console.

*Required*: Yes

#### <span id="page-20-1"></span>sourceUrl

The URL of the source code for this resource, if public.

#### <span id="page-20-2"></span>documentationUrl

The URL of a page providing detailed documentation for this resource.

### **A** Note

While the resource schema itself should include complete and accurate property descriptions, the documentationURL property enables you to provide users with documentation that describes and explains the resource in more detail, including examples, use cases, and other detailed information.

## <span id="page-20-3"></span>replacementStrategy

The order of replacement when a resource update necessitates replacing the existing resource with a new resource. For example, updating a resource property that is listed in createonlyProperties results in a new resource being created to replace the existing resource.

By default, when updating a resource that requires replacement, AWS CloudFormation first creates the new resource, and then delete the old resource. However, some resources can only exist one at a time in a given account/region. For these resources, this attribute can be used to instruct AWS CloudFormation to delete the existing resource before creating its replacement.

For more information on how resources are updated, see Update [behaviors](https://docs.aws.amazon.com/AWSCloudFormation/latest/UserGuide/using-cfn-updating-stacks-update-behaviors.html) of stack resources in the *AWS CloudFormation User Guide*.

*Valid values*: create\_then\_delete | delete\_then\_create

## <span id="page-21-0"></span>taggable

Deprecated. Use the tagging element instead.

#### <span id="page-21-1"></span>tagging

Contains properties that specify the resource type's support for tags.

If your resource type does not support tagging, you must set taggable to false or your resource type will fail contract testing.

## <span id="page-21-2"></span>taggable

Whether this resource type supports tagging.

If your resource type does not support tagging, you must set taggable to false or your resource type will fail contract testing.

The default is true.

## <span id="page-21-3"></span>tagOnCreate

Whether this resource type supports tagging resources upon creation.

The default is true.

## <span id="page-21-4"></span>tagUpdatable

Whether this resource type supports updating tags during resource update operations.

The default is true.

## <span id="page-21-5"></span>cloudFormationSystemTags

Whether this resource type supports CloudFormation system tags.

The default is true.

#### <span id="page-22-0"></span>tagProperty

A reference to where you have defined the Tags property in this resource type schema.

The default is /properties/Tags.

#### <span id="page-22-1"></span>definitions

Use the definitions block to provide shared resource property schemas.

It's considered a best practice is to use the definitions section to define schema elements that may be used at multiple points in your resource type schema. You can then use a JSON pointer to reference that element at the appropriate places in your resource type schema.

#### <span id="page-22-2"></span>properties

The properties of the resource.

All properties of a resource must be expressed in the schema. Arbitrary inputs aren't allowed. A resource must contain at least one property.

Nested properties are not allowed. Instead, define any nested properties in the definitions element, and use a \$ref pointer to reference them in the desired property.

#### *Required*: Yes

<span id="page-22-3"></span>propertyName

insertionOrder

For properties of type array, set to true to specify that the order in which array items are specified must be honored, and that changing the order of the array will indicate a change in the property.

The default is true.

#### dependencies

Any properties that are required if this property is specified.

#### patternProperties

Use to specify a specification for key-value pairs.

```
"type": "object",
"propertyNames": {
```
"format": "regex"

#### properties

}

*Minimum*: 1

patternProperties

```
Pattern: ^[A-Za-z0-9]{1,64}$
```
Specifies a pattern that properties must match to be valid.

#### allOf

The property must contain all of the data structures define here.

Contains a single schema. A list of schemas is not allowed.

*Minimum*: 1

#### anyOf

The property can contain any number of the data structures define here.

Contains a single schema. A list of schemas is not allowed.

*Minimum*: 1

#### oneOf

The property must contain only one of the data structures define here.

Contains a single schema. A list of schemas is not allowed.

*Minimum*: 1

#### items

For properties of type array, defines the data structure of each array item.

Contains a single schema. A list of schemas is not allowed.

In addition, the following elements, defined in [draft-07](https://json-schema.org/draft-07/json-schema-release-notes.html) of the JSON [Schema,](https://json-schema.org/) are allowed in the properties object:

• \$ref

- \$comment
- title
- description
- examples
- default
- multipleOf
- maximum
- exclusiveMaximum
- minimum
- exclusiveMinimum
- minLength
- pattern
- maxItems
- minItems
- uniqueItems
- contains
- maxProperties
- required
- const
- enum
- type
- format

## <span id="page-24-0"></span>propertyTransform

One or more transforms to apply to the property value when comparing for drift. For more information, see [Preventing](https://docs.aws.amazon.com/cloudformation-cli/latest/userguide/resource-type-model-false-drift.html) false drift detection results for resource types.

#### remote

Reserved for CloudFormation use.

## <span id="page-24-1"></span>readOnlyProperties

Resource properties that can be returned by a read or list request, but can't be set by the user.

<span id="page-25-0"></span>*Type*: List of JSON pointers writeOnlyProperties

> Resource properties that can be specified by the user, but can't be returned by a read or list request. Write-only properties are often used to contain passwords, secrets, or other sensitive data.

*Type*: List of JSON pointers

<span id="page-25-1"></span>conditionalCreateOnlyProperties

A list of JSON pointers for properties that can only be updated under certain conditions. For example, you can upgrade the engine version of an RDS DBInstance but you cannot downgrade it. When updating this property for a resource in a CloudFormation stack, the resource will be replaced if it cannot be updated.

*Type*: List of JSON pointers

<span id="page-25-2"></span>nonPublicProperties

A list of JSON pointers for properties that are hidden. These properties will still be used but will not be visible

*Type*: List of JSON pointers

<span id="page-25-3"></span>nonPublicDefinitions

A list of JSON pointers for definitions that are hidden. These definitions will still be used but will not be visible

*Type*: List of JSON pointers

<span id="page-25-4"></span>createOnlyProperties

Resource properties that can be specified by the user only during resource creation.

# *(i)* Note

Any property not explicitly listed in the createOnlyProperties element can be specified by the user during a resource update operation.

*Type*: List of JSON pointers

#### <span id="page-26-1"></span>deprecatedProperties

Resource properties that have been deprecated by the underlying service provider. These properties are still accepted in create and update operations. However they may be ignored, or converted to a consistent model on application. Deprecated properties are not guaranteed to be returned by read operations.

*Type*: List of JSON pointers

## <span id="page-26-2"></span>primaryIdentifier

The uniquely identifier for an instance of this resource type. An identifier is a non-zero-length list of JSON pointers to properties that form a single key. An identifier can be a single or multiple properties to support composite-key identifiers.

*Type*: List of JSON pointers

*Required*: Yes

# <span id="page-26-3"></span>additionalIdentifiers

An optional list of supplementary identifiers, each of which uniquely identifies an instance of this resource type. An identifier is a non-zero-length list of JSON pointers to properties that form a single key. An identifier can be a single property, or multiple properties to construct composite-key identifiers.

*Type*: List of JSON pointers

#### *Minimum*: 1

#### <span id="page-26-0"></span>handlers

Specifies the provisioning operations which can be performed on this resource type. The handlers specified determine what provisioning actions CloudFormation takes with respect to the resource during various stack operations.

- If the resource type doesn't contain create, read, and delete handlers, CloudFormation can't actually provision the resource.
- If the resource type doesn't contain an update handler, CloudFormation can't update the resource during stack update operations, and will instead replace it.

If your resource type calls AWS APIs in any of its handlers, you must create an *IAM [execution](https://docs.aws.amazon.com/IAM/latest/UserGuide/id_roles.html) role* that includes the necessary permissions to call those AWS APIs, and provision that execution role in your account. For more information, see [Accessing](https://docs.aws.amazon.com/cloudformation-cli/latest/userguide/resource-type-develop.html#resource-type-develop-executionrole) AWS APIs from a Resource Type.

#### <span id="page-27-1"></span><span id="page-27-0"></span>create

permissions

A string array that specifies the AWS permissions needed to invoke the create handler.

You must specify at least one permission for each handler.

*Required*: Yes

#### <span id="page-27-2"></span>timeoutInMinutes

An integer specifying the timeout for the entire operation to be interpreted by the invoker of the handler, in minutes.

*Minimum*: 2

*Maximum*: 2160

*Default*: 120

*Required*: No

#### <span id="page-27-4"></span><span id="page-27-3"></span>read

permissions

A string array that specifies the AWS permissions needed to invoke the read handler.

You must specify at least one permission for each handler.

*Required*: Yes

<span id="page-27-5"></span>timeoutInMinutes

An integer specifying the timeout for the entire operation to be interpreted by the invoker of the handler, in minutes.

*Minimum*: 2

*Maximum*: 2160

*Default*: 120

*Required*: No

#### <span id="page-28-1"></span><span id="page-28-0"></span>update

permissions

A string array that specifies the AWS permissions needed to invoke the update handler.

You must specify at least one permission for each handler.

*Required*: Yes

## <span id="page-28-2"></span>timeoutInMinutes

An integer specifying the timeout for the entire operation to be interpreted by the invoker of the handler, in minutes.

*Minimum*: 2

*Maximum*: 2160

*Default*: 120

*Required*: No

#### <span id="page-28-4"></span><span id="page-28-3"></span>delete

permissions

A string array that specifies the AWS permissions needed to invoke the delete handler.

You must specify at least one permission for each handler.

*Required*: Yes

<span id="page-28-5"></span>timeoutInMinutes

An integer specifying the timeout for the entire operation to be interpreted by the invoker of the handler, in minutes.

*Minimum*: 2

*Maximum*: 2160

*Default*: 120

*Required*: No

## <span id="page-29-0"></span>list

The list handler must at least return the resource's primary identifier.

<span id="page-29-1"></span>permissions

A string array that specifies the AWS permissions needed to invoke the list handler.

You must specify at least one permission for each handler.

*Required*: Yes

# <span id="page-29-2"></span>timeoutInMinutes

An integer specifying the timeout for the entire operation to be interpreted by the invoker of the handler, in minutes.

*Minimum*: 2

*Maximum*: 2160

*Default*: 120

*Required*: No

## allOf

The resource must contain all of the data structures defined here.

*Minimum*: 1

## anyOf

The resource can contain any number of the data structures define here.

*Minimum*: 1

## oneOf

The resource must contain only one of the data structures define here.

*Minimum*: 1

## <span id="page-29-3"></span>resourceLink

A template-able link to a resource instance. External service links must be absolute, HTTPS URIs.

#### templateUri

*Required*: Yes

*Pattern*: ^(/|https:)

mappings

*Required*: Yes

*Type*: List of JSON pointers

<span id="page-30-1"></span>typeConfiguration

A type configuration schema that defines any properties that the user must specify for all instances of the extension in a given account and Region. For example, if your extension needs to access a third-party web service, you can include a configuration schema for the user to specify their credentials for that service.

Your configuration definition must validate against the provider [configuration](https://github.com/aws-cloudformation/cloudformation-cli/blob/master/src/rpdk/core/data/schema/provider.configuration.definition.schema.v1.json) definition meta[schema](https://github.com/aws-cloudformation/cloudformation-cli/blob/master/src/rpdk/core/data/schema/provider.configuration.definition.schema.v1.json).

When the user specifices a resource, they can sets the configuration. CloudFormation validates it against the configuration definition, and then saves this information at the Region level. From then on, CloudFormation can access that configuration schema during operations involving any instances of that extension in the Region. Configurations are available to CloudFormation during all resource operations, including read and list events that don't explicitly involve a stack template.

The CloudFormation property name is reserved, and cannot be used to define any properties in your configuration definition.

For more information, see Defining the account-level [configuration](https://docs.aws.amazon.com/cloudformation-cli/latest/userguide/resource-type-model.html#resource-type-howto-configuration) of an extension.

# <span id="page-30-0"></span>**Patterns for modeling your resource types**

Use the following patterns to model the data structures of your resource types using the Resource Provider Schema.

# **How to specify a property as dependent on another**

Use the dependencies element to specify if a property is required in order for another property to be specified. In the following example, if the user specifies a value for the ResponseCode

property, they must also specify a value for ResponsePagePath, and vice versa. (Note that, as a best practice, this is also called out in the description of each property.)

```
"properties": {
"CustomErrorResponse": { 
     "additionalProperties": false, 
     "dependencies": { 
          "ResponseCode": [ 
              "ResponsePagePath" 
          ], 
          "ResponsePagePath": [ 
              "ResponseCode" 
         \mathbf 1 }, 
     "properties": { 
          "ResponseCode": { 
              "description": "The HTTP status code that you want CloudFront to return to 
  the viewer along with the custom error page. If you specify a value for ResponseCode, 
  you must also specify a value for ResponsePagePath.", 
              "type": "integer" 
         }, 
          "ResponsePagePath": { 
              "description": "The path to the custom error page that you want CloudFront 
  to return to a viewer when your origin returns the HTTP status code specified by 
  ErrorCode. If you specify a value for ResponsePagePath, you must also specify a value 
  for ResponseCode.", 
              "type": "string" 
          } 
          . . . 
     }, 
     "type": "object" 
},
},
. . .
```
# **How to define nested properties**

It's considered a best practice is to use the definitions section to define schema elements that may be used at multiple points in your resource type schema. You can then use a JSON pointer to reference that element at the appropriate places in your resource type schema.

For example, define the reused element in the definitions section:

```
"definitions": { 
     "AccountId": { 
          "pattern": "^[0-9]{12}$", 
          "type": "string" 
     }, 
      . . . 
},
. . .
```
And then reference that definition where appropriate:

```
"AwsAccountNumber": { 
     "description": "An AWS account that is included in the TrustedSigners complex type 
  for this distribution.", 
     "$ref": "#/definitions/AccountId"
}, 
     . . .
```
# **Advanced: How to encapsulate complex logic**

Use the allOf, oneOf, or anyOf elements to encapsulate complex logic in your resource type schema.

In the example below, if whitelist is specified for the Forward property in your resource, then the WhitelistedNames property must also be specified.

```
"properties": {
"Cookies": { 
    "oneOf": [ 
        { 
            "additionalProperties": false, 
            "properties": { 
               "Forward": { 
                    "description": "Specifies which cookies to forward to the origin 
 for this cache behavior.", 
                    "enum": [ 
                        "all", 
                        "none" 
 ], 
                    "type": "string" 
 }
```

```
 }, 
             "required": [ 
                 "Forward" 
 ] 
         }, 
      ], 
         { 
             "additionalProperties": false, 
             "properties": { 
                 "Forward": { 
                     "description": "Specifies which cookies to forward to the origin 
  for this cache behavior.", 
                     "enum": [ 
                         "whitelist" 
 ], 
                     "type": "string" 
                 }, 
                 "WhitelistedNames": { 
                     "description": "Required if you specify whitelist for the value of 
  Forward.", 
                     "items": { 
                        "type": "string" 
\}, \{ "minItems": 1, 
                     "type": "array" 
 } 
             }, 
             "required": [ 
                 "Forward", 
                 "WhitelistedNames" 
             ] 
         }, 
     "type": "object" 
     }
}
. . .
```
# <span id="page-33-0"></span>**Preventing false drift detection results for resource types**

When AWS CloudFormation performs drift detection on a resource, it looks up the value for each resource property as specified in the stack template, and compares that value with the current resource property value returned by the resource read handler. A resource is then considered to have drifted if one or more of its properties have been deleted, or had their value changed. In some cases, however, the resource may not be able to return the exact same value in the read handler as was specified in the stack template, even though the value is essentially the same and shouldn't be considered as drifted.

To prevent these cases from being incorrectly reported as drifted resources, you can specify a *property transform* in your resource schema. The property transform provides a way for CloudFormation to accurately compare the resource property value specified in the template with the value returned from the read handler. During drift detection, if CloudFormation finds a property where the template value differs from the value returned by the read handler, it determines if a property transform has been defined for that property in the resource schema. If it has, CloudFormation applies that property transform to the value specified in the template, and then compares it to the read handler value again. If these two values match, the property isn't considered to have drifted, and is marked as IN\_SYNC.

For more information about drift detection, see Detecting unmanaged [configuration](https://docs.aws.amazon.com/AWSCloudFormation/latest/UserGuide/using-cfn-stack-drift.html) changes to stacks and [resources](https://docs.aws.amazon.com/AWSCloudFormation/latest/UserGuide/using-cfn-stack-drift.html) in the *CloudFormation User Guide*.

# **Defining a property transform for drift detection operations**

Use the propertyTransform element to define a property transform for a given resource property.

```
"propertyTransform": { 
   "property_path": "transform"
}
```
#### Where:

- *property\_path* is the path to the resource property in the resource schema.
- *transform* is the transform to perform on the resource property value specified in the stack template.

Property transforms are written in [JSONata,](https://docs.jsonata.org/overview.html) an open-source, lightweight query and transformation language for JSON data.

For example, consider the AWS:: Route53:: HostedZone resource. For the [Name](https://docs.aws.amazon.com/AWSCloudFormation/latest/UserGuide/aws-resource-route53-hostedzone.html#cfn-route53-hostedzone-name) property, users can specify a domain name with or without a trailing . in their templates. However, assume the Route 53 service always returns the domain name with a trailing .. This means that if a user specified a domain name without the trailing . in their template, created the stack, and then performed drift detection on the stack, CloudFormation would erroneously report the AWS::Route53::HostedZone resource as drifted. To prevent this from happening, the resource developer would add a propertyTransform element to the resource schema to enable CloudFormation to determine if both property values were actually the same:

```
"propertyTransform": { 
   "/properties/Name": "$join([Name, \".\"])"
}
```
# **Specifying multiple transforms for a property**

You can specify multiple transforms for CloudFormation to attempt by using the \$OR operator. If you specify multiple transforms, CloudFormation tries them all, in the order they're specified, until it finds one that results in the property values matching, or it has tried them all.

For example, for the following property transform, CloudFormation would attempt two transforms to determine whether the property value has actually drifted:

- Append . to the template property value, and determine if the updated value now matches the property value returned by the resource read handler. If it does, CloudFormation reports the property as IN\_SYNC. If not, CloudFormation performs the next transform.
- Append the string test to the template property value, and determine if the updated value now matches the property value returned by the resource read handler. If it does, CloudFormation reports the property as IN\_SYNC. If not, CloudFormation reports the property, and the resource, as MODIFIED.

```
"propertyTransform": { 
   "/properties/Name": "$join([Name, \".\"]) $OR $join([Name, \"test\"])"
}
```
# <span id="page-35-0"></span>**Developing resource types for use in AWS CloudFormation templates**

Once you've modeled your resource type, and validated its schema, the next step is to develop the resource. Developing the resource consists of two main steps:
- Implementing the appropriate event handlers for your resource.
- Testing the resource locally to ensure it works as expected.

# **Implementing resource handlers**

When you [generate](#page-150-0) your resource package, the CloudFormation CLI stubs out empty handler functions, each of which each corresponds to a specific event in the resource lifecycle. You add logic to these handlers to control what happens to your resource type at each stage of its lifecycle.

- create: CloudFormation invokes this handler when the resource is initially created during stack create operations.
- read: CloudFormation invokes this handler as part of a stack update operation when detailed information about the resource's current state is required.
- update: CloudFormation invokes this handler when the resource is updated as part of a stack update operation.
- delete: CloudFormation invokes this handler when the resource is deleted, either when the resource is deleted from the stack as part of a stack update operation, or the stack itself is deleted.
- list: CloudFormation invokes this handler when summary information about multiple resources of this resource type is required.

You can only specify a single handler for each event.

Which handlers you implement for a resource determine what provisioning actions CloudFormation takes with respect to the resource during various stack operations:

- If the resource type contains both create and update handlers, CloudFormation invokes the appropriate handler during stack create and update operation.
- If the resource type doesn't contain an update handler, CloudFormation can't update the resource during stack update operations, and will instead replace it. CloudFormation invokes the create handler to creates a new resource, then deletes the old resource by invoking the delete handler.
- If the resource type doesn't contain create, read, and delete handlers, CloudFormation can't actually provision the resource.

Use the resource schema to specify which handlers you have implemented. If you choose not to implement a specific handler, remove it from the handlers section of the resource schema.

# **Accessing AWS APIs from a resource type**

If your resource type calls AWS APIs in any of its handlers, you must create an *IAM [execution](https://docs.aws.amazon.com/IAM/latest/UserGuide/id_roles.html) role* that includes the necessary permissions to call those AWS APIs, and provision that execution role in your account. CloudFormation then assumes that execution role to provide your resource type with the appropriate credentials.

When you call generate, the CloudFormation CLI automatically generates an execution role template, resource-role.yaml, as part of generating the code files for the resource type package. This template is based on the permissions specified for each handler in the [handlers](https://docs.aws.amazon.com/cloudformation-cli/latest/userguide/resource-type-schema.html#schema-properties-handlers) section of the [Resource](https://docs.aws.amazon.com/cloudformation-cli/latest/userguide/resource-type-schema.html) type schema. When you use submit to register the resource type, the CloudFormation CLI attempts to create or update an execution role based on the template, and then passes this execution role to CloudFormation as part of the registration.

For more information about the permissions available per AWS service, see Actions, [resources,](https://docs.aws.amazon.com/IAM/latest/UserGuide/reference_policies_actions-resources-contextkeys.html) and [condition](https://docs.aws.amazon.com/IAM/latest/UserGuide/reference_policies_actions-resources-contextkeys.html) keys for AWS services in the *AWS Identity and Access [Management](https://docs.aws.amazon.com/IAM/latest/UserGuide/introduction.html) User Guide*.

# **Monitoring runtime logging for resource types**

When you register a resource type using cfn submit, CloudFormation creates a CloudWatch log group for the resource type in your account. This enables you to access the logs for your resource to help you diagnose any faults. The log group is named according to the following pattern:

/*my-resource-type*-stack-ResourceHandler-*string*

## Where:

- *my-resource-type* is the three-part resource type name.
- *string* is a unique string generated by CloudFormation.

Now, when you initiate stack operations for stacks that contain the resource type, CloudFormation delivers log events emitted by the resource type to this log group.

# **Testing resource types using contract tests**

As you model and develop your resource type, you should have the CloudFormation CLI perform tests to ensure that the resource type is behaving as expected during each event in the resource lifecycle. The CloudFormation CLI performs a suite of tests called contract tests to enforce CloudFormation's handler [contract.](#page-48-0) Developing and registering your resource type in CloudFormation signifies an agreement that your resource is compliant and doesn't break any framework expectations. All resources that fail contract tests are blocked from publishing into our registry.

## **Testing resource types locally using AWS SAM**

Once you've implemented the desired handlers for your resource, you can also test the resource locally using the AWS SAM command line interface (CLI), to make sure your resource behaves as expected, debug what's wrong, and fix any issues.

To start testing, use the AWS SAM CLI to start the Local Lambda service. Run the following command in a terminal separate from your resource type workspace, or as a background process.

```
$ sam local start-lambda
```
If you have functions defined in your AWS SAM template, it will provide an endpoint to invoke these functions locally. This is especially helpful because it allows for remote debugging to step through resource type invocations in real time.

```
Starting the Local Lambda Service. You can now invoke your Lambda Functions defined in 
  your template through the endpoint.
2020-01-15 15:27:19 * Running on http://127.0.0.1:3001/ (Press CTRL+C to quit)
```
Alternatively, you can also specify using the public Lambda service and invoke functions deployed in your account. Be aware, however, that using the local service allows for more iteration. To specify a debug port for remote debugging, use the -d option:

```
$ sam local start-lambda -d PORT
```
Once you have the Lambda service started, use the [test](https://docs.aws.amazon.com/cloudformation-cli/latest/userguide/resource-type-cli-test.html) command to perform contract tests:

\$ cfn test

The CloudFormation CLI selects the appropriate contract tests to execute, based on the handlers specified in your resource type schema. If a test fails, the CloudFormation CLI outputs a detailed trace of the failure, including the related assertion failure and mismatched values.

For more information about testing using AWS SAM CLI, see Testing and [debugging](https://docs.aws.amazon.com/serverless-application-model/latest/developerguide/serverless-test-and-debug.html) serverless [applications](https://docs.aws.amazon.com/serverless-application-model/latest/developerguide/serverless-test-and-debug.html) in the *AWS Serverless Application Model Developer Guide*.

# **How the CloudFormation CLI constructs and executes contract tests**

The CloudFormation CLI uses [PyTest,](https://docs.pytest.org/en/latest/) an open-source testing framework, to execute the contract tests.

The tests themselves are located in the [suite](https://github.com/aws-cloudformation/cloudformation-cli/tree/master/src/rpdk/core/contract/suite) folder of the CloudFormation CLI repository on GitHub. Each test is adorned with the appropriate pytest markers. For example, tests applicable to the create handler are adorned with the @pytest.mark.create marker. This enables the CloudFormation CLI to execute only those tests appropriate for a resource type, based on the handlers specified in the resource type's schema. For example, suppose a resource type's schema specified create, read, and delete handlers. In this case, the CloudFormation CLI would not perform any test marked with only the @pytest.mark.update or @pytest.mark.list, since those handlers weren't implemented.

To test create and update handlers, the CloudFormation CLI uses the resource type's schema and [Hypothesis,](https://hypothesis.readthedocs.io/en/latest/) an open-source Python library used to generate testing strategies. The resource type schema is walked to generate a strategy for valid resource models, and the strategy is used to generate models for tests.

Tests create, update, and delete resources to test various aspects of the resource handler contract during handler operations. The CloudFormation CLI uses PyTest fixtures to decrease the amount of time the contract tests take to perform. Using fixtures enable the tests within a test module to share resources, rather than have to create a new resource for each test. Currently, the contract tests employ the following fixtures:

- created\_resource in the [handler\\_create](https://github.com/aws-cloudformation/cloudformation-cli/blob/master/src/rpdk/core/contract/suite/resource/handler_create.py) test module.
- updated\_resource in the [handler\\_update](https://github.com/aws-cloudformation/cloudformation-cli/blob/master/src/rpdk/core/contract/suite/resource/handler_update.py) test module.
- deleted\_resource in [handler\\_delete](https://github.com/aws-cloudformation/cloudformation-cli/blob/master/src/rpdk/core/contract/suite/resource/handler_delete.py) test module.

# **Specifying input data for use in contract tests**

By default, the CloudFormation CLI performs resource contract tests using input properties generated from the patterns you define in your resource type schema. However, most resources are complex enough that the input properties for creating or updating those resources requires

an understanding of the resource being provisioned. To address this, you can specify the input the CloudFormation CLI uses when performing its contract tests.

The CloudFormation CLI offers two ways for you to specify the input data for it to use when performing contract tests:

• Overrides file

Using an overrides file provides a light-weight way of specifying input data for certain specific properties for the CloudFormation CLI to use during both create and update operations testing.

• Input files

You can also use multiple input files to specify contract test input data if:

- You want or need to specify different input data for create and update operations, or invalid data with which to test.
- You want to specify multiple different input data sets.

## **Specifying input data using an override file**

Using an override file enables you to overwrite input values for specific resource properties. Input values specified in the override file are used in contract testing for both create and update operations. You can only specify a single override file, and only specify a single input value for each resource property. For any properties for which you don't specify values, the CloudFormation CLI uses generated input.

Because the input data specified in the overrides. json file is used by the CloudFormation CLI during testing of create and update operations, you can't include input values for create-only properties in the file, as this would lead to contract test failures during update operations. For more information, see [createOnlyProperties.](https://docs.aws.amazon.com/cloudformation-cli/latest/userguide/resource-type-schema.html#schema-properties-createonlyproperties)

To override the input data used for specific properties during contract testing, add an overrides.json file to the root directory of your resource type project. The overrides.json file should contain only the resource properties to be used in testing. Use the following syntax:

```
{ 
     "CREATE": { 
          "property_name": "property_value" # optional_comment
     }
}
```
#### For example:

```
{ 
     "CREATE": { 
         "SubnetId": "subnet-0bc6136e" # This should be a real subnet that exists in the 
  account you're testing against. 
     }
}
```
You can also use output values from other stacks when specifying input data. For example, suppose you had a stack that contained an export value named SubnetExport:

```
Resources: 
     VPC: 
          Type: "AWS::EC2::VPC" 
          Properties: 
              CidrBlock: "10.0.0.0/16" 
     Subnet: 
          Type: "AWS::EC2::Subnet" 
          Properties: 
             CidrBlock: "10.0.0.0/24" 
             VpcId: !Ref VPC
Outputs: 
     SubnetId: 
          Value: !Ref Subnet 
          Export: 
              Name: SubnetExport
```
You could then specify that export value as input data using the export value name using the following syntax:

```
\{ "CREATE": { 
     "SubnetId": "{{SubnetExport}}" 
   }
}
```
For more information, see [Outputs.](https://docs.aws.amazon.com/AWSCloudFormation/latest/UserGuide/outputs-section-structure.html)

## **Specifying input data using input files**

Use input files to specify different kinds of input data for the CloudFormation CLI to use: create input, update input, and invalid input. Each kind of data is specified in a separate file. You can also specify multiple sets of input data for contract tests.

To specify input files for the CloudFormation CLI to use in contract testing, add an inputs folder to the root directory of your resource type project. Then add your input files.

Specify which kind of input data a file contains by using the following naming conventions, where *n* is an integer:

- inputs<sub>\_n\_</sub>create.json: Use files with \_create.json for specifying inputs for creating the resource. This includes input values for create-only properties. For more information, see [createOnlyProperties](https://docs.aws.amazon.com/cloudformation-cli/latest/userguide/resource-type-schema.html#schema-properties-createonlyproperties).
- inputs\_n\_update.json: Use files with \_update.json for specifying inputs for updating the resource.
- inputs<sub>\_n\_</sub>invalid.json: Use files with \_invalid.json for specifying invalid inputs to test when creating or updating the resource.

To specify multiple sets of input data for contract tests, increment the integer in the file names to order your input data sets. For example, your first set of input files should be named inputs\_1\_create.json, inputs\_1\_update.json, and inputs\_1\_invalid.json. Your next set would be named inputs\_2\_create.json, inputs\_2\_update.json, and inputs\_2\_invalid.json, and so on.

Each input file is a JSON file containing only the resource properties to be used in testing. Below is an example of an input file data set.

```
{ 
    "AlarmName": "Name", 
    "AlarmDescription": "TestAlarmDimensions Description", 
    "Namespace": "CloudWatchNamespace", 
    "MetricName": "Fault", 
    "Dimensions": [ 
        { 
           "Name": "MethodName", 
           "Value": "Value" 
        } 
    ],
```

```
 "Statistic": "Average", 
    "Period": 60, 
    "EvaluationPeriods": 5, 
    "Threshold": 0.01, 
    "ComparisonOperator": "GreaterThanOrEqualToThreshold"
}
```
If you specify an inputs folder, the CloudFormation CLI uses only the input data included in that folder. Therefore, you must specify create, update, and invalid data files for the CloudFormation CLI to successfully complete the contract tests.

If you specify both input files and an overrides files, the CloudFormation CLI ignores the overrides file and uses the input data specified in the inputs folder.

You can also use output values from other stacks when specifying input data. For example, suppose you had a stack that contained an export value named SubnetExport:

```
Resources: 
     VPC: 
          Type: "AWS::EC2::VPC" 
          Properties: 
              CidrBlock: "10.0.0.0/16" 
     Subnet: 
          Type: "AWS::EC2::Subnet" 
          Properties: 
             CidrBlock: "10.0.0.0/24" 
             VpcId: !Ref VPC
Outputs: 
     SubnetId: 
          Value: !Ref Subnet 
          Export: 
              Name: SubnetExport
```
You could then specify that export value as input data using the export value name using the following syntax:

```
{ 
    "SubnetId": "{{SubnetExport}}", 
 . . . 
}
```
For more information, see [Outputs.](https://docs.aws.amazon.com/AWSCloudFormation/latest/UserGuide/outputs-section-structure.html)

## **Viewing contract test logs**

It's important to note that contract tests aren't run during private type registration (unless the resource contains one of the following namespaces: aws, amzn, alexa, amazon, awsquickstart), but failing contract tests does block a publisher's ability to publish their type. This is because public resources are consumed by other external customers and need to maintain a high quality bar. For this reason, it's important to debug your contract test failures early on in the resource development process.

Running contract tests generates two types of logs. Using both helps expedite the debugging process.

- Lambda logs show logs from your handlers and provide more details on the input and output for each handler call.
- Test logs show the result of running the test suite, including which tests have failed or passed, in addition to a traceback if a test has failed.

Because there are multiple ways to invoke contract tests against your resource, there are different places to find logs depending on which operation you are using.

- If you run contract tests locally, logs are divided into the following two sections:
	- Lambda logs are in the terminal tab in which you ran sam local start-lambda.
	- Test logs are in the terminal tab in which you ran cfn test.
- If you run contract tests through the type registration (cfn submit), logs are uploaded in two areas. Contract tests are only run during type registration if your type name includes one of the following namespaces: aws, amzn, alexa, amazon, awsquickstart.
	- Lambda logs are delivered to a CloudWatch log group in your account. The log group adheres to the following naming pattern:

<Hyphenated TypeName>-ContractTests-<RegistrationToken>

For example, aws-cloudwatch-alarm-ContractTests-ca7096d7-ccb3-4c7dad51-78d0a1a300ca.

• To receive test logs in an Amazon S3 bucket, you have to modify the IAM role that's created by CloudFormation, which adheres to the following naming pattern:

CloudFormationManagedUplo-LogAndMetricsDeliveryRol-<RandomId>

#### Add the following inline policy:

```
{ 
      "Version": "2012-10-17", 
      "Statement": [ 
          { 
               "Action": [ 
                    "s3:PutObject" 
               ], 
               "Resource": [ 
\mathbf{u} \star \mathbf{u} ], 
               "Effect": "Allow" 
          }, 
          { 
               "Action": [ 
                    "kms:Encrypt", 
                    "kms:Decrypt", 
                    "kms:ReEncrypt*", 
                    "kms:GenerateDataKey*", 
                    "kms:DescribeKey" 
               ], 
               "Resource": "*", 
               "Effect": "Allow" 
          } 
     ]
}
```
Also add the following trust policy:

```
{ 
   "Version": "2012-10-17", 
   "Statement": [ 
     { 
        "Effect": "Allow", 
        "Principal": { 
          "Service": [ 
             "cloudformation.amazonaws.com", 
            "resources.cloudformation.amazonaws.com" 
         \mathbf{1} }, 
        "Action": "sts:AssumeRole"
```
 ] }

}

Invoking cfn submit --role-arn <arn for above IAM role> uploads your test logs to an Amazon S3 bucket named cloudformationmanageduploadinfrastartifactbucket-<RandomId> under the following path:

CloudFormation/ContractTestResults/<TypeName>/ <ContractTestInvocationToken>.zip

Download the zip file to see your test logs.

• If you run contract tests against your registered type through the TestType, both logs are condensed and uploaded to an Amazon S3 bucket in your account. You must specify the [--log](https://docs.aws.amazon.com/AWSCloudFormation/latest/APIReference/API_TestType.html#API_TestType_RequestParameters)[delivery-bucket](https://docs.aws.amazon.com/AWSCloudFormation/latest/APIReference/API_TestType.html#API_TestType_RequestParameters) parameter when invoking TestType to receive logs in your account.

## **Testing resource types manually**

Running contract tests with the cfn-test command uses the AWS SAM CLI, so it's possible to attach a debugger from your IDE by specifying a port when you start the local Lambda service. However, we don't suggest this approach because the debugger detaches after each individual handler invocation completes.

Instead, you can mimic the scenarios modeled in contract tests by invoking the handlers with the [sam local invoke](https://docs.aws.amazon.com/serverless-application-model/latest/developerguide/sam-cli-command-reference-sam-local-invoke.html) command. This allows you to step through each handler invocation without interruption. You first need to define test templates that AWS SAM can run against the resource handlers. Create the test templates in a separate folder in the resource directory and name the folder sam-tests.

The test templates must adhere to the following format:

```
{ 
   "credentials": { 
     "accessKeyId": "<Access Key Id>", 
     "secretAccessKey": "<Secret Access key>", 
     "sessionToken": "<Session Token>" 
   }, 
   "action": "<Action>", 
   "request": {
```

```
 "clientRequestToken": "<Random UUID>", 
     "desiredResourceState": <ResourceModel json>, 
     "logicalResourceIdentifier": "<Logical Id>" 
   }, 
   "callbackContext": <CallbackContext json>
}
```
• For credentials, use temporary credentials for an IAM role (such as PowerUserAccess or Developer) in your personal AWS account. Replace the accessKeyId, secretAccessKey, and sessionToken with their corresponding values. For instructions on how to copy IAM role credentials from the AWS access portal, see Manual [credential](https://docs.aws.amazon.com/singlesignon/latest/userguide/howtogetcredentials.html#how-to-get-temp-credentials-manual) refresh in the *AWS IAM Identity Center User Guide*. The settings for the IAM role you choose determine how long the [temporary](https://docs.aws.amazon.com/singlesignon/latest/userguide/howtosessionduration.html) [credentials](https://docs.aws.amazon.com/singlesignon/latest/userguide/howtosessionduration.html) are valid.

Using the AWS CLI, you can call an [AWS](https://docs.aws.amazon.com/STS/latest/APIReference/) STS API like AssumeRole or GetFederationToken and then capture the resulting output. For more information, see Using temporary [credentials](https://docs.aws.amazon.com/IAM/latest/UserGuide/id_credentials_temp_use-resources.html) with AWS [resources](https://docs.aws.amazon.com/IAM/latest/UserGuide/id_credentials_temp_use-resources.html) in the *IAM User Guide*.

#### **A** Note

In the past, it was common practice to use persistent credentials, such as IAM user credentials or even root credentials, but this is not recommended. For more information, see Security best [practices](https://docs.aws.amazon.com/IAM/latest/UserGuide/best-practices.html) in IAM in the *IAM User Guide*.

- For action, specify the handler you want to test. Allowed values: CREATE, READ, DELETE, UPDATE, LIST.
- For clientRequestToken, specify a random UUID string. To retrieve this, use any UUID generator tool.
- For desiredResourceState, specify the properties of the resource required for the request that follow the resource schema.
- For logicalResourceIdentifier, specify a logical ID to assign to your resource instance. You can use this in subsequent handler invocations for the same resource.
- For callbackContext, the request begins with a null value for callback context. For handlers with stabilization logic, the subsequent requests have callback context from the previous request's response.

Once you've written the input files, do the following to debug your handlers:

- 1. Ensure that Docker is downloaded and installed on your machine, and that you've added the resource directory to Docker.
- 2. In one terminal, start the local Lambda service by running sam local start-lambda.
- 3. In your IDE, create a remote configuration and add a port number. Add a breakpoint in the appropriate handler you are invoking.
- 4. In another terminal, invoke the handler by running sam local invoke TestEntrypoint event sam-tests/<input filename> -d <PORT number>.
- 5. Step through the code to debug any handler errors.

For more information about testing using the AWS SAM CLI, see Testing and [Debugging](https://docs.aws.amazon.com/serverless-application-model/latest/developerguide/serverless-test-and-debug.html) Serverless [Applications](https://docs.aws.amazon.com/serverless-application-model/latest/developerguide/serverless-test-and-debug.html) in the *AWS Serverless Application Model Developer Guide*.

## <span id="page-48-0"></span>**Resource type handler contract**

The resource type handler contract specifies the expected and required behavior to which a resource must adhere in each given event handler. It defines a set of specific, unambiguous rules with which create, read, update, delete and list resource handlers must comply. Following the contract will allow customers to interact with all resource types under a uniform set of behaviors and expectations, and prevents creation of unintended or duplicate resources.

A resource implementation MUST pass all resource contract tests to be registered.

Assuming no other concurrent interaction on the resource, the handlers must comply with the following contract.

All terminology in the handler contract requirements adheres to the RFC 2119 [specification.](https://www.ietf.org/rfc/rfc2119.txt)

#### **Create handlers**

#### **Input assumptions**

The create handler can make the following assumptions about input submitted to it:

• The input to a create handler MUST be valid against the resource schema.

#### **Output requirements**

The create handler must adhere to the following requirements regarding its output:

• A create handler MUST always return a ProgressEvent object within 60 seconds. For more information, see [ProgressEvent](https://docs.aws.amazon.com/cloudformation-cli/latest/userguide/resource-type-test-progressevent.html) Object Schema.

In every ProgressEvent object, the create handler MUST return a model which conforms to the shape of the resource schema. For more information, see [Returned](https://docs.aws.amazon.com/cloudformation-cli/latest/userguide/resource-type-test-contract.html#resource-type-test-contract-additional-shape) models must conform to the [shape of the schema](https://docs.aws.amazon.com/cloudformation-cli/latest/userguide/resource-type-test-contract.html#resource-type-test-contract-additional-shape).

Every model MUST include the primaryIdentifier. The only exception is if the first progress event is FAILED, and the resource hasn't yet been created. In this case, a subsequent read call MUST return NotFound.

- A create handler MUST NOT return SUCCESS until it has applied all properties included in the create request. For more information, see Update, create, and delete [handlers](https://docs.aws.amazon.com/cloudformation-cli/latest/userguide/resource-type-test-contract.html#resource-type-test-contract-additional-stabilization) must satisfy [desired-state](https://docs.aws.amazon.com/cloudformation-cli/latest/userguide/resource-type-test-contract.html#resource-type-test-contract-additional-stabilization) stabilization.
	- A create handler MUST return IN\_PROGRESS if it hasn't yet reached the desired-state.

A create handler SHOULD return a model containing all properties set so far and nothing more during each IN\_PROGRESS event.

• A create handler MUST return FAILED progress event if it can't reach the desired-state within the timeout specified in the resource schema.

The progress event MUST return an error message and the most applicable error code. For more information, see [Handler](https://docs.aws.amazon.com/cloudformation-cli/latest/userguide/resource-type-test-contract-errors.html) error codes.

• A create handler MAY return SUCCESS once it reaches the desired-state.

Once the desired state has been reached, a create handler MAY perform runtime-state stabilization. For more information, see Update and create handlers should satisfy [runtime](https://docs.aws.amazon.com/cloudformation-cli/latest/userguide/resource-type-test-contract.html#resource-type-test-contract-additional-runtime)[state stabilization.](https://docs.aws.amazon.com/cloudformation-cli/latest/userguide/resource-type-test-contract.html#resource-type-test-contract-additional-runtime)

When the create handler returns SUCCESS, it MUST return a ProgressEvent object containing a model that satisfies the following requirements:

- All properties specified in the create request MUST be present in the model returned, and they MUST match exactly, with the exception of properties defined as writeOnlyProperties in the resource schema.
- The model MUST contain all properties that have values, including any properties that have default values, and any readOnlyProperties as defined in the resource schema.
- The model MUST NOT return any properties that are null or don't have values.
- After a create operation returns SUCCESS, a subsequent read request MUST succeed when passed in the primaryIdentifier or any additionalIdentifiers associated with the provisioned resource instance.
- After a create operation returns SUCCESS, a subsequent list operation MUST return the primaryIdentifier associated with the provisioned resource instance.

If the list operation is paginated, the entire list operation is defined as all list requests until the nextToken is null.

- A create handler MUST be idempotent. A create handler MUST NOT create multiple resources given the same idempotency token.
- A create handler MUST return FAILED with an AlreadyExists error code if the resource already existed before the create request.

## **Update handlers**

#### **Input assumptions**

The update handler can make the following assumptions about input submitted to it:

- The input to an update handler MUST be valid against the resource schema.
- Any createOnlyProperties specified in update handler input MUST NOT be different from their previous state.
- The input to an update handler MUST contain either the primaryIdentifier or an additionalIdentifier.

## **Output requirements**

The update handler must adhere to the following requirements:

• An update handler MUST always return a ProgressEvent object within 60 seconds. For more information, see [ProgressEvent](https://docs.aws.amazon.com/cloudformation-cli/latest/userguide/resource-type-test-progressevent.html) Object Schema.

In every ProgressEvent object, the update handler MUST return a model which conforms to the shape of the resource schema. For more information, see [Returned](https://docs.aws.amazon.com/cloudformation-cli/latest/userguide/resource-type-test-contract.html#resource-type-test-contract-additional-shape) models must conform to the [shape of the schema](https://docs.aws.amazon.com/cloudformation-cli/latest/userguide/resource-type-test-contract.html#resource-type-test-contract-additional-shape).

Every model MUST include the primaryIdentifier.

The primaryIdentifier returned in every progress event must match the primaryIdentifier passed into the request.

- An update handler MUST NOT return SUCCESS until it has applied all properties included in the update request. For more information, see Update, create, and delete [handlers](https://docs.aws.amazon.com/cloudformation-cli/latest/userguide/resource-type-test-contract.html#resource-type-test-contract-additional-stabilization) must satisfy [desired-state](https://docs.aws.amazon.com/cloudformation-cli/latest/userguide/resource-type-test-contract.html#resource-type-test-contract-additional-stabilization) stabilization.
	- An update handler MUST return IN\_PROGRESS if it hasn't yet reached the desired-state.

An update handler SHOULD return a model containing all properties set so far and nothing more during each IN\_PROGRESS event.

• An update handler MUST return FAILED progress event if it can't reach the desired-state within the timeout specified in the resource schema.

The progress event MUST return an error message and the most applicable error code. For more information, see [Handler](https://docs.aws.amazon.com/cloudformation-cli/latest/userguide/resource-type-test-contract-errors.html) error codes.

• An update handler MAY return SUCCESS once it reaches the desired-state.

Once the desired state has been reached, an update handler MAY perform runtime-state stabilization. For more information, see Update and create handlers should satisfy [runtime](https://docs.aws.amazon.com/cloudformation-cli/latest/userguide/resource-type-test-contract.html#resource-type-test-contract-additional-runtime)[state stabilization.](https://docs.aws.amazon.com/cloudformation-cli/latest/userguide/resource-type-test-contract.html#resource-type-test-contract-additional-runtime)

When the update handler returns SUCCESS, it MUST return a ProgressEvent object containing a model that satisfies the following requirements:

- All properties specified in the update request MUST be present in the model returned, and they MUST match exactly, with the exception of properties defined as writeOnlyProperties in the resource schema.
- The model MUST contain all properties that have values, including any properties that have default values, and any readOnlyProperties as defined in the resource schema.
- The model MUST NOT return any properties that are null or don't have values.

All list or collection properties MUST be applied in full. The successful outcome MUST be replacement of the previous properties, if any.

- An update handler MUST return FAILED with a NotFound error code if the resource didn't exist before the update request.
- An update handler MUST NOT create a new physical resource.

#### **Delete handlers**

#### **Input assumptions**

The delete handler can make the following assumptions about input submitted to it:

• The input to a delete handler MUST contain either the primaryIdentifier or an additionalIdentifier. Any other properties MAY NOT be included in the request.

## **Output requirements**

The delete handler must adhere to the following requirements:

- A delete handler MUST always return a ProgressEvent object within 60 seconds. For more information, see [ProgressEvent](https://docs.aws.amazon.com/cloudformation-cli/latest/userguide/resource-type-test-progressevent.html) Object Schema.
- A delete handler MUST NOT return SUCCESS until the resource has reached the desired state for deletion. For more information, see Update, create, and delete [handlers](https://docs.aws.amazon.com/cloudformation-cli/latest/userguide/resource-type-test-contract.html#resource-type-test-contract-additional-stabilization) must satisfy desired[state stabilization.](https://docs.aws.amazon.com/cloudformation-cli/latest/userguide/resource-type-test-contract.html#resource-type-test-contract-additional-stabilization)
	- A delete handler MUST return IN\_PROGRESS if it hasn't yet reached the desired state.
	- A delete handler MUST return FAILED progress event if it can't reach the desired-state within the timeout specified in the resource schema.

The progress event MUST return an error message and the most applicable error code. For more information, see [Handler](https://docs.aws.amazon.com/cloudformation-cli/latest/userguide/resource-type-test-contract-errors.html) error codes.

• A delete handler MUST return SUCCESS once it reaches the desired state. (This is because there is no runtime-state stabilization for delete requests.)

When the delete handler returns SUCCESS, the ProgressEvent object MUST NOT contain a model.

- A delete handler MUST return FAILED with a NotFound error code if the resource didn't exist before the delete request.
- Once a delete operation successfully completes, any subsequent update, delete, or read request for the deleted resource instance MUST return FAILED with a NotFound error code.
- Once a delete operation successfully completes, any subsequent list operation MUST NOT return the primaryIdentifier associated with the deleted resource instance.

If the list operation is paginated, the 'list operation' is defined as all list calls until the nextToken is null.

- Once a delete operation successfully completes, a subsequent create request with the same primaryIdentifier or additionalIdentifiers MUST NOT return FAILED with an AlreadyExists error code.
- Once a delete operation successfully completes, the resource SHOULD NOT be billable to the client.

#### **Read handlers**

#### **Input assumptions**

The read handler can make the following assumptions about input submitted to it:

• The input to a read handler MUST contain either the primaryIdentifier or an additionalIdentifier. Any other properties MAY NOT be included in the request.

## **Output requirements**

The read handler must adhere to the following requirements regarding its output:

• A read handler MUST always return a ProgressEvent object within 30 seconds. For more information, see [ProgressEvent](https://docs.aws.amazon.com/cloudformation-cli/latest/userguide/resource-type-test-progressevent.html) Object Schema.

A read handler MUST always return a status of SUCCESS or FAILED; it MUST NOT return a status of IN\_PROGRESS.

- A read handler MUST return a model representation that conforms to the shape of the resource schema.
	- The model MUST contain all properties that have values, including any properties that have default values and any readOnlyProperties as defined in the resource schema.
	- The model MUST NOT return any properties that are null or don't have values.
- A read handler MUST return FAILED with a NotFound error code if the resource doesn't exist.

## **List handlers**

• A list handler MUST always return a ProgressEvent object within 30 seconds. For more information, see [ProgressEvent](https://docs.aws.amazon.com/cloudformation-cli/latest/userguide/resource-type-test-progressevent.html) Object Schema.

A list handler MUST always return a status of SUCCESS or FAILED; it MUST NOT return a status of IN\_PROGRESS.

• A list handler MUST return an array of primary identifiers.

When passed in a read request, each primaryIdentifier MUST NOT return FAILED with NotFound error code.

• A list request MUST support pagination by returning a NextToken.

The NextToken returned MUST be able to be used in a subsequent list request to retrieve the next set of results from the service.

The NextToken MUST be null when all results have been returned.

- A list request MUST return an empty array if there are no resources found.
- A list handler MAY accept a set of properties conforming to the shape of the resource schema as filter criteria.

The filter should use AND(&) when multiple properties are passed in.

## **Additional requirements**

The following requirements also apply to resource handlers.

## **Returned models must conform to the shape of the schema**

A model returned in a [ProgressEvent](https://docs.aws.amazon.com/cloudformation-cli/latest/userguide/resource-type-test-progressevent.html) object MUST always conform to the shape of the resource schema. This means that each property that's returned MUST adhere to its own individual restrictions: correct data type, regex, length, etc. However, the model returned MAY NOT contain all properties defined as required in the json-schema.

More specifically, contract tests validate models based on json-schema [Validation](https://json-schema.org/draft-07/json-schema-validation.html#rfc.section.6) keywords.

- ALL Validation Keywords for the following MUST be observed:
	- Any Instance Type (Section 6.1)
	- Numeric Instances (Section 6.2)
	- Strings (Section 6.3)
	- Arrays (Section 6.4)
- All Validation Keywords for Objects (Section 6.5) MUST be observed EXCEPT for:
- required (Section 6.5.3)
- dependencies (Section 6.5.7)
- propertyNames (Section 6.5.8)
- Contract tests won't validate Validation Keywords for:
	- Applying Subschemas Conditionally (Section 6.6)
	- Applying Subschemas With Boolean Logic (Section 6.7)

## **Update, create, and delete handlers must satisfy desired-state stabilization**

Stabilization is the process of waiting for a resource to be in a particular state. Note that reaching the desired-state is mandatory for all handlers before returning SUCCESS.

## **Create and update handlers**

For Create and Update handlers, desired-state stabilization is satisfied when all properties specified in the request are applied as requested. This is verified by calling the Read handler.

In many cases, the desired-state is reached immediately upon completion of a Create/Update API call. However, in some cases, multiple API calls and or wait periods may be required in order to reach this state.

## **Eventual consistency in desired-state stabilization**

Eventual consistency means that the result of an API command you run might not be immediately visible to all subsequent commands you run. Handling API eventual consistency is required as part of desired-state stabilization. This is because a subsequent Read call might fail with a NotFound error code.

Amazon EC2 resources are a great example of this. For more information, see Eventual [Consistency](https://docs.aws.amazon.com/AWSEC2/latest/APIReference/query-api-troubleshooting.html#eventual-consistency) in the *Amazon Elastic Compute Cloud API Reference.*

## **Examples of desired-state stabilization**

For a simple example of desired-state stabilization, consider the implementation of the create handler for the AWS::Logs::MetricFilter resource: immediately after the handler code completes the call to the PutMetricFilter method, the AWS:: Logs:: MetricFilter has achieved its desired state. You can examine the code for this resource in its open-source repository at [github.com/aws-cloudformation/aws-cloudformation-resource-providers-logs.](https://github.com/aws-cloudformation/aws-cloudformation-resource-providers-logs)

A more complex example is the implementation of the update handler for the AWS::Kinesis::Stream resource. The update handler must make multiple API calls during an update, including AddTagsToStream or RemoveTagsFromStream, UpdateShardCount, IncreaseRetentionPeriod or DecreaseRetentionPeriod, and StartStreamEncryption or StopStreamEncryption. Meanwhile, each API call will set the StreamStatus to UPDATING, during which time other API operations can't be performed or the API will throw a ResourceInUseException. Therefore, to reach the desired state, the handler will need to wait for the StreamStatus to become ACTIVE in between each API operation.

## **Delete handlers**

Usually, the definition of *deleted* is obvious. A delete API operation will result in the resource being purged from the database, and the resource is no longer describable to the user.

However, sometimes, a deletion will result in the resource leaving an *audit trail*, in which the resource can still be described by service API operations, but can no longer be interacted with by the user. For example, when you delete a CloudFormation stack, it's assigned a status of DELETE\_COMPLETE, but it can still be returned from a [DescribeStacks](https://docs.aws.amazon.com/AWSCloudFormation/latest/APIReference/API_DescribeStacks.html) API call. For resources like this, the desired-state for deletion is when the resource has reached a *terminal, inoperable, and irrecoverable state*. If the resource can continue to be mutated by the user through another API call, then it isn't *deleted*, it's *updated*.

There is no difference between desired-state stabilization and runtime-state stabilization for a delete handler. By definition, once a resource has reached the desired-state for deletion, a subsequent read call MUST return FAILED with a NotFound error code, and a subsequent create call with the same primaryIdentifier or additionalIdentifiers MUST NOT return FAILED with an AlreadyExists error code. Additional restrictions are defined in the contract above.

So in the case of a CloudFormation stack, a read handler MUST return FAILED with a NotFound error code if the stack is DELETE\_COMPLETE, even though it's audit trail can still be accessed by the DescribeStacks API.

## **Update and create handlers should satisfy runtime-state stabilization**

*Runtime-state stabilization* is a process of waiting for the resource to be "ready" to use. Generally, runtime-state stabilization is done by continually describing the resource until it reaches a particular state, though it can take many forms.

Runtime-state stabilization can mean different things for different resources, but the following are common requirements:

• *Additional mutating API calls can be made on the resource*

Some resources can't be modified while they're in a particular state.

• *Dependent resources can consume the resource*

There may be other resources which need to consume the resource in some way, but can't until it is in a particular state.

• *Users can interact with the resource*

Customers may not be able to use the resource until it is in a particular status. This usually overlaps with the dependent resources requirement, although there could be different qualifications, depending on the resources.

While desired-state stabilization is mandatory, runtime-state stabilization is optional but encouraged. Users have come to expect that once a resource is COMPLETE, they will be able to use it.

## **Examples of run-time stabilization**

For a simple example of run-time stabilization, consider the implementation of the create handler for the AWS:: KinesisFirehose:: DeliveryStream resource. The create handler invokes only a single API, CreateDeliveryStream, in order for the resource to reach its desired state. Immediately after this API call is made, a read request will return the correct desired state. However, the resource still has not reached run-time stabilization because it can't be used by the customer or downstream resources until the DeliveryStreamStatus is ACTIVE.

For a more complex example, consider the implementation of the update handler for the AWS::Kinesis::Stream resource once again. Once the update handler has made its final call, to StartStreamEncryption or StopStreamEncryption as described in [Examples](https://docs.aws.amazon.com/cloudformation-cli/latest/userguide/resource-type-test-contract.html#resource-type-test-contract-additional-stabilization-examples) of desired[state stabilization,](https://docs.aws.amazon.com/cloudformation-cli/latest/userguide/resource-type-test-contract.html#resource-type-test-contract-additional-stabilization-examples) the resource has reached its desired state. However, like the other API calls on the Kinesis resource, the StreamStatus will again be set to UPDATING. During this period, it has reached its desired state, and customers can even continue using the stream. But it hasn't yet achieved runtime-stabilization, because additional API calls cannot be made on the resource until the StreamStatus gets set to ACTIVE.

#### **Handlers must not leak resources**

*Resource leaking* refers to when a handler loses track of the existence of a resource. This happens most often in the following cases:

- A create handler isn't idempotent. Re-invoking the handler with the same idempotencyToken will cause another resource to be created, and the handler is only tracking a single resource.
- A create handler creates the resource, but is unable to communicate an identifier for that resource back to CloudFormation. A subsequent delete call doesn't have enough information to delete the resource.
- A bug in the delete handler causes the resource to not actually be deleted, but the delete handler reports that the resource was successfully deleted.

# **Contract tests**

As part of testing your resource, the CloudFormation CLI performs a suite of tests, each written to test a requirement contained in the [resource](#page-48-0) type handler contract. Each handler invocation is expected to follow the general requirements for that handler listed in the contract. This topic lists tests that explicitly test some more specific requirements.

#### **create handler tests**

The CloudFormation CLI performs the following contract tests for create handlers.

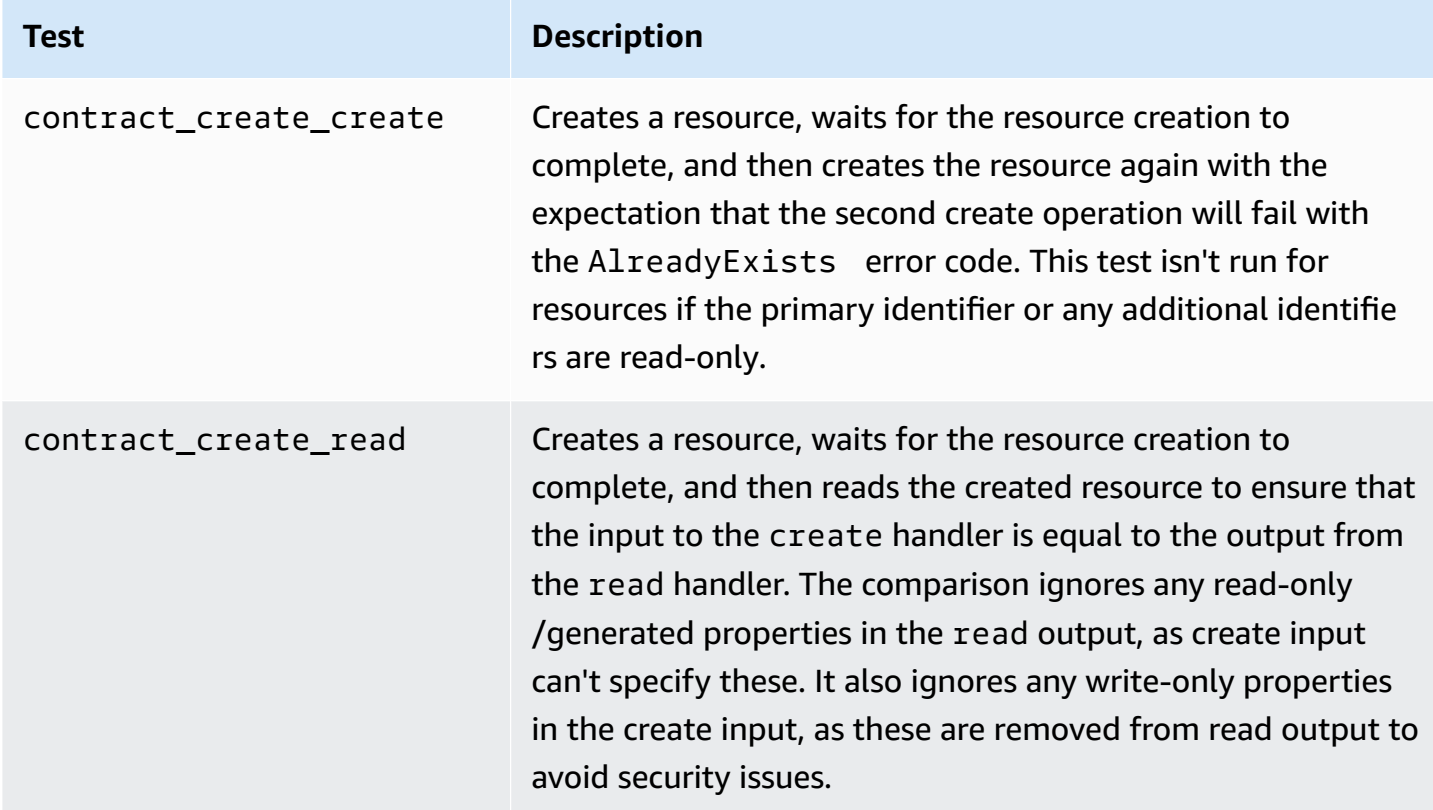

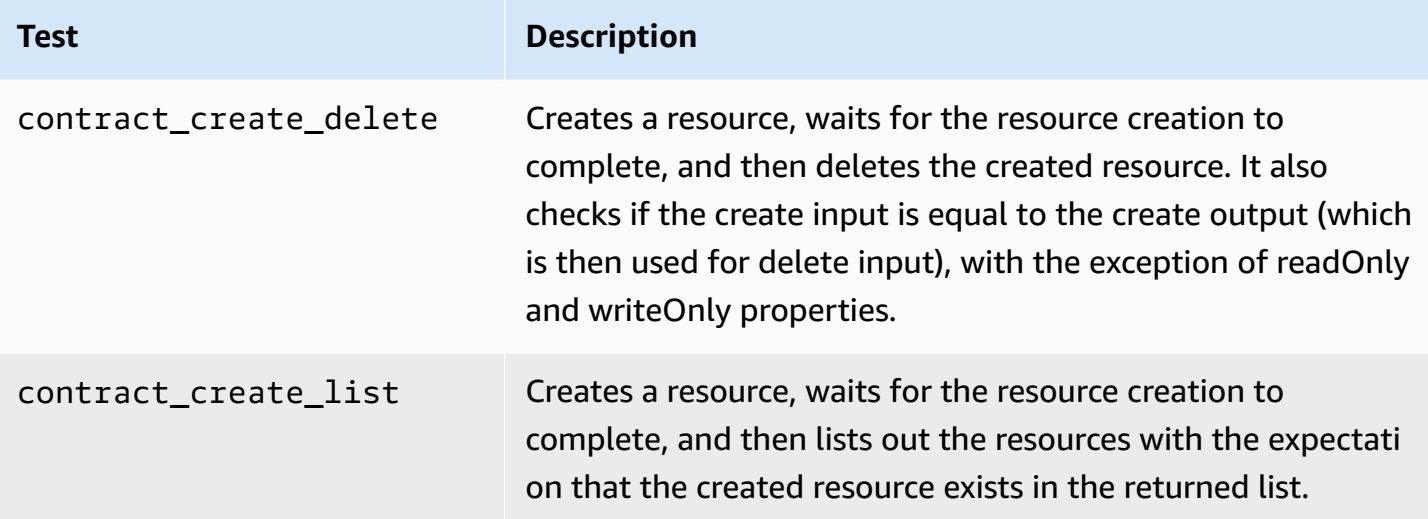

## **update handler tests**

The CloudFormation CLI performs the following contract tests for update handlers.

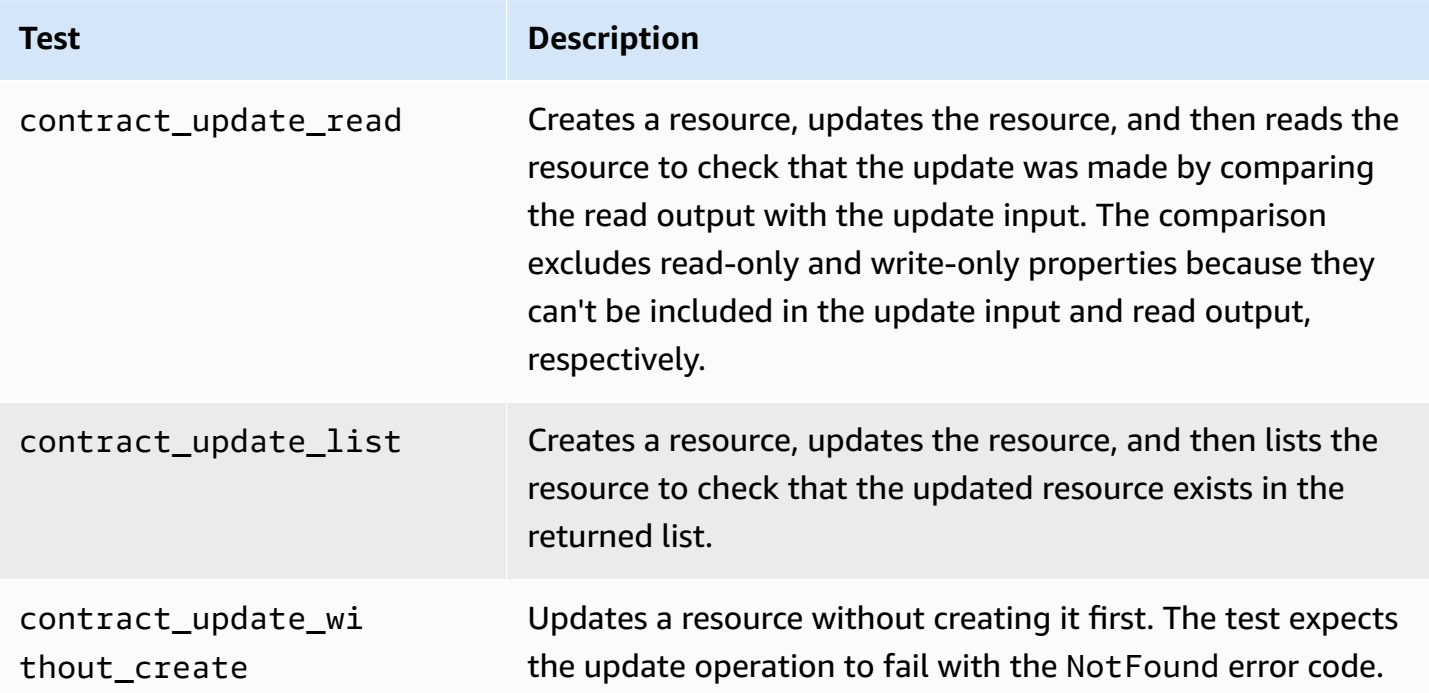

## **delete handler tests**

The CloudFormation CLI performs the following contract tests for delete handlers.

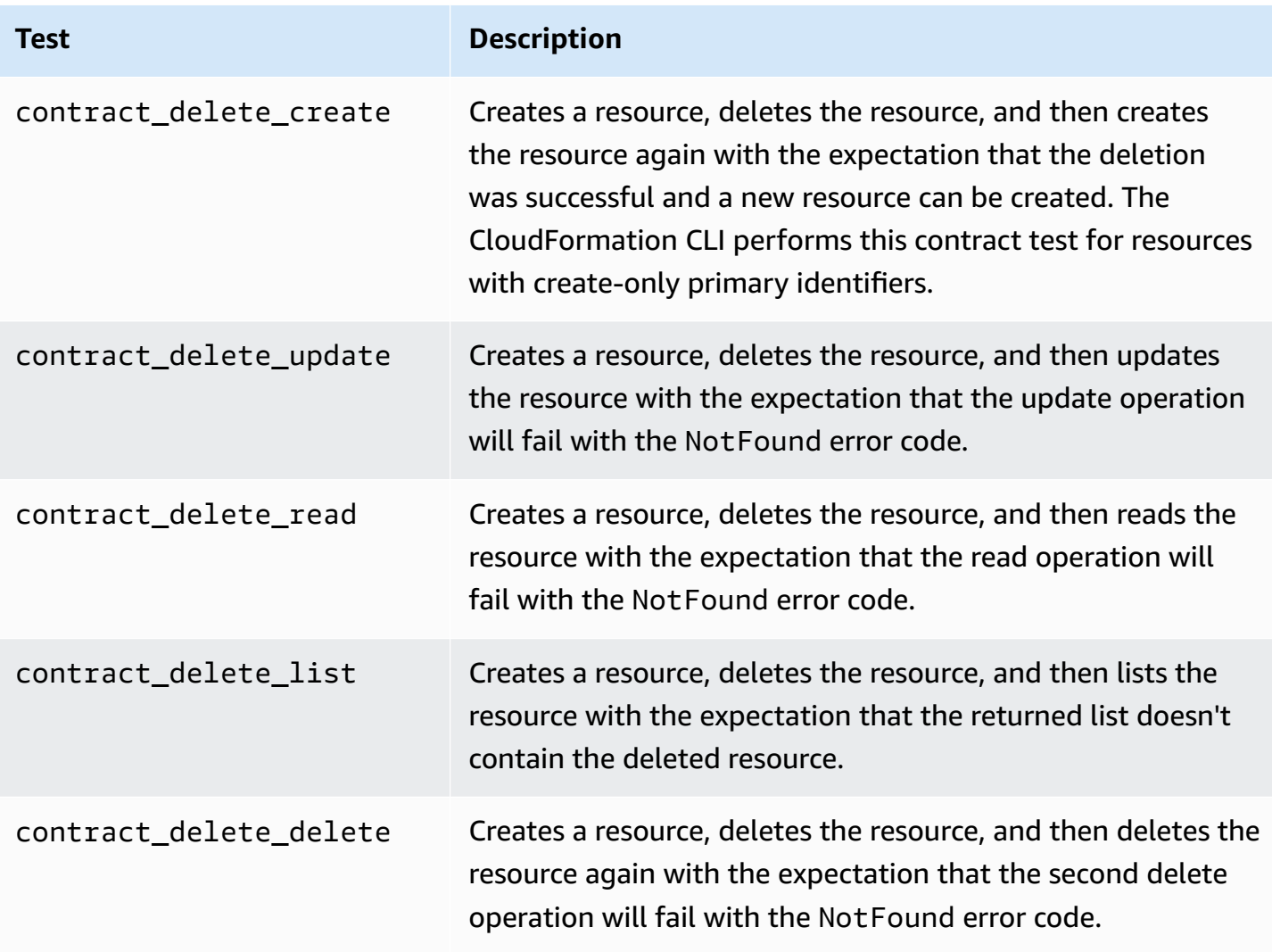

# **Handler error codes**

One of the following error codes MUST be returned from the handler whenever there is a [progress](https://docs.aws.amazon.com/cloudformation-cli/latest/userguide/resource-type-test-progressevent.html) [event](https://docs.aws.amazon.com/cloudformation-cli/latest/userguide/resource-type-test-progressevent.html) with an operation status of FAILED.

• AccessDenied

The customer has insufficient permissions to perform this request.

*Type:* Terminal

• AlreadyExists

The specified resource already existed before the execution of this handler. This error is applicable to create handlers only.

#### *Type:* Terminal

• GeneralServiceException

The downstream service generated an error that doesn't map to any other handler error code.

*Type:* Terminal

• InternalFailure

An unexpected error occurred within the handler.

*Type:* Terminal

• InvalidCredentials

The credentials provided by the user are invalid.

*Type:* Terminal

• InvalidRequest

Invalid input from the user has generated a generic exception.

*Type:* Terminal

• NetworkFailure

The request couldn't be completed due to networking issues, such as a failure to receive a response from the server.

*Type:* Retriable

• NotFound

The specified resource doesn't exist, or is in a terminal, inoperable, and irrecoverable state.

*Type:* Terminal

• NotStabilized

The downstream resource failed to complete all of its ready-state checks.

*Type:* Terminal

• NotUpdatable

The user has requested an update to a property defined in the resource type schema as a [create](https://docs.aws.amazon.com/cloudformation-cli/latest/userguide/resource-type-schema.html#schema-properties-createonlyproperties)only [property](https://docs.aws.amazon.com/cloudformation-cli/latest/userguide/resource-type-schema.html#schema-properties-createonlyproperties). This error is applicable to update handlers only.

*Type:* Terminal

• ResourceConflict

The resource is temporarily unavailable to be acted upon. For example, if the resource is currently undergoing an operation and can't be acted upon until that operation is finished.

*Type:* Retriable

• ServiceInternalError

The downstream service returned an internal error, typically with a 5XX HTTP Status code.

*Type:* Retriable

• ServiceLimitExceeded

A non-transient resource limit was reached on the service side.

*Type:* Terminal

• Throttling

The request was throttled by a downstream service.

*Type:* Retriable

# **ProgressEvent object schema**

A ProgressEvent is a JSON object which represents the current operation status of the handler, the current live state of the resource, and any additional resource information the handler wishes to communicate to the CloudFormation CLI. Each handler MUST communicate a progress event to the CloudFormation CLI under certain circumstances, and SHOULD communicate a progress event under others. For more information, see Handler [Communication](https://docs.aws.amazon.com/cloudformation-cli/latest/userguide/resource-type-test-contract.html#resource-type-test-contract-communication) Contract.

A handler MAY use progress events on a re-invocation to continue work from where it left off. For a detailed discussion of this, see Progress chaining, [stabilization](https://docs.aws.amazon.com/cloudformation-cli/latest/userguide/resource-type-develop-stabilize.html) and callback pattern.

#### **Syntax**

Below is the syntax for the ProgressEvent object.

```
{ 
     "OperationStatus": "string", 
     "HandlerErrorCode": "string", 
     "Message": "string", 
     "CallbackContext": "string", 
     "CallbackDelaySeconds": "string", 
     "ResourceModel": "string", 
     "ResourceModels": [ 
          "string" 
     ], 
     "NextToken": "string", 
     }
```
#### **Properties**

#### <span id="page-63-0"></span>OperationStatus

Indicates whether the handler has reached a terminal state or is still computing and requires more time to complete.

Values: PENDING | IN\_PROGRESS | SUCCESS | FAILED

*Required*: No

```
HandlerErrorCode
```
A handler error code should be provided when the event operation status is FAILED or IN\_PROGRESS.

For a list of handler error codes, see [Handler](https://docs.aws.amazon.com/cloudformation-cli/latest/userguide/resource-type-test-contract-errors.html) Error Codes.

*Required*: Conditional. A handler error codes MUST be returned from the handler whenever there is a progress event with an operation status of FAILED.

<span id="page-63-2"></span>Message

Information which can be shown to users to indicate the nature of a progress transition or callback delay.

*Required*: No

# <span id="page-64-0"></span>CallbackContext

Arbitrary information which the handler can return in an event with operation status of IN\_PROGRESS, to allow the passing through of additional state or metadata between subsequent retries. For example, to pass through a resource identifier which can be used to continue polling for stabilization.

For more detailed examples, see Progress chaining, [stabilization](https://docs.aws.amazon.com/cloudformation-cli/latest/userguide/resource-type-develop-stabilize.html) and callback pattern.

*Required*: No

```
CallbackDelaySeconds
```
A callback will be scheduled with an initial delay of no less than the number of seconds specified.

Set this value to less than 0 to indicate no callback should be made.

*Required*: No

<span id="page-64-2"></span>ResourceModel

Resource model returned by a read or list operation response for synchronous results, or for final response validation/confirmation by create, update, and delete operations.

*Required*: No

## <span id="page-64-3"></span>ResourceModels

List of resource models returned by a list operation response for synchronous results.

*Required*: Conditional. Required for List handlers.

<span id="page-64-4"></span>NextToken

Token used to request additional pages of resources from a list operation response.

*Required*: Conditional. Required for List handlers.

# **Progress chaining, stabilization, and callback pattern**

Often when you develop CloudFormation resource types, when interacting with web service APIs you need to chain them in sequence to apply the desired state. CloudFormation provides a framework to write these chain patterns. The framework does a lot of the heavy lifting needed to handle error conditions, throttle when calling downstream API, and more. The framework provides callbacks that the handler can use to inspect and change the behavior when making these service calls.

Most web service API calls follows a typical pattern:

- 1. Initiate the call context for the API.
- 2. Transform the incoming resource model properties to the underlying service API request.
- 3. Make the service call.
- 4. (Optional) Handle errors.
- 5. (Optional) Handle stabilization (if you need resource to be in a specific state before you apply the next state).
- 6. Finalize progress to the next part of the call chain, or indicate successful completion.

In writing the handler, you don't need to do anything special with replay/continuation semantics. The framework ensures that the call chain is effectively resumed from where it was halted. This is essentially useful when the wait time for resource stabilization runs into minutes or even hours.

## **Sample: Amazon Kinesis Data Streams integration**

The following resource model is an example integration for a Kinesis Data Streams operation.

```
{ 
     "typeName": "AWS::Kinesis::Stream", 
     "description": "Resource Type definition for AWS::Kinesis::Stream", 
     "definitions": { 
          ... 
     }, 
     "properties": { 
          "Arn": { 
               "type": "string" 
          }, 
          "Name": { 
               "type": "string", 
               "pattern": "[a-zA-Z0-9_.-]+" 
          }, 
          "RetentionPeriodHours": { 
               "type": "integer", 
               "minimum": 24, 
               "maximum": 168 
          },
```

```
 "ShardCount": { 
               "type": "integer", 
               "minimum": 1, 
               "maximum": 100000 
          }, 
          "StreamEncryption": { 
               "$ref": "#/definitions/AWSKinesisStreamStreamEncryption" 
          }, 
          "Tags": { 
               "type": "array", 
               "uniqueItems": true, 
               "items": { 
                    "$ref": "#/definitions/Tag" 
               }, 
               "maximum": 50 
          } 
     } 
      ...
}
```
And a sample CloudFormation template for creating this resource in a stack:

```
---
AWSTemplateFormatVersion: '2010-09-09'
Description: AWS MetricFilter
Resources: 
   KinesisStream: 
     Type: AWS::Kinesis::Stream 
     Properties: 
       ShardCount: 100 
       RetentionPeriodHours: 36 
       Tags: 
       - Key: '1' 
         Value: one 
       - Key: '2' 
         Value: two 
       StreamEncryption: 
          EncryptionType: KMS 
          KeyId: alias/KinesisEncryption
```
For Kinesis, the stream must first be created with a name and shard count, then tags can be applied, followed by encryption. After creating a stream, but before any other configuration can be applied, the stream must be in an ACTIVE state.

Here is the example of the using the progress-chaining and callback pattern to apply state consistently. Note that much of the error handling is delegated to the framework. The CloudFormation CLI provides some error handling on interpreting errors that can be retried after a delay. The framework provides a fluent API that guides the developer with the right set of calls with strong typing and code completion capabilities in IDEs.

```
public class CreateHandler extends BaseKinesisHandler { 
    // 
    // The handler is provide with a AmazonWebServicesClientProxy that provides 
    // the framework for making calls that returns a ProgressEvent, 
    // which can then be chained to perform the next task. 
     // 
     protected ProgressEvent<ResourceModel, CallbackContext> 
         handleRequest(final AmazonWebServicesClientProxy proxy, 
                        final ResourceHandlerRequest<ResourceModel> request, 
                        final CallbackContext callbackContext, 
                        final ProxyClient<KinesisClient> client, 
                        final Logger logger) { 
         ResourceModel model = request.getDesiredResourceState(); 
         if (model.getName() == null || model.getName().isEmpty()) { 
             model.setName( 
                IdentifierUtils.generateResourceIdentifier( 
                    "stream-", request.getClientRequestToken(), 128)); 
         } 
         // 
         // 1) initiate the call context, we are making createStream API call 
         // 
         return proxy.initiate( 
             "kinesis:CreateStream", client, model, callbackContext) 
             // 
             // 2) transform Resource model properties to CreateStreamRequest API 
             // 
            request((m) -\n CreateStreamRequest.builder() 
                      .streamName(m.getName()).shardCount(m.getShardCount()).build()) 
             // 
             // 3) Make a service call. Handler does not worry about credentials, they 
             // are auto injected 
             // 
            .call((r, c) ->
```

```
 c.injectCredentialsAndInvokeV2(r, c.client()::createStream)) 
             // 
             // provide stabilization callback. The callback is provided with 
             // the following parameters 
             // a. CreateStreamRequest the we transformed in request() 
             // b. CreateStreamResponse that the service returned with successful call 
             // c. ProxyClient<Kinesis>, we provided in initiate call 
             // d. ResourceModel we provided in initiate call 
             // f. CallbackContext callback context. 
             // 
             // 
             .stabilize((_request, _response, _client, _model, _context) -> 
                  isStreamActive(client1, _model, context)) 
             // 
             // Once ACTIVE return progress 
             // 
             .progress() 
             // 
             // we then chain to next state, setting tags on the resource. 
             // we receive ProgressEvent object from .progress(). 
             // 
            .then(r -> {
                Set<Tag> tags = model.getTags();
                if (tags != null && !tags.isEmpty()) {
                     return setTags(proxy, client, model, callbackContext, false, 
 logger); 
 } 
                 return r; 
             }) 
             // 
             // we then setRetention... 
             // 
            .then(r -> {
                 Integer retention = model.getRetentionPeriodHours(); 
                 if (retention != null) { 
                     return handleRetention(proxy, client, model, DEFAULT_RETENTION, 
 retention, callbackContext, logger); 
 } 
                 return r; 
             })
```

```
 ... // other steps 
             // 
             // finally we wait for Kinesis stream to be ACTIVE 
             // 
              .then((r) -> waitForActive(proxy, client, model, callbackContext)) 
             // 
             // we then delegate to ReadHandler to read the live state and send 
             // back successful response. 
             // 
             . then((r) -> new ReadHandler() .handleRequest(proxy, request, callbackContext, client, logger)); 
     }
}
```
## **How to make other calls**

The same pattern shown here for CreateStreamRequest is followed with others as well. The following is handleRetention code:

```
protected ProgressEvent<ResourceModel, CallbackContext> 
     handleRetention(final AmazonWebServicesClientProxy proxy, 
                      final ProxyClient<KinesisClient> client, 
                      final ResourceModel model, 
                      final int previous, 
                      final int current, 
                      final CallbackContext callbackContext, 
                      final Logger logger) { 
        if (current > previous) { 
             // 
              // 1) initiate the call context, we are making IncreaseRetentionPeriod API 
  call 
             // 
              return proxy.initiate( 
                  "kinesis:IncreaseRetentionPeriod:" + getClass().getSimpleName(), 
                  client, model, callbackContext) 
                  // 
                  // 2) transform Resource model properties to 
  IncreaseStreamRetentionPeriodRequest API 
                  //
```
 $request((m) -\n$  IncreaseStreamRetentionPeriodRequest.builder() .retentionPeriodHours(current) .streamName(m.getName()).build()) // // 3) Make a service call. Handler does not worry about credentials, they // are auto injected // Add important comments like shown below // https://docs.aws.amazon.com/kinesis/latest/APIReference/ API IncreaseStreamRetentionPeriod.html // When applying change if stream is not ACTIVE, we get ResourceInUse. // We filter this expection back off and then re-try to set this. // // set new retention period // .call((r, c) -> c.injectCredentialsAndInvokeV2(r, c.client()::increaseStreamRetentionPeriod)) // // Filter ResoureceInUse or LimitExceeded. // Currently LimitExceeded is issued even for throttles // .exceptFilter(this::filterException).progress(); } else { return proxy.initiate("kinesis:DecreaseRetentionPeriod:" + getClass().getSimpleName(), client, model, callbackContext) // // convert to API model // .request(m -> DecreaseStreamRetentionPeriodRequest.builder().retentionPeriodHours(current).streamName(m.getN  $.build()$  ... // snipped for brevity .exceptFilter(this::filterException).progress(); } } protected boolean filterException(AwsRequest request, Exception e, ProxyClient<KinesisClient> client, ResourceModel model,

```
 CallbackContext context) { 
 return e instanceof ResourceInUseException || 
        e instanceof LimitExceededException;
```
# **Walkthrough: Develop a resource type**

In this walkthrough, we'll use the CloudFormation CLI to create a sample resource type, Example::Testing::WordPress. This includes modeling the schema, developing the handlers to test those handlers, all the way to performing a dry run to get the resource type ready to submit to the CloudFormation registry. We'll be coding our new resource type in Java, and using the uswest-2 Region.

#### **Note**

}

This walkthrough may reference sample resources that have been deleted. For a resource creation workflow, including a walkthrough of an example resource type in Python, see the Resource Types [walkthrough](https://catalog.workshops.aws/cfn101/en-US/advanced/resource-types) in the AWS [CloudFormation](https://catalog.workshops.aws/cfn101/en-US/) Workshop.

# **Prerequisites**

For purposes of this walkthrough, it's assumed you have already set up the CloudFormation CLI and associated tooling for your Java development environment:

Setting up your [environment](#page-5-0) for developing extensions

# **Create the resource type development project**

Before we can actually design and implement our resource type, we'll need to generate a new resource type project, and then import it into our IDE.

## **A** Note

This walkthrough uses the Community Edition of the [IntelliJ IDEA](https://www.jetbrains.com/idea/).
## **Initiate the project**

1. Use the init command to create your resource type project and generate the files it requires.

```
$ cfn init
Initializing new project
```
2. The init command launches a wizard that walks you through setting up the project, including specifying the resource name. For this walkthrough, specify Example:: Testing:: WordPress.

```
Enter resource type identifier (Organization::Service::Resource): 
  Example::Testing::WordPress
```
The wizard then enables you to select the appropriate language plugin. Currently, the only language plugin available is for Java:

One language plugin found, defaulting to java

3. Specify the package name. For this walkthrough, use com.example.testing.wordpress

```
Enter a package name (empty for default 'com.example.testing.wordpress'): 
  com.example.testing.wordpress
Initialized a new project in /workplace/tobflem/example-testing-wordpress
```
Initiating the project includes generating the files needed to develop the resource type. For example:

```
$ 1s -1README.md
example-testing-wordpress.json
lombok.config
pom.xml
rpdk.log
src
target
template.yml
```
# **Import the project into your IDE**

In order to guarantee that any project dependencies are correctly resolved, you must import the generated project into your IDE with Maven support.

For example, if you are using IntelliJ IDEA, you would need to do the following:

- 1. From the **File** menu, choose **New**, then choose **Project From Existing Sources**.
- 2. Navigate to the project directory.
- 3. In the **Import Project** dialog box, choose **Import project from external model** and then choose **Maven**.
- 4. Choose **Next** and accept any defaults to complete importing the project.

# **Model the resource type**

When you initiate the resource type project, an example resource type schema file is included to help start you modeling your resource type. This is a JSON file named for your resource, and contains an example of a typical resource type schema. In the case of our example resource, the schema file is named example-testing-wordpress.json.

- 1. In your IDE, open example-testing-wordpress.json.
- 2. Paste the following schema in place of the default example schema currently in the file.

This schema defines a resource, Example::Testing::WordPress, that provisions a WordPress site. The resource itself contains four properties, only two of which can be set by users: Name, and SubnetId. The other two properties, InstanceId and PublicIp, are read-only, meaning they can't be set by users, but will be assigned during resource creation. Both of these properties also serve as identifiers for the resource when it's provisioned.

As we'll see later in the walkthrough, creating a WordPress site actually requires more information than represented in our resource model. However, we'll be handling that information on behalf of the user in the code for the resource create handler.

```
{ 
   "typeName": "Example::Testing::WordPress", 
   "description": "An example resource that creates a website based on WordPress 
  5.2.2.",
```

```
 "sourceUrl": "https://docs.aws.amazon.com/cloudformation-cli/latest/userguide/
resource-type-walkthrough.html", 
   "properties": { 
     "Name": { 
       "description": "A name associated with the website.", 
       "type": "string", 
       "pattern": "^[a-zA-Z0-9]{1,219}\\Z", 
       "minLength": 1, 
       "maxLength": 219 
     }, 
     "SubnetId": { 
       "description": "A subnet in which to host the website.", 
       "pattern": "^(subnet-[a-f0-9]{13})|(subnet-[a-f0-9]{8})\\Z", 
       "type": "string" 
     }, 
     "InstanceId": { 
       "description": "The ID of the instance that backs the WordPress site.", 
       "type": "string" 
     }, 
     "PublicIp": { 
       "description": "The public IP for the WordPress site.", 
       "type": "string" 
     } 
   }, 
   "required": [ 
     "Name", 
     "SubnetId" 
   ],
"handlers": { 
     "create": { 
       "permissions": [ 
          "ec2:AuthorizeSecurityGroupIngress", 
          "ec2:CreateSecurityGroup", 
          "ec2:DeleteSecurityGroup", 
          "ec2:DescribeInstances", 
          "ec2:DescribeSubnets", 
         "ec2:CreateTags", 
         "ec2:RunInstances" 
       ] 
     }, 
     "read": { 
       "permissions": [ 
          "ec2:DescribeInstances" 
       ]
```

```
 }, 
     "delete": { 
        "permissions": [ 
          "ec2:DeleteSecurityGroup", 
          "ec2:DescribeInstances", 
          "ec2:TerminateInstances" 
        ] 
     } 
   }, 
   "additionalProperties": false, 
   "primaryIdentifier": [ 
     "/properties/PublicIp", 
     "/properties/InstanceId" 
   ], 
   "readOnlyProperties": [ 
     "/properties/PublicIp", 
     "/properties/InstanceId" 
   ]
}
```
3. Update the auto-generated files in the resource type package so that they reflect the changes we've made to the resource type schema.

When we first initiated the resource type project, the CloudFormation CLI generated supporting files and code for our resource type. Since we've made changes to the resource type schema, we'll need to regenerate that code to ensure that it reflects the updated schema. To do this, we use the generate command:

```
$ cfn generate
Generated files for Example::Testing::WordPress
```
### **A** Note

When using Maven, as part of the build process the generate command is automatically run before the code is compiled. So your changes will never get out of sync with the generated code.

Be aware the CloudFormation CLI must be in a location Maven/the system can find. For more information, see Setting up your [environment](#page-5-0) for developing extensions.

# **Implement the Resource handler**

Now that we have our resource type schema specified, we can start implementing the behavior we want the resource type to exhibit during each resource operation. To do this, we'll have to implement the various event handlers, including:

- Adding any necessary dependencies
- Writing code to implement the various resource operation handlers.

## **Add dependencies**

To actually make WordPress handlers that call the associated Amazon EC2 API operations, we need to declare the Amazon EC2 SDK as a dependency in Maven's pom.xml file. To enable this, we need to add a dependency on the [AWS](https://sdk.amazonaws.com/java/api/latest/software/amazon/awssdk/services/ec2/package-summary.html) SDK for Java to the project.

- 1. In your IDE, open the project's pom.xml file.
- 2. Add the following dependency in the dependencies section.

```
<dependency> 
   <groupId>com.amazonaws</groupId> 
   <artifactId>aws-java-sdk-ec2</artifactId> 
   <version>1.11.606</version>
</dependency>
```
This artifact will be added by Maven from the Maven [Repository.](https://mvnrepository.com/artifact/com.amazonaws/aws-java-sdk-logs)

For more information on how to add dependencies, see the Maven [documentation.](https://maven.apache.org/guides/introduction/introduction-to-dependency-mechanism.html)

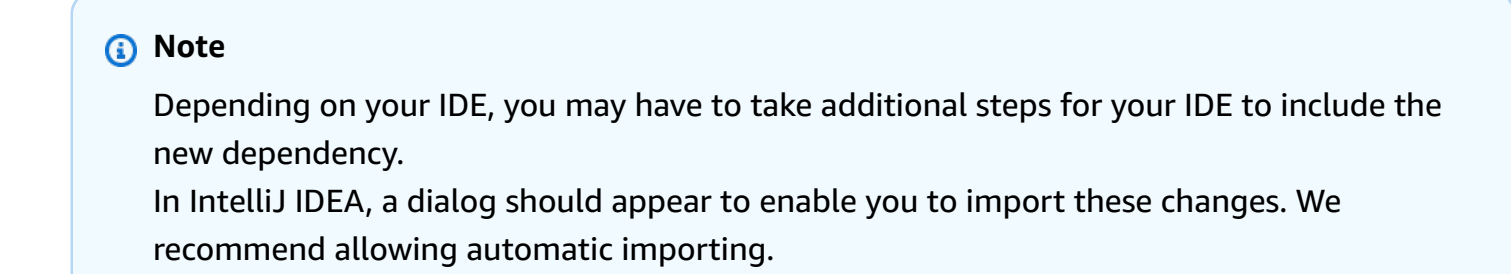

# **Implement the Create handler**

With the necessary dependency specified, we can now start writing the handlers that actually implement the resource's functionality. For our example resource, we'll implement just the create and delete operation handlers.

To create a WordPress site, our resource create handler will have to accomplish the following:

- Gather and define inputs that we'll need to create the underlying AWS resources on behalf of the user. These are details we're managing for them, since this is a very high-level resource type.
- Create an Amazon EC2 instance using a special AMI vended by Bitnami from the AMI Marketplace that bootstraps WordPress.
- Create a security group that the instance will belong to so you can access the WordPress site from your browser.
- Change the security group rules to dictate what the networking rules are for web access to the WordPress site.
- If something goes wrong with creating the resource, attempt to delete the security group.

### **Define the CallbackContext**

Because our create handler is more complex than simply calling a single API, it takes some time to complete. However, each handler times out after one minute. To work around this issue, we'll write our handlers as state machines. A handler can exit with one of three states: SUCCESS, IN\_PROGRESS, and FAILED. To wait on stabilization of underlying resources, we can return an IN\_PROGRESS state with a CallbackContext. The CallbackContext will hold details about the current state of the execution. When we return an IN\_PROGRESS state and a CallbackContext, CloudFormation will re-invoke the handler and pass the CallbackContext in with the request. You can then make decisions based on what is included in the context.

The CallbackContext is modeled as a POJO so you can define what information you want to pass between state transitions explicitly.

- 1. In your IDE, open the CallbackContext.java file, located in the src/main/java/com/ example/testing/wordpress folder.
- 2. Replace the entire contents of the CallbackContext.java file with the following code.

package com.example.testing.wordpress;

```
import com.amazonaws.services.ec2.model.Instance;
import java.util.List;
import lombok.AllArgsConstructor;
import lombok.Builder;
import lombok.Data;
import lombok.NoArgsConstructor;
@Builder(toBuilder = true)
@Data
@NoArgsConstructor
@AllArgsConstructor
public class CallbackContext { 
     private Instance instance; 
     private Integer stabilizationRetriesRemaining; 
     private List<String> instanceSecurityGroups;
}
```
### **Code the Create handler**

package com.example.testing.wordpress;

- 1. In your IDE, open the CreateHandler.java file, located in the src/main/java/com/ example/testing/wordpress/CreateHandler.java folder.
- 2. Replace the entire contents of the CreateHandler. java file with the following code.

```
import software.amazon.cloudformation.proxy.AmazonWebServicesClientProxy;
import software.amazon.cloudformation.proxy.Logger;
import software.amazon.cloudformation.proxy.OperationStatus;
import software.amazon.cloudformation.proxy.ProgressEvent;
import software.amazon.cloudformation.proxy.ResourceHandlerRequest;
import com.amazonaws.services.ec2.AmazonEC2;
import com.amazonaws.services.ec2.AmazonEC2ClientBuilder;
import com.amazonaws.services.ec2.model.AuthorizeSecurityGroupIngressRequest;
import com.amazonaws.services.ec2.model.CreateSecurityGroupRequest;
import com.amazonaws.services.ec2.model.DeleteSecurityGroupRequest;
import com.amazonaws.services.ec2.model.DescribeInstancesRequest;
import com.amazonaws.services.ec2.model.DescribeInstancesResult;
import com.amazonaws.services.ec2.model.DescribeSubnetsRequest;
import com.amazonaws.services.ec2.model.DescribeSubnetsResult;
import com.amazonaws.services.ec2.model.Instance;
```

```
import com.amazonaws.services.ec2.model.InstanceNetworkInterfaceSpecification;
import com.amazonaws.services.ec2.model.IpPermission;
import com.amazonaws.services.ec2.model.IpRange;
import com.amazonaws.services.ec2.model.Reservation;
import com.amazonaws.services.ec2.model.RunInstancesRequest;
import com.amazonaws.services.ec2.model.Subnet;
import com.amazonaws.services.ec2.model.Tag;
import com.amazonaws.services.ec2.model.TagSpecification;
import java.util.List;
import java.util.UUID;
public class CreateHandler extends BaseHandler<CallbackContext> { 
     private static final String SUPPORTED_REGION = "us-west-2"; 
     private static final String WORDPRESS_AMI_ID = "ami-04fb0368671b6f138"; 
     private static final String INSTANCE_TYPE = "m4.large"; 
     private static final String SITE_NAME_TAG_KEY = "Name"; 
     private static final String AVAILABLE_INSTANCE_STATE = "running"; 
     private static final int NUMBER_OF_STATE_POLL_RETRIES = 60; 
     private static final int POLL_RETRY_DELAY_IN_MS = 5000; 
     private static final String TIMED_OUT_MESSAGE = "Timed out waiting for instance 
  to become available."; 
     private AmazonWebServicesClientProxy clientProxy; 
     private AmazonEC2 ec2Client; 
     @Override 
     public ProgressEvent<ResourceModel, CallbackContext> handleRequest( 
         final AmazonWebServicesClientProxy proxy, 
         final ResourceHandlerRequest<ResourceModel> request, 
         final CallbackContext callbackContext, 
         final Logger logger) { 
         final ResourceModel model = request.getDesiredResourceState(); 
         clientProxy = proxy; 
         ec2Client = 
  AmazonEC2ClientBuilder.standard().withRegion(SUPPORTED_REGION).build(); 
         final CallbackContext currentContext = callbackContext == null ? 
  CallbackContext.builder().stabilizationRetriesRemaining(NUMBER_OF_STATE_POLL_RETRIES).build() : 
                                                  callbackContext;
```

```
 // This Lambda will continually be re-invoked with the current state of the 
 instance, finally succeeding when state stabilizes. 
         return createInstanceAndUpdateProgress(model, currentContext); 
     } 
     private ProgressEvent<ResourceModel, CallbackContext> 
 createInstanceAndUpdateProgress(ResourceModel model, CallbackContext 
 callbackContext) { 
         // This Lambda will continually be re-invoked with the current state of the 
 instance, finally succeeding when state stabilizes. 
         final Instance instanceStateSoFar = callbackContext.getInstance(); 
         if (callbackContext.getStabilizationRetriesRemaining() == 0) { 
            throw new RuntimeException(TIMED OUT MESSAGE);
         } 
         if (instanceStateSoFar == null) { 
             return ProgressEvent.<ResourceModel, CallbackContext>builder() 
                 .resourceModel(model) 
                 .status(OperationStatus.IN_PROGRESS) 
                  .callbackContext(CallbackContext.builder() 
                                                   .instance(createEC2Instance(model)) 
  .stabilizationRetriesRemaining(NUMBER_OF_STATE_POLL_RETRIES) 
                                                  .build() .build(); 
         } else if 
  (instanceStateSoFar.getState().getName().equals(AVAILABLE_INSTANCE_STATE)) { 
             model.setInstanceId(instanceStateSoFar.getInstanceId()); 
             model.setPublicIp(instanceStateSoFar.getPublicIpAddress()); 
             return ProgressEvent.<ResourceModel, CallbackContext>builder() 
                  .resourceModel(model) 
                 .status(OperationStatus.SUCCESS) 
                 .build(); 
         } else { 
             try { 
                 Thread.sleep(POLL_RETRY_DELAY_IN_MS); 
             } catch (InterruptedException e) { 
                 throw new RuntimeException(e); 
 } 
             return ProgressEvent.<ResourceModel, CallbackContext>builder() 
                 .resourceModel(model) 
                  .status(OperationStatus.IN_PROGRESS)
```

```
 .callbackContext(CallbackContext.builder() 
  .instance(updatedInstanceProgress(instanceStateSoFar.getInstanceId())) 
  .stabilizationRetriesRemaining(callbackContext.getStabilizationRetriesRemaining() - 
 1) 
                                                   .build() .build(); 
 } 
     } 
     private Instance createEC2Instance(ResourceModel model) { 
         final String securityGroupId = createSecurityGroupForInstance(model); 
         final RunInstancesRequest runInstancesRequest = new RunInstancesRequest() 
              .withInstanceType(INSTANCE_TYPE) 
             .withImageId(WORDPRESS_AMI_ID) 
             .withNetworkInterfaces(new InstanceNetworkInterfaceSpecification() 
                                          .withAssociatePublicIpAddress(true) 
                                          .withDeviceIndex(0) 
                                          .withGroups(securityGroupId) 
                                           .withSubnetId(model.getSubnetId())) 
             .withMaxCount(1) 
             .withMinCount(1) 
             .withTagSpecifications(buildTagFromSiteName(model.getName())); 
         try { 
             return clientProxy.injectCredentialsAndInvoke(runInstancesRequest, 
 ec2Client::runInstances) 
                                 .getReservation() 
                                 .getInstances() 
                                 .stream() 
                                 .findFirst() 
                                 .orElse(new Instance()); 
         } catch (Throwable e) { 
             attemptToCleanUpSecurityGroup(securityGroupId); 
             throw new RuntimeException(e); 
         } 
     } 
     private String createSecurityGroupForInstance(ResourceModel model) { 
         String vpcId; 
         try { 
             vpcId = getVpcIdFromSubnetId(model.getSubnetId()); 
         } catch (Throwable e) {
```

```
 throw new RuntimeException(e); 
        } 
        final String securityGroupName = model.getName() + "-" + 
 UUID.randomUUID().toString(); 
        final CreateSecurityGroupRequest createSecurityGroupRequest = new 
 CreateSecurityGroupRequest() 
             .withGroupName(securityGroupName) 
             .withDescription("Created for the test WordPress blog: " + 
 model.getName()) 
            .withVpcId(vpcId); 
        final String securityGroupId = 
            clientProxy.injectCredentialsAndInvoke(createSecurityGroupRequest, 
 ec2Client::createSecurityGroup) 
                        .getGroupId(); 
        final AuthorizeSecurityGroupIngressRequest 
 authorizeSecurityGroupIngressRequest = new AuthorizeSecurityGroupIngressRequest() 
             .withGroupId(securityGroupId) 
             .withIpPermissions(openHTTP(), openHTTPS()); 
        clientProxy.injectCredentialsAndInvoke(authorizeSecurityGroupIngressRequest, 
 ec2Client::authorizeSecurityGroupIngress); 
        return securityGroupId; 
    } 
    private String getVpcIdFromSubnetId(String subnetId) throws Throwable { 
        final DescribeSubnetsRequest describeSubnetsRequest = new 
 DescribeSubnetsRequest() 
             .withSubnetIds(subnetId); 
        final DescribeSubnetsResult describeSubnetsResult = 
            clientProxy.injectCredentialsAndInvoke(describeSubnetsRequest, 
 ec2Client::describeSubnets); 
        return describeSubnetsResult.getSubnets() 
                                      .stream() 
                                      .map(Subnet::getVpcId) 
                                      .findFirst() 
                                     .orElseThrow( ) -> \{
```

```
 throw new RuntimeException("Subnet " + 
 subnetId + " not found"); 
 }); 
    } 
     private IpPermission openHTTP() { 
         return new IpPermission().withIpProtocol("tcp") 
                                   .withFromPort(80) 
                                   .withToPort(80) 
                                   .withIpv4Ranges(new 
 IpRange().withCidrIp("0.0.0.0/0")); 
    } 
     private IpPermission openHTTPS() { 
         return new IpPermission().withIpProtocol("tcp") 
                                   .withFromPort(443) 
                                   .withToPort(443) 
                                   .withIpv4Ranges(new 
 IpRange().withCidrIp("0.0.0.0/0")); 
    } 
     private TagSpecification buildTagFromSiteName(String siteName) { 
         return new TagSpecification() 
             .withResourceType("instance") 
             .withTags(new Tag().withKey(SITE_NAME_TAG_KEY).withValue(siteName)); 
    } 
     private Instance updatedInstanceProgress(String instanceId) { 
         DescribeInstancesRequest describeInstancesRequest; 
         DescribeInstancesResult describeInstancesResult; 
         describeInstancesRequest = new 
 DescribeInstancesRequest().withInstanceIds(instanceId); 
         describeInstancesResult = 
 clientProxy.injectCredentialsAndInvoke(describeInstancesRequest, 
 ec2Client::describeInstances); 
         return describeInstancesResult.getReservations() 
                                         .stream() 
                                         .map(Reservation::getInstances) 
                                         .flatMap(List::stream) 
                                        .findFirst() 
                                         .orElse(new Instance()); 
    }
```

```
 private void attemptToCleanUpSecurityGroup(String securityGroupId) { 
         final DeleteSecurityGroupRequest deleteSecurityGroupRequest = new 
  DeleteSecurityGroupRequest().withGroupId(securityGroupId); 
         clientProxy.injectCredentialsAndInvoke(deleteSecurityGroupRequest, 
  ec2Client::deleteSecurityGroup); 
     }
}
```
### **Update the Create handler unit test**

Because our resource type is a high-level abstraction, a lot of implementation behavior isn't apparent by the name alone. As such, we'll need to make some additions to our unit tests so that we're not calling the live API operations that are necessary to create the WordPress site.

- 1. In your IDE, open the CreateHandlerTest.java file, located in the src/test/java/com/ example/testing/wordpress folder.
- 2. Replace the entire contents of the CreateHandlerTest.java file with the following code.

```
package com.example.testing.wordpress;
import software.amazon.cloudformation.proxy.AmazonWebServicesClientProxy;
import software.amazon.cloudformation.proxy.Logger;
import software.amazon.cloudformation.proxy.OperationStatus;
import software.amazon.cloudformation.proxy.ProgressEvent;
import software.amazon.cloudformation.proxy.ResourceHandlerRequest;
import com.amazonaws.services.ec2.model.AuthorizeSecurityGroupIngressRequest;
import com.amazonaws.services.ec2.model.AuthorizeSecurityGroupIngressResult;
import com.amazonaws.services.ec2.model.CreateSecurityGroupRequest;
import com.amazonaws.services.ec2.model.CreateSecurityGroupResult;
import com.amazonaws.services.ec2.model.DescribeInstancesRequest;
import com.amazonaws.services.ec2.model.DescribeInstancesResult;
import com.amazonaws.services.ec2.model.DescribeSubnetsRequest;
import com.amazonaws.services.ec2.model.DescribeSubnetsResult;
import com.amazonaws.services.ec2.model.GroupIdentifier;
import com.amazonaws.services.ec2.model.Instance;
import com.amazonaws.services.ec2.model.InstanceState;
import com.amazonaws.services.ec2.model.Reservation;
import com.amazonaws.services.ec2.model.RunInstancesRequest;
import com.amazonaws.services.ec2.model.RunInstancesResult;
import com.amazonaws.services.ec2.model.Subnet;
```

```
import org.junit.jupiter.api.BeforeEach;
import org.junit.jupiter.api.Test;
import org.junit.jupiter.api.extension.ExtendWith;
import org.mockito.Mock;
import org.mockito.junit.jupiter.MockitoExtension;
import static org.assertj.core.api.Assertions.assertThat;
import static org.mockito.ArgumentMatchers.any;
import static org.mockito.Mockito.doReturn;
import static org.mockito.Mockito.mock;
@ExtendWith(MockitoExtension.class)
public class CreateHandlerTest { 
     private static String EXPECTED_TIMEOUT_MESSAGE = "Timed out waiting for instance 
 to become available."; 
     @Mock 
     private AmazonWebServicesClientProxy proxy; 
     @Mock 
     private Logger logger; 
     @BeforeEach 
     public void setup() { 
         proxy = mock(AmazonWebServicesClientProxy.class); 
         logger = mock(Logger.class); 
     } 
     @Test 
     public void testSuccessState() { 
         final InstanceState inProgressState = new 
  InstanceState().withName("running"); 
         final GroupIdentifier group = new GroupIdentifier().withGroupId("sg-1234"); 
         final Instance instance = new 
 Instance().withInstanceId("i-1234").withState(inProgressState).withPublicIpAddress("54.0.0.0
         final CreateHandler handler = new CreateHandler(); 
         final ResourceModel model = ResourceModel.builder() 
                                                     .name("MyWordPressSite") 
                                                     .subnetId("subnet-1234") 
                                                     .build();
```

```
 final ResourceModel desiredOutputModel = ResourceModel.builder() 
                                                                  .instanceId("i-1234") 
                                                                  .publicIp("54.0.0.0") 
  .name("MyWordPressSite") 
  .subnetId("subnet-1234") 
                                                                  .build(); 
         final ResourceHandlerRequest<ResourceModel> request = 
  ResourceHandlerRequest.<ResourceModel>builder() 
             .desiredResourceState(model) 
             .build(); 
         final CallbackContext context = CallbackContext.builder() 
  .stabilizationRetriesRemaining(1) 
                                                           .instance(instance) 
                                                           .build(); 
         final ProgressEvent<ResourceModel, CallbackContext> response 
             = handler.handleRequest(proxy, request, context, logger); 
         assertThat(response).isNotNull(); 
         assertThat(response.getStatus()).isEqualTo(OperationStatus.SUCCESS); 
         assertThat(response.getCallbackContext()).isNull(); 
         assertThat(response.getCallbackDelaySeconds()).isEqualTo(0); 
         assertThat(response.getResourceModel()).isEqualTo(desiredOutputModel); 
         assertThat(response.getResourceModels()).isNull(); 
        assertThat(response.getMessage()).isNull();
         assertThat(response.getErrorCode()).isNull(); 
     } 
     @Test 
     public void testInProgressStateInstanceCreationNotInvoked() { 
         final InstanceState inProgressState = new InstanceState().withName("in-
progress"); 
         final GroupIdentifier group = new GroupIdentifier().withGroupId("sg-1234"); 
         final Instance instance = new 
 Instance().withState(inProgressState).withPublicIpAddress("54.0.0.0").withSecurityGroups(group)
         doReturn(new DescribeSubnetsResult().withSubnets(new 
 Subnet().withVpcId("vpc-1234"))).when(proxy).injectCredentialsAndInvoke(any(DescribeSubnets
 any();
```

```
 doReturn(new RunInstancesResult().withReservation(new 
Reservation().withInstances(instance))).when(proxy).injectCredentialsAndInvoke(any(RunInstan
any();
         doReturn(new 
CreateSecurityGroupResult().withGroupId("sg-1234")).when(proxy).injectCredentialsAndInvoke(any
any();
         doReturn(new 
AuthorizeSecurityGroupIngressResult()).when(proxy).injectCredentialsAndInvoke(any(Authorize
any();
         final CreateHandler handler = new CreateHandler(); 
         final ResourceModel model = 
 ResourceModel.builder().name("MyWordPressSite").subnetId("subnet-1234").build(); 
         final ResourceHandlerRequest<ResourceModel> request = 
 ResourceHandlerRequest.<ResourceModel>builder() 
             .desiredResourceState(model) 
            .build();
         final ProgressEvent<ResourceModel, CallbackContext> response 
             = handler.handleRequest(proxy, request, null, logger); 
         final CallbackContext desiredOutputContext = CallbackContext.builder() 
  .stabilizationRetriesRemaining(60) 
  .instance(instance) 
. build(); where \mathcal{L} is the set of \mathcal{L} is the set of \mathcal{L} is the set of \mathcal{L} assertThat(response).isNotNull(); 
         assertThat(response.getStatus()).isEqualTo(OperationStatus.IN_PROGRESS); 
assertThat(response.getCallbackContext()).isEqualToComparingFieldByField(desiredOutputConte
         assertThat(response.getCallbackDelaySeconds()).isEqualTo(0); 
assertThat(response.getResourceModel()).isEqualTo(request.getDesiredResourceState());
         assertThat(response.getResourceModels()).isNull(); 
         assertThat(response.getMessage()).isNull(); 
         assertThat(response.getErrorCode()).isNull(); 
    } 
    @Test 
     public void testInProgressStateInstanceCreationInvoked() {
```

```
 final InstanceState inProgressState = new InstanceState().withName("in-
progress"); 
         final GroupIdentifier group = new GroupIdentifier().withGroupId("sg-1234"); 
         final Instance instance = new 
 Instance().withState(inProgressState).withPublicIpAddress("54.0.0.0").withSecurityGroups(group)
         final DescribeInstancesResult describeInstancesResult = 
             new DescribeInstancesResult().withReservations(new 
  Reservation().withInstances(instance)); 
 doReturn(describeInstancesResult).when(proxy).injectCredentialsAndInvoke(any(DescribeInstand
 any();
         final CreateHandler handler = new CreateHandler(); 
         final ResourceModel model = 
 ResourceModel.builder().name("MyWordPressSite").subnetId("subnet-1234").build();
         final ResourceHandlerRequest<ResourceModel> request = 
  ResourceHandlerRequest.<ResourceModel>builder() 
             .desiredResourceState(model) 
             .build(); 
         final CallbackContext context = CallbackContext.builder() 
  .stabilizationRetriesRemaining(60) 
                                                           .instance(instance) 
                                                          .build();
         final ProgressEvent<ResourceModel, CallbackContext> response 
             = handler.handleRequest(proxy, request, context, logger); 
         final CallbackContext desiredOutputContext = CallbackContext.builder() 
  .stabilizationRetriesRemaining(59) 
  .instance(instance) 
                                                                       .build();
         assertThat(response).isNotNull(); 
         assertThat(response.getStatus()).isEqualTo(OperationStatus.IN_PROGRESS); 
 assertThat(response.getCallbackContext()).isEqualToComparingFieldByField(desiredOutputConte
         assertThat(response.getCallbackDelaySeconds()).isEqualTo(0);
```

```
assertThat(response.getResourceModel()).isEqualTo(request.getDesiredResourceState());
         assertThat(response.getResourceModels()).isNull(); 
         assertThat(response.getMessage()).isNull(); 
         assertThat(response.getErrorCode()).isNull(); 
     } 
     @Test 
     public void testStabilizationTimeout() { 
         final CreateHandler handler = new CreateHandler(); 
         final ResourceModel model = 
  ResourceModel.builder().name("MyWordPressSite").subnetId("subnet-1234").build(); 
         final ResourceHandlerRequest<ResourceModel> request = 
  ResourceHandlerRequest.<ResourceModel>builder() 
              .desiredResourceState(model) 
             .build();
         final CallbackContext context = CallbackContext.builder() 
  .stabilizationRetriesRemaining(0) 
                                                           .instance(new 
  Instance().withState(new InstanceState().withName("in-progress"))) 
                                                           .build();
         try { 
             handler.handleRequest(proxy, request, context, logger); 
         } catch (RuntimeException e) { 
             assertThat(e.getMessage()).isEqualTo(EXPECTED_TIMEOUT_MESSAGE); 
         } 
     }
}
```
### **Implement the Delete handler**

We'll also need to implement a delete handler. At a high level, the delete handler needs to accomplish the following:

- 1. Find the security groups attached to the Amazon EC2 instance that's hosting the WordPress page.
- 2. Delete the instance.

### 3. Delete the security groups.

Again, we'll implement the delete handler as a state machine.

### **Code the Delete handler**

- 1. In your IDE, open the DeleteHandler.java file, located in the src/main/java/com/ example/testing/wordpress folder.
- 2. Replace the entire contents of the DeleteHandler.java file with the following code.

```
package com.example.testing.wordpress;
import software.amazon.cloudformation.proxy.AmazonWebServicesClientProxy;
import software.amazon.cloudformation.proxy.HandlerErrorCode;
import software.amazon.cloudformation.proxy.Logger;
import software.amazon.cloudformation.proxy.OperationStatus;
import software.amazon.cloudformation.proxy.ProgressEvent;
import software.amazon.cloudformation.proxy.ResourceHandlerRequest;
import com.amazonaws.services.ec2.AmazonEC2;
import com.amazonaws.services.ec2.AmazonEC2ClientBuilder;
import com.amazonaws.services.ec2.model.DeleteSecurityGroupRequest;
import com.amazonaws.services.ec2.model.DescribeInstancesRequest;
import com.amazonaws.services.ec2.model.DescribeInstancesResult;
import com.amazonaws.services.ec2.model.GroupIdentifier;
import com.amazonaws.services.ec2.model.Instance;
import com.amazonaws.services.ec2.model.Reservation;
import com.amazonaws.services.ec2.model.TerminateInstancesRequest;
import java.util.List;
import java.util.stream.Collectors;
public class DeleteHandler extends BaseHandler<CallbackContext> { 
     private static final String SUPPORTED_REGION = "us-west-2"; 
     private static final String DELETED_INSTANCE_STATE = "terminated"; 
     private static final int NUMBER_OF_STATE_POLL_RETRIES = 60; 
     private static final int POLL_RETRY_DELAY_IN_MS = 5000; 
     private static final String TIMED_OUT_MESSAGE = "Timed out waiting for instance 
  to terminate."; 
     private AmazonWebServicesClientProxy clientProxy; 
     private AmazonEC2 ec2Client;
```

```
 @Override 
     public ProgressEvent<ResourceModel, CallbackContext> handleRequest ( 
         final AmazonWebServicesClientProxy proxy, 
         final ResourceHandlerRequest<ResourceModel> request, 
         final CallbackContext callbackContext, 
         final Logger logger) { 
         final ResourceModel model = request.getDesiredResourceState(); 
         clientProxy = proxy; 
         ec2Client = 
 AmazonEC2ClientBuilder.standard().withRegion(SUPPORTED_REGION).build(); 
         final CallbackContext currentContext = callbackContext == null ? 
 CallbackContext.builder().stabilizationRetriesRemaining(NUMBER_OF_STATE_POLL_RETRIES).build() : 
                                                  callbackContext; 
         // This Lambda will continually be re-invoked with the current state of the 
 instance, finally succeeding when state stabilizes. 
         return deleteInstanceAndUpdateProgress(model, currentContext); 
    } 
     private ProgressEvent<ResourceModel, CallbackContext> 
 deleteInstanceAndUpdateProgress(ResourceModel model, CallbackContext 
 callbackContext) { 
         if (callbackContext.getStabilizationRetriesRemaining() == 0) { 
             throw new RuntimeException(TIMED_OUT_MESSAGE); 
         } 
         if (callbackContext.getInstanceSecurityGroups() == null) { 
             final Instance currentInstanceState = 
 currentInstanceState(model.getInstanceId()); 
             if 
 (DELETED_INSTANCE_STATE.equals(currentInstanceState.getState().getName())) { 
                 return ProgressEvent.<ResourceModel, CallbackContext>builder() 
                      .status(OperationStatus.FAILED) 
                      .errorCode(HandlerErrorCode.NotFound) 
                     .build();
 } 
             final List<String> instanceSecurityGroups = currentInstanceState 
                 .getSecurityGroups()
```

```
 .stream() 
                 .map(GroupIdentifier::getGroupId) 
                 .collect(Collectors.toList()); 
            return ProgressEvent.<ResourceModel, CallbackContext>builder() 
                 .resourceModel(model) 
                 .status(OperationStatus.IN_PROGRESS) 
                 .callbackContext(CallbackContext.builder() 
 .stabilizationRetriesRemaining(NUMBER_OF_STATE_POLL_RETRIES) 
 .instanceSecurityGroups(instanceSecurityGroups) 
                                                  .build() .build(); 
        } 
        if (callbackContext.getInstance() == null) { 
            return ProgressEvent.<ResourceModel, CallbackContext>builder() 
                 .resourceModel(model) 
                 .status(OperationStatus.IN_PROGRESS) 
                 .callbackContext(CallbackContext.builder() 
 .instance(deleteInstance(model.getInstanceId())) 
 .instanceSecurityGroups(callbackContext.getInstanceSecurityGroups()) 
 .stabilizationRetriesRemaining(NUMBER_OF_STATE_POLL_RETRIES) 
                                                  .build() .build(); 
        } else if 
 (callbackContext.getInstance().getState().getName().equals(DELETED_INSTANCE_STATE)) 
 { 
 callbackContext.getInstanceSecurityGroups().forEach(this::deleteSecurityGroup); 
            return ProgressEvent.<ResourceModel, CallbackContext>builder() 
                 .resourceModel(model) 
                 .status(OperationStatus.SUCCESS) 
                 .build(); 
        } else { 
            try { 
                 Thread.sleep(POLL_RETRY_DELAY_IN_MS); 
            } catch (InterruptedException e) { 
                 throw new RuntimeException(e); 
            }
```

```
 return ProgressEvent.<ResourceModel, CallbackContext>builder() 
                 .resourceModel(model) 
                 .status(OperationStatus.IN_PROGRESS) 
                 .callbackContext(CallbackContext.builder() 
 .instance(currentInstanceState(model.getInstanceId())) 
 .instanceSecurityGroups(callbackContext.getInstanceSecurityGroups()) 
 .stabilizationRetriesRemaining(callbackContext.getStabilizationRetriesRemaining() - 
 1) 
                                                  .buid().build();
        } 
    } 
    private Instance deleteInstance(String instanceId) { 
        final TerminateInstancesRequest terminateInstancesRequest = new 
 TerminateInstancesRequest().withInstanceIds(instanceId); 
        return clientProxy.injectCredentialsAndInvoke(terminateInstancesRequest, 
 ec2Client::terminateInstances) 
                           .getTerminatingInstances() 
                           .stream() 
                           .map(instance -> new 
 Instance().withState(instance.getCurrentState()).withInstanceId(instance.getInstanceId())) 
                           .findFirst() 
                           .orElse(new Instance()); 
    } 
    private Instance currentInstanceState(String instanceId) { 
        DescribeInstancesRequest describeInstancesRequest; 
        DescribeInstancesResult describeInstancesResult; 
        describeInstancesRequest = new 
 DescribeInstancesRequest().withInstanceIds(instanceId); 
        describeInstancesResult = 
 clientProxy.injectCredentialsAndInvoke(describeInstancesRequest, 
 ec2Client::describeInstances); 
        return describeInstancesResult.getReservations() 
                                        .stream() 
                                        .map(Reservation::getInstances) 
                                        .flatMap(List::stream) 
                                        .findFirst()
```

```
 .orElse(new Instance()); 
     } 
     private void deleteSecurityGroup(String securityGroupId) { 
         final DeleteSecurityGroupRequest deleteSecurityGroupRequest = new 
  DeleteSecurityGroupRequest().withGroupId(securityGroupId); 
         clientProxy.injectCredentialsAndInvoke(deleteSecurityGroupRequest, 
  ec2Client::deleteSecurityGroup); 
     }
}
```
### **Update the Delete handler unit test**

We'll also need to update the unit test for the delete handler.

package com.example.testing.wordpress;

- 1. In your IDE, open the DeleteHandlerTest.java file, located in the src/test/java/com/ example/testing/wordpress folder.
- 2. Replace the entire contents of the DeleteHandlerTest.java file with the following code.

```
import software.amazon.cloudformation.proxy.AmazonWebServicesClientProxy;
import software.amazon.cloudformation.proxy.HandlerErrorCode;
import software.amazon.cloudformation.proxy.Logger;
import software.amazon.cloudformation.proxy.OperationStatus;
import software.amazon.cloudformation.proxy.ProgressEvent;
import software.amazon.cloudformation.proxy.ResourceHandlerRequest;
import com.amazonaws.services.ec2.model.DeleteSecurityGroupRequest;
import com.amazonaws.services.ec2.model.DeleteSecurityGroupResult;
import com.amazonaws.services.ec2.model.DescribeInstancesRequest;
import com.amazonaws.services.ec2.model.DescribeInstancesResult;
import com.amazonaws.services.ec2.model.GroupIdentifier;
import com.amazonaws.services.ec2.model.Instance;
import com.amazonaws.services.ec2.model.InstanceState;
import com.amazonaws.services.ec2.model.InstanceStateChange;
import com.amazonaws.services.ec2.model.Reservation;
import com.amazonaws.services.ec2.model.TerminateInstancesRequest;
import com.amazonaws.services.ec2.model.TerminateInstancesResult;
import org.junit.jupiter.api.BeforeEach;
import org.junit.jupiter.api.Test;
import org.junit.jupiter.api.extension.ExtendWith;
```

```
import org.mockito.Mock;
import org.mockito.junit.jupiter.MockitoExtension;
import java.util.Arrays;
import static org.assertj.core.api.Assertions.assertThat;
import static org.mockito.ArgumentMatchers.any;
import static org.mockito.Mockito.doReturn;
import static org.mockito.Mockito.mock;
@ExtendWith(MockitoExtension.class)
public class DeleteHandlerTest { 
     private static String EXPECTED_TIMEOUT_MESSAGE = "Timed out waiting for instance 
 to terminate."; 
     @Mock 
     private AmazonWebServicesClientProxy proxy; 
     @Mock 
     private Logger logger; 
     @BeforeEach 
     public void setup() { 
         proxy = mock(AmazonWebServicesClientProxy.class); 
         logger = mock(Logger.class); 
     } 
     @Test 
     public void testSuccessState() { 
         final DeleteSecurityGroupResult deleteSecurityGroupResult = new 
  DeleteSecurityGroupResult(); 
 doReturn(deleteSecurityGroupResult).when(proxy).injectCredentialsAndInvoke(any(DeleteSecuri
 any();
         final DeleteHandler handler = new DeleteHandler(); 
         final ResourceModel model = 
  ResourceModel.builder().instanceId("i-1234").build(); 
         final ResourceHandlerRequest<ResourceModel> request = 
  ResourceHandlerRequest.<ResourceModel>builder() 
             .desiredResourceState(model)
```

```
 .build(); 
        final CallbackContext context = CallbackContext.builder() 
 .stabilizationRetriesRemaining(1) 
 .instanceSecurityGroups(Arrays.asList("sg-1234")) 
                                                          .instance(new 
 Instance().withState(new InstanceState().withName("terminated"))) 
                                                         .build();
        final ProgressEvent<ResourceModel, CallbackContext> response 
            = handler.handleRequest(proxy, request, context, logger); 
        assertThat(response).isNotNull(); 
        assertThat(response.getStatus()).isEqualTo(OperationStatus.SUCCESS); 
        assertThat(response.getCallbackContext()).isNull(); 
        assertThat(response.getCallbackDelaySeconds()).isEqualTo(0); 
 assertThat(response.getResourceModel()).isEqualTo(request.getDesiredResourceState()); 
        assertThat(response.getResourceModels()).isNull(); 
        assertThat(response.getMessage()).isNull(); 
        assertThat(response.getErrorCode()).isNull(); 
    } 
    @Test 
    public void testHandlerInvokedWhenInstanceIsAlreadyTerminated() { 
        final DescribeInstancesResult describeInstancesResult = 
            new DescribeInstancesResult().withReservations(new 
 Reservation().withInstances(new Instance().withState(new 
 InstanceState().withName("terminated")) 
                                           .withSecurityGroups(new 
 GroupIdentifier().withGroupId("sg-1234")))); 
doReturn(describeInstancesResult).when(proxy).injectCredentialsAndInvoke(any(DescribeInstand
any();
        final DeleteHandler handler = new DeleteHandler(); 
        final ResourceModel model = 
 ResourceModel.builder().instanceId("i-1234").build();
```

```
 final ResourceHandlerRequest<ResourceModel> request = 
 ResourceHandlerRequest.<ResourceModel>builder() 
            .desiredResourceState(model) 
            .build(); 
        final ProgressEvent<ResourceModel, CallbackContext> response 
            = handler.handleRequest(proxy, request, null, logger); 
        assertThat(response).isNotNull(); 
        assertThat(response.getStatus()).isEqualTo(OperationStatus.FAILED); 
        assertThat(response.getCallbackContext()).isNull(); 
        assertThat(response.getCallbackDelaySeconds()).isEqualTo(0); 
        assertThat(response.getResourceModel()).isNull(); 
        assertThat(response.getResourceModels()).isNull(); 
       assertThat(response.getMessage()).isNull();
        assertThat(response.getErrorCode()).isEqualTo(HandlerErrorCode.NotFound); 
    } 
    @Test 
    public void testInProgressStateSecurityGroupsNotGathered() { 
        final DescribeInstancesResult describeInstancesResult = 
            new DescribeInstancesResult().withReservations(new 
 Reservation().withInstances(new Instance().withState(new 
 InstanceState().withName("running")) 
                                           .withSecurityGroups(new 
 GroupIdentifier().withGroupId("sg-1234")))); 
doReturn(describeInstancesResult).when(proxy).injectCredentialsAndInvoke(any(DescribeInstand
any();
        final DeleteHandler handler = new DeleteHandler(); 
        final ResourceModel model = 
 ResourceModel.builder().instanceId("i-1234").build(); 
        final ResourceHandlerRequest<ResourceModel> request = 
 ResourceHandlerRequest.<ResourceModel>builder() 
            .desiredResourceState(model) 
            .build(); 
        final ProgressEvent<ResourceModel, CallbackContext> response 
            = handler.handleRequest(proxy, request, null, logger);
```

```
 final CallbackContext desiredOutputContext = CallbackContext.builder() 
  .stabilizationRetriesRemaining(60) 
  .instanceSecurityGroups(Arrays.asList("sg-1234")) 
. build(); where \mathcal{L} is the set of \mathcal{L} is the set of \mathcal{L} is the set of \mathcal{L} assertThat(response).isNotNull(); 
         assertThat(response.getStatus()).isEqualTo(OperationStatus.IN_PROGRESS); 
assertThat(response.getCallbackContext()).isEqualToComparingFieldByField(desiredOutputConte
         assertThat(response.getCallbackDelaySeconds()).isEqualTo(0); 
 assertThat(response.getResourceModel()).isEqualTo(request.getDesiredResourceState()); 
         assertThat(response.getResourceModels()).isNull(); 
         assertThat(response.getMessage()).isNull(); 
         assertThat(response.getErrorCode()).isNull(); 
     } 
     @Test 
     public void testInProgressStateSecurityGroupsGathered() { 
         final InstanceState inProgressState = new InstanceState().withName("in-
progress"); 
         final TerminateInstancesResult terminateInstancesResult = 
             new TerminateInstancesResult().withTerminatingInstances(new 
 InstanceStateChange().withCurrentState(inProgressState)); 
doReturn(terminateInstancesResult).when(proxy).injectCredentialsAndInvoke(any(TerminateInst.
 any();
         final DeleteHandler handler = new DeleteHandler(); 
         final ResourceModel model = 
 ResourceModel.builder().instanceId("i-1234").build(); 
         final ResourceHandlerRequest<ResourceModel> request = 
 ResourceHandlerRequest.<ResourceModel>builder() 
             .desiredResourceState(model) 
             .build(); 
         final CallbackContext context = CallbackContext.builder() 
  .stabilizationRetriesRemaining(60) 
  .instanceSecurityGroups(Arrays.asList("sg-1234"))
```

```
 .build(); 
         final ProgressEvent<ResourceModel, CallbackContext> response 
             = handler.handleRequest(proxy, request, context, logger); 
         final CallbackContext desiredOutputContext = CallbackContext.builder() 
  .stabilizationRetriesRemaining(60) 
  .instanceSecurityGroups(context.getInstanceSecurityGroups()) 
                                                                        .instance(new 
  Instance().withState(inProgressState)) 
                                                                       .build();
         assertThat(response).isNotNull(); 
         assertThat(response.getStatus()).isEqualTo(OperationStatus.IN_PROGRESS); 
 assertThat(response.getCallbackContext()).isEqualToComparingFieldByField(desiredOutputConte
         assertThat(response.getCallbackDelaySeconds()).isEqualTo(0); 
  assertThat(response.getResourceModel()).isEqualTo(request.getDesiredResourceState()); 
         assertThat(response.getResourceModels()).isNull(); 
         assertThat(response.getMessage()).isNull(); 
         assertThat(response.getErrorCode()).isNull(); 
     } 
     @Test 
     public void testInProgressStateInstanceTerminationInvoked() { 
         final InstanceState inProgressState = new InstanceState().withName("in-
progress"); 
         final GroupIdentifier group = new GroupIdentifier().withGroupId("sg-1234"); 
         final Instance instance = new 
  Instance().withState(inProgressState).withSecurityGroups(group); 
         final DescribeInstancesResult describeInstancesResult = 
             new DescribeInstancesResult().withReservations(new 
  Reservation().withInstances(instance)); 
 doReturn(describeInstancesResult).when(proxy).injectCredentialsAndInvoke(any(DescribeInstand
 any();
         final DeleteHandler handler = new DeleteHandler(); 
         final ResourceModel model = 
  ResourceModel.builder().instanceId("i-1234").build();
```

```
 final ResourceHandlerRequest<ResourceModel> request = 
 ResourceHandlerRequest.<ResourceModel>builder() 
            .desiredResourceState(model) 
           .buid(): final CallbackContext context = CallbackContext.builder() 
 .stabilizationRetriesRemaining(60) 
                                                          .instance(new 
 Instance().withState(inProgressState).withSecurityGroups(group)) 
 .instanceSecurityGroups(Arrays.asList("sg-1234")) 
                                                         .build();
        final ProgressEvent<ResourceModel, CallbackContext> response 
            = handler.handleRequest(proxy, request, context, logger); 
        final CallbackContext desiredOutputContext = CallbackContext.builder() 
 .stabilizationRetriesRemaining(59) 
 .instanceSecurityGroups(context.getInstanceSecurityGroups()) 
                                                                       .instance(new 
 Instance().withState(inProgressState).withSecurityGroups(group)) 
                                                                       .build(); 
        assertThat(response).isNotNull(); 
        assertThat(response.getStatus()).isEqualTo(OperationStatus.IN_PROGRESS); 
assertThat(response.getCallbackContext()).isEqualToComparingFieldByField(desiredOutputConte
        assertThat(response.getCallbackDelaySeconds()).isEqualTo(0); 
 assertThat(response.getResourceModel()).isEqualTo(request.getDesiredResourceState()); 
        assertThat(response.getResourceModels()).isNull(); 
        assertThat(response.getMessage()).isNull(); 
        assertThat(response.getErrorCode()).isNull(); 
    } 
    @Test 
    public void testStabilizationTimeout() { 
        final DeleteHandler handler = new DeleteHandler();
```

```
 final ResourceModel model = 
  ResourceModel.builder().instanceId("i-1234").build(); 
         final ResourceHandlerRequest<ResourceModel> request = 
  ResourceHandlerRequest.<ResourceModel>builder() 
              .desiredResourceState(model) 
              .build(); 
         final CallbackContext context = CallbackContext.builder() 
  .stabilizationRetriesRemaining(0) 
  .instanceSecurityGroups(Arrays.asList("sg-1234")) 
                                                            .instance(new 
  Instance().withState(new InstanceState().withName("terminated"))) 
                                                           .build();
         try { 
             handler.handleRequest(proxy, request, context, logger); 
         } catch (RuntimeException e) { 
              assertThat(e.getMessage()).isEqualTo(EXPECTED_TIMEOUT_MESSAGE); 
         } 
     }
}
```
# **Test the resource type**

Next, we'll use the AWS SAM CLI to test locally that our resource will work as expected once we submit it to the CloudFormation registry. To do this, we'll need to define tests for the SAM to run against our create and delete handlers.

# **Create the SAM test files**

- 1. Create two files:
	- *package-root*/sam-tests/create.json
	- *package-root*/sam-tests/delete.json

Where *package-root* is the root of the resource project. For our walkthrough example, the files would be:

• example-testing-wordpress/sam-tests/create.json

- example-testing-wordpress/sam-tests/delete.json
- 2. In example-testing-wordpress/sam-tests/create.json, paste the following test.

Add the necessary information, such as credentials and log group name, and remove any comments in the file before testing.

For credentials, use temporary credentials for an IAM role (such as PowerUserAccess or Developer) in your personal AWS account. Specify the accessKeyId, secretAccessKey, and sessionToken with their corresponding values. For instructions on how to copy IAM role credentials from the AWS access portal, see Manual [credential](https://docs.aws.amazon.com/singlesignon/latest/userguide/howtogetcredentials.html#how-to-get-temp-credentials-manual) refresh in the *AWS IAM Identity Center User Guide*. The settings for the IAM role you choose determine how long the [temporary](https://docs.aws.amazon.com/singlesignon/latest/userguide/howtosessionduration.html) [credentials](https://docs.aws.amazon.com/singlesignon/latest/userguide/howtosessionduration.html) are valid.

Using the AWS CLI, you can call an [AWS](https://docs.aws.amazon.com/STS/latest/APIReference/) STS API like AssumeRole or GetFederationToken and then capture the resulting output. For more information, see Using temporary [credentials](https://docs.aws.amazon.com/IAM/latest/UserGuide/id_credentials_temp_use-resources.html) with AWS [resources](https://docs.aws.amazon.com/IAM/latest/UserGuide/id_credentials_temp_use-resources.html) in the *IAM User Guide*.

### **A** Note

In the past, it was common practice to use persistent credentials, such as IAM user credentials or even root credentials, but this is not recommended. For more information, see Security best [practices](https://docs.aws.amazon.com/IAM/latest/UserGuide/best-practices.html) in IAM in the *IAM User Guide*.

```
{ 
     "credentials": { 
          # Real credentials need to go here. 
          "accessKeyId": "", 
          "secretAccessKey": "", 
          "sessionToken": "" 
     }, 
     "action": "CREATE", 
     "request": { 
          "clientRequestToken": "4b90a7e4-b790-456b-a937-0cfdfa211dfe", # Can be any 
  UUID. 
          "desiredResourceState": { 
              "Name": "MyBlog", 
              "SubnetId": "subnet-0bc6136e" # This should be a real subnet that exists 
  in the account you're testing against. 
          },
```

```
 "logicalResourceIdentifier": "MyResource" 
     }, 
     "callbackContext": null
}
```
3. In example-testing-wordpress/sam-tests/delete.json, paste the following test.

Add the necessary information, such as credentials and log group name, and remove any comments in the file before testing.

For credentials, use temporary credentials for an IAM role (such as PowerUserAccess or Developer) in your personal AWS account. Specify the accessKeyId, secretAccessKey, and sessionToken with their corresponding values. For instructions on how to copy IAM role credentials from the AWS access portal, see Manual [credential](https://docs.aws.amazon.com/singlesignon/latest/userguide/howtogetcredentials.html#how-to-get-temp-credentials-manual) refresh in the *AWS IAM Identity Center User Guide*. The settings for the IAM role you choose determine how long the [temporary](https://docs.aws.amazon.com/singlesignon/latest/userguide/howtosessionduration.html) [credentials](https://docs.aws.amazon.com/singlesignon/latest/userguide/howtosessionduration.html) are valid.

Using the AWS CLI, you can call an [AWS](https://docs.aws.amazon.com/STS/latest/APIReference/) STS API like AssumeRole or GetFederationToken and then capture the resulting output. For more information, see Using temporary [credentials](https://docs.aws.amazon.com/IAM/latest/UserGuide/id_credentials_temp_use-resources.html) with AWS [resources](https://docs.aws.amazon.com/IAM/latest/UserGuide/id_credentials_temp_use-resources.html) in the *IAM User Guide*.

### **A** Note

In the past, it was common practice to use persistent credentials, such as IAM user credentials or even root credentials, but this is not recommended. For more information, see Security best [practices](https://docs.aws.amazon.com/IAM/latest/UserGuide/best-practices.html) in IAM in the *IAM User Guide*.

```
{ 
     "credentials": { 
          # Real credentials need to go here. 
          "accessKeyId": "", 
          "secretAccessKey": "", 
          "sessionToken": "" 
     }, 
     "action": "DELETE", 
     "request": { 
          "clientRequestToken": "4b90a7e4-b790-456b-a937-0cfdfa211dfe", # Can be any 
  UUID. 
          "desiredResourceState": {
```

```
 "Name": "MyBlog", 
              "InstanceId": "i-0167b19dd4c1efbf3", # This should be the instance ID 
  that was created in the "create.json" test. 
              "SubnetId": "subnet-0bc6136e" # This should be a real subnet that exists 
  in the account you're testing against. 
         }, 
         "logicalResourceIdentifier": "MyResource" 
     }, 
     "callbackContext": null
}
```
### **Test the Create handler**

Once you've created the example-testing-wordpress/sam-tests/create.json test file, you can use it to test your create handler.

Ensure Docker is running on your computer.

1. Invoke the SAM function from the resource package root directory using the following commands.

\$ sam local invoke TestEntrypoint --event sam-tests/create.json

### **A** Note

Occasionally these tests will fail with a retry-able error. In such a case, run the tests again to determine whether the issue was transient.

Because the create handler was written as a state machine, invoking the tests will return an output that represents a state. For example:

```
{ 
     "callbackDelaySeconds": 0, 
     "resourceModel": { 
          "SubnetId": "subnet-0bc6136e", 
          "Name": "MyBlog" 
     }, 
     "callbackContext": { 
          "instance": {
```

```
 "subnetId": "subnet-0bc6136e", 
              "virtualizationType": "hvm", 
              "capacityReservationSpecification": { 
                  "capacityReservationPreference": "open" 
             }, 
              "amiLaunchIndex": 0, 
              "elasticInferenceAcceleratorAssociations": [], 
              "sourceDestCheck": true, 
              "stateReason": { 
                  "code": "pending", 
                  "message": "pending" 
             }, 
              "instanceId": "i-0b6978477c0e9d358", 
              "vpcId": "vpc-eb80788e", 
              "hypervisor": "xen", 
              "rootDeviceName": "/dev/sda1", 
              "productCodes": [], 
              "state": { 
                  "code": 0, 
                  "name": "pending" 
             }, 
              "architecture": "x86_64", 
              "ebsOptimized": false, 
              "imageId": "ami-04fb0368671b6f138", 
              "blockDeviceMappings": [], 
              "stateTransitionReason": "", 
              "clientToken": "207dc686-e95c-4df9-8fcb-ee22bbdde963", 
              "instanceType": "m4.large", 
              "cpuOptions": { 
                  "threadsPerCore": 2, 
                  "coreCount": 1 
             }, 
              "monitoring": { 
                  "state": "disabled" 
             }, 
              "publicDnsName": "", 
              "privateIpAddress": "172.0.0.133", 
              "rootDeviceType": "ebs", 
              "tags": [ 
\overline{a} "value": "MyBlog", 
                      "key": "Name" 
 } 
             ],
```

```
 "launchTime": 1567718644000, 
            "elasticGpuAssociations": [], 
            "licenses": [], 
            "networkInterfaces": [ 
\overline{a} "networkInterfaceId": "eni-0e450b35a159b60fe", 
                   "privateIpAddresses": [ 
 { 
                           "privateIpAddress": "172.0.0.133", 
                           "primary": true 
 } 
 ], 
                   "subnetId": "subnet-0bc6136e", 
                   "description": "", 
                   "groups": [ 
 { 
                           "groupName": "MyBlog-cbb70fca-4704-430b-
b67b-7d6d550e0592", 
                           "groupId": "sg-063679dc7681610c3" 
 } 
 ], 
                   "ipv6Addresses": [], 
                   "ownerId": "671472782477", 
                   "sourceDestCheck": true, 
                   "privateIpAddress": "172.0.0.133", 
                   "interfaceType": "interface", 
                   "macAddress": "02:e1:4b:d1:f7:40", 
                   "attachment": { 
                       "attachmentId": "eni-attach-0a01c63e4b45c4a5d", 
                       "deleteOnTermination": true, 
                       "deviceIndex": 0, 
                       "attachTime": 1567718644000, 
                       "status": "attaching" 
                   }, 
                   "vpcId": "vpc-eb80788e", 
                   "status": "in-use" 
 } 
            ], 
            "privateDnsName": "ip-172-0-0-133.us-west-2.compute.internal", 
            "securityGroups": [ 
\overline{a} "groupName": "MyBlog-cbb70fca-4704-430b-b67b-7d6d550e0592", 
                   "groupId": "sg-063679dc7681610c3" 
 }
```

```
 ], 
              "placement": { 
                  "groupName": "", 
                  "tenancy": "default", 
                  "availabilityZone": "us-west-2b" 
 } 
         }, 
         "stabilizationRetriesRemaining": 60 
     }, 
     "status": "IN_PROGRESS"
}
```
- 2. From the test response, copy the contents of the callbackContext, and paste it into the callbackContext section of the example-testing-wordpress/sam-tests/ create.json file.
- 3. Invoke the TestEntrypoint function again.

\$ sam local invoke TestEntrypoint --event sam-tests/create.json

If the resource has yet to complete provisioning, the test returns a response with a status of IN\_PROGRESS. Once the resource has completed provisioning, the test returns a response with a status of SUCCESS. For example:

```
{ 
     "callbackDelaySeconds": 0, 
     "resourceModel": { 
          "InstanceId": "i-0b6978477c0e9d358", 
          "PublicIp": "34.211.69.121", 
          "SubnetId": "subnet-0bc6136e", 
          "Name": "MyBlog" 
     }, 
     "status": "SUCCESS"
}
```
4. Repeat the previous two steps until the resource has completed.

When the resource completes provisioning, the test response contains both its PublicIp and InstanceId:

• You can use the PublicIp value to navigate to the WordPress site.
• You can use the InstanceId value to test the delete handler, as described below.

### **Test the Delete handler**

Once you've created the example-testing-wordpress/sam-tests/delete.json test file, you can use it to test your delete handler.

Ensure Docker is running on your computer.

1. Invoke the TestEntrypoint function from the resource package root directory using the following commands.

\$ sam local invoke TestEntrypoint --event sam-tests/delete.json

#### *A* Note

Occasionally these tests will fail with a retriable error. In such a case, run the tests again to determine whether the issue was transient.

As with the create handler, the delete handler was written as a state machine, so invoking the test will return an output that represents a state.

- 2. From the test response, copy the contents of the callbackContext, and paste it into the callbackContext section of the example-testing-wordpress/sam-tests/ delete.json file.
- 3. Invoke the TestEntrypoint function again.

```
$ sam local invoke TestEntrypoint --event sam-tests/delete.json
```
If the resource has yet to complete provisioning, the test returns a response with a status of IN\_PROGRESS. Once the resource has completed provisioning, the test returns a response with a status of SUCCESS.

4. Repeat the previous two steps until the resource has completed.

### **Performing resource contract tests**

Resource contract tests verify that the resource type schema you've defined properly catches property values that will fail when passed to the underlying APIs called from within your resource handlers. This provides a way of validating user input before passing it to the resource handlers. For example, in the Example::Testing::WordPress resource type provide schema (in the example-testing-wordpress.json file), we specified regex patterns for the Name and SubnetId properties, and set the maximum length of Name as 219 characters. Contract tests are intended to stress and validate those input definitions.

### **Specify resource contract test override values**

The CloudFormation CLI performs resource contract tests using input that's generated from the patterns you define in your resource's property definitions. However, some inputs can't be randomly generated. For example, the Example::Testing::WordPress resource requires an actual subnet ID for testing, not just a string that matches the appearance of a subnet ID. To test this property, we need to include a file with actual values for the resource contract tests to use overrides.json at the root of our project that looks like this:

- 1. Navigate to the root of your project.
- 2. Create a file named overrides.json.
- 3. Include the following override, specifying an actual subnet ID to use when performing resource contract tests.

```
{ 
     "CREATE": { 
         "/SubnetId": "subnet-0bc6136e" # This should be a real subnet that exists in 
  the account you're testing against. 
     }
}
```
#### **Run the resource contract tests**

To run resource contract tests, you'll need two shell sessions.

1. In a new session, run the following command:

```
$ sam local start-lambda
```
2. From the resource package root directory, in a session that's aware of the CloudFormation CLI, run the test command:

\$ cfn test

The session that's running sam local start-lambda will display information about the status of your tests.

### **Submit the resource type**

Once you have completed implementing and testing your resource provided, the final step is to submit it to the CloudFormation registry. This makes it available for use in stack operations in the account and region in which it was submitted.

• In a terminal, run the submit command to register the resource type in the us-west-2 region.

```
$ cfn submit -v --region us-west-2
```
The CloudFormation CLI validates the included resource type schema, packages your resource provide project and uploads it to the CloudFormation registry, and then returns a registration token.

```
Validating your resource specification...
Packaging Java project
Creating managed upload infrastructure stack
Managed upload infrastructure stack was successfully created
Registration in progress with token: 3c27b9e6-dca4-4892-ba4e-3c0example
```
Resource type registration is an asynchronous operation. You can use the supplied registration token to track the progress of your type registration request using the [DescribeTypeRegistration](https://docs.aws.amazon.com/AWSCloudFormation/latest/APIReference/API_DescribeTypeRegistration.html) action of the CloudFormation API.

#### **A** Note

If you update your resource type, you can submit a new version of that resource type. Every time you submit your resource type, CloudFormation generates a new version of that resource type.

To set the default version of a resource type, use [set-type-default-version](https://docs.aws.amazon.com/cli/latest/reference/cloudformation/set-type-default-version.html). For example:

```
$ aws cloudformation set-type-default-version \ 
  --type "RESOURCE" \ 
   --type-name "Example::Testing::WordPress" \ 
   --version-id "00000002"
```
To retrieve information about the versions of a resource type, use [list-type-versions](https://docs.aws.amazon.com/cli/latest/reference/cloudformation/list-type-versions.html). For example:

```
$ aws cloudformation list-type-versions \ 
  --type "RESOURCE" \ 
   --type-name "Example::Testing::WordPress"
```
## **Provision the resource in a CloudFormation stack**

Once the registration request for your resource type has completed successfully, you can create a stack including resources of that type.

#### *(i)* Note

Use [DescribeTypeRegistration](https://docs.aws.amazon.com/AWSCloudFormation/latest/APIReference/API_DescribeTypeRegistration.html) to determine when your resource type is successfully registration registered with a status of COMPLETE. You should also see your new resource type listed in the CloudFormation console.

1. Save the following JSON as a stack template, with the name stack.json.

```
{ 
     "AWSTemplateFormatVersion": "2010-09-09", 
     "Description": "WordPress stack", 
     "Resources": { 
         "MyWordPressSite": { 
              "Type": "Example::Testing::WordPress", 
              "Properties": { 
                  "SubnetId": "subnet-0bc6136e", ## Note that this should be replaced 
 with a subnet that exists in your account.
```

```
 "Name": "MyWebsite" 
 } 
        } 
    }
}
```
2. Use the template to create a stack.

#### **A** Note

This resource uses an official WordPress image on AWS Marketplace. In order to create the stack, you'll first need to visit the AWS [Marketplace](https://aws.amazon.com/marketplace/pp?sku=7eyp7o9i35afqvpvvh5gujt8w) and accept the terms and subscribe.

Navigate to the folder in which you saved the stack.json file, and create a stack named wordpress.

```
$ aws cloudformation create-stack 
   --region us-west-2 \ 
   --template-body "file://stack.json" \ 
   --stack-name "wordpress"
```
As CloudFormation creates the stack, it should invoke your resource type create handler to provision a resource of type Example::Testing::WordPress as part of the wordpress stack.

As a final test of the resource type delete handler, you can delete the wordpress stack.

```
$ aws cloudformation delete-stack \ 
   --region us-west-2 \ 
   --stack-name wordpress
```
# **Resource type FAQ**

Below are some Frequently Asked Questions about resource type development.

# **Updates**

• **Q: My service API implements Update actions as an Upsert, can I implement my CloudFormation resource type in this way?**

**A:** No, CloudFormation requires that update actions to a non-existing resource always throw a ResourceNotFoundException.

# **Schema development**

• **Q: How can I re-use existing schemas, or establish relationships to other resource types in my schema?**

**A:** Relationships and re-use are established using JSON Pointers. These are implemented using the \$ref keyword in your resource type schema. Refer to [Modeling](#page-12-0) resource types for use in AWS [CloudFormation](#page-12-0) for more information.

## **Permissions and authorization**

• **Q: Why am I getting an AccessDeniedException for my AWS API calls?**

**A:** If you are seeing errors in your logs related to AccessDeniedException for a Lambda Execution Role like:

```
A downstream service error occurred in a CREATE action on a 
AWS::MyService::MyResource: 
com.amazonaws.services.logs.model.AWSLogsException: User: 
arn:aws:sts::111122223333:assumed-role/
UluruResourceHandlerLambdaExecutionRole-123456789012pdx/AWS-MYService-
MyResource-Handler-1h344teffe is not authorized to perform: some:ApiCall 
on resource: some-resource (Service: AWSLogs; Status Code: 400; Error 
Code: AccessDeniedException; Request ID: 36af0cec-a96a-11e9-b204-
ddabexample)
```
This is an indication that you are attempting to create and invoke AWS APIs using the default client, which is injected with environment credentials.

For resource types, you should use the passed-in AmazonWebServicesClientProxy object to make AWS API calls, as in the following example.

```
SesClient client = ClientBuilder.getClient();
final CreateConfigurationSetRequest createConfigurationSetRequest = 
     CreateConfigurationSetRequest.builder() 
         .configurationSet(ConfigurationSet.builder() 
             .name(model.getName()) 
            .build().build();
proxy.injectCredentialsAndInvokeV2(createConfigurationSetRequest, 
  client::createConfigurationSet);
```
#### • **Q: How do I specify credentials for non-AWS API calls?**

**A:** For non-AWS API calls which require authentication and authorization, you should create properties in your resource type which contain the credentials. Define these properties in the resource type schema as writeOnlyProperties.

Users can then provide their own credentials through their CloudFormation templates. We encourage the use of dynamic [references](https://docs.aws.amazon.com/AWSCloudFormation/latest/UserGuide/dynamic-references.html) in CloudFormation templates, which can use AWS Secrets Manager to fetch credentials at runtime.

### **Resource type development**

• **Q: Can I share functionality between resource by adding common functionality to the BaseHandler?**

**A:** Because the BaseHandler is code-generated, it cannot be edited.

### • **Q: For Java development, is there a way to include multiple resources in a single maven project?**

**A:** Not currently. For security and manageability, the CloudFormation Registry registers each resource type as a separate, versioned, type. You could still share code through a shared package. Ideally, the wrapper layer does most of the boilerplate. If you see a need for more boilerplate, we would like to know how we can improve for that use case rather than combine types in a package, so please reach out to the team.

• **Q: Will software.amazon.cloudformation.proxy.Logger have debug/info/warning/ error levels/?**

**A:** Currently, all log messages are emitted to CloudWatch, which has no built-in concept of log levels.

• **Q: Does CloudFormation have a sandbox environment I can use to test and experiment with my extensions?**

**A:** Using extensions from your private registry in stacks created in your account is the same as using a sandbox environment.

## **Testing**

• **Q: For testing, when should I use sam local invoke, cfn test and mvn test?**

**A:** Use the various test capabilities for the test scenarios described below.

- sam local invoke: Creating custom integration test by passing in custom CloudFormation payloads and isolate specific handlers.
- cfn test: Contract tests meant to cycle through CRUDL actions and ideally leave in a clean state (if tests pass).
- mvn test: Used for Unit testing. The goal is to confirm that each method or unit of the resource performs as intended. It also helps to ensure that you have enough code coverage. We expect unit tests to mock dependencies and not create real resources.
- **Q: How do I get the latest changes for a contract test?**

**A:** Run pip install cloudformation-cli cloudformation-cli-<language>-plugin --upgrade.

• **Q: Where can I find the code for contract tests?**

**A:** You can find the code for the test suite at [https://github.com/aws-cloudformation/](https://github.com/aws-cloudformation/cloudformation-cli/tree/master/src/rpdk/core/contract/suite) [cloudformation-cli/tree/master/src/rpdk/core/contract/suite](https://github.com/aws-cloudformation/cloudformation-cli/tree/master/src/rpdk/core/contract/suite).

• **Q: How do I check which version of contract tests I'm running?**

**A:** Run pip freeze. The output shows the CloudFormation CLI version. The list of all releases for the CloudFormation CLI can be found at [https://github.com/aws-cloudformation/](https://github.com/aws-cloudformation/cloudformation-cli/releases) [cloudformation-cli/releases](https://github.com/aws-cloudformation/cloudformation-cli/releases).

### • **Q: I found a bug in the contract tests. How do I report it?**

**A:** File an issue at [https://github.com/aws-cloudformation/cloudformation-cli/issues.](https://github.com/aws-cloudformation/cloudformation-cli/issues)

### • **Q: How can I contribute to the development of contract tests?**

**A:** Follow [these steps](https://github.com/aws-cloudformation/cloudformation-cli#development) to install a virtual development environment on your local machine.

• **Q: Contract tests time out on my local machine. How do I resolve this issue?**

**A:** Contract tests assert that create, update, and delete handlers return progress events every 60 seconds, and that read and list handlers complete in 30 seconds. If you see errors for tests timing out, you can increase the timeout by running contract tests with the following argument: cfn test --enforce-timeout <value>. The value specified is the new timeout threshold for the read and list handlers. The new threshold for the create, update, and delete handlers is double the value specified.

### • **Q: How do I run one contract test at a time?**

**A:** You can run one contract test by running the following command: cfn test -- -k <testname>.

• **Q: How do I define input files for contract tests?**

**A:** [Specifying](#page-39-0) input data for use in contract tests describes how to pass an input for contract tests and what each file should contain.

• **Q: How do I fix the json.decoder.JSONDecodeError: Expecting value: line 1 column 1 (char 0) error?**

**A:** This exception message indicates that you might be running out of memory or time. Add the following lines under Globals in the template.yaml file in your code package.

```
Globals: 
   Function: 
     Timeout: 180 
     MemorySize: 256
```
### • **Q: Why do create operations fail when the primaryIdentifier is null?**

**A:** The create handler should return the primaryIdentifier in the model. If the primaryIdentifier for your resource is a read-only property, you can update the returned model with the property or invoke the read handler in your create handler.

### • **Q: Some tests fail because the input is not equal to the output. How do I fix this?**

**A:** Input-output comparisons check that all properties are exactly equal, except for read-only properties, write-only properties, defaults, insertionOrder, and uniqueItems.

### • **Q: Can the update handler update create-only properties?**

**A:** No. The update handler cannot update create-only properties. These properties should remain the same in update models.

### • **Q: Why does my delete/read handler fail with a NotFound or InvalidRequest error code?**

**A:**Ensure that your input to these handlers is correct. The delete and read handlers should be successfully invoked with just the primaryIdentifier. The read handler can also be invoked with additionalIdentifiers.

#### • **Q: Why do delete operations fail when resourceModel isn't null?**

**A:** The delete handler shouldn't return a model when successful. You need to redact the model from the returned progress event.

• **Q: All of my properties are marked as create-only properties. Why do the update contract tests keep running and failing?**

**A:** Remove the update block from the handlers section in your schema file.

#### • **Q: How do I fix permission issues during test execution?**

**A:**Check the exception message to see which permissions are missing. Add these permissions to ExecutionRole in the resource-role.yaml file in your code package.

## **Deployment**

### • **Q: Is the resource type interface guaranteed to be stable?**

**A:** The communication protocol between CloudFormation and your resource type package is subject to change. However this will be done in a backwards-compatible way, using versioned interfaces. This will be invisible to you as a developer and is managed as part of the CloudFormation managed platform.

The interface that your handlers implement inside your package is expected to be stable. We may introduce improvements, such as security fixes or other changes to the package, but these will be done with versioned dependency or CloudFormation CLI updates. You aren't required to upgrade your packages to publish them, only to incorporate these improvements.

# **Developing modules**

*Module*s are a way for you to package resource configurations for inclusion across stack templates, in a transparent, manageable, and repeatable way. Use modules to encapsulate common service configurations and best practices as modular, customizable building blocks that users can then take and include in their stack templates. Modules enable you to capture and disseminate resource configurations that incorporate best practices, expert domain knowledge, and accepted guidelines (for areas such as security, compliance, governance, and industry regulations). Users can then include the module in their template without having to acquire deep knowledge of the intricacies of the resource implementation.

For example, a domain expert in networking could create a module that contains built-in security groups and ingress/egress rules that adhere to security guidelines. A user could then include that module in their template to provision secure networking infrastructure in their stack, without having to spend time figuring out how VPCs, subnets, security groups, and gateways work. And because modules are versioned, if security guidelines change over time, the module author can create a new version of the module that incorporates those changes.

A module can contain:

- Template sections, including resources to be provisioned from the module, along with any associated data, such as outputs or conditions. Modules can also contain other modules.
- Any *module parameters*, which enable you to specify custom values whenever the module is used.

Characteristics of modules include:

- *Predictability*: Because a module must adhere to its schema, the resources and other outputs provisioned from the module are predictable.
- *Reusability*: Develop a module once, then reuse it across multiple templates and accounts.
- *Traceability*: CloudFormation retains knowledge of which resources in a stack were provisioned from a module, enabling users to trace the source of resource changes.
- *Manageability*: Once you've registered a module, you can manage it through the CloudFormation registry, including versioning and account and region availability.

Users are able to register modules as private types in the CloudFormation registry for use in their accounts.

To use a module, users include it in their template as they would an individual resource, including specifying any necessary parameters for the module. When users initiate a stack operation, CloudFormation generates a processed template that resolves any included modules into the appropriate resources.

Users can use [change sets](https://docs.aws.amazon.com/AWSCloudFormation/latest/UserGuide/using-cfn-updating-stacks-changesets.html) to preview the resources to be added or updated before initiating the stack operation.

For more information about using a module in a template, see [Using modules to encapsulate and](https://docs.aws.amazon.com/AWSCloudFormation/latest/UserGuide/modules.html)  reuse resource [configurations](https://docs.aws.amazon.com/AWSCloudFormation/latest/UserGuide/modules.html) in the *CloudFormation User Guide*.

# **Module structure**

A module consists of two main pieces:

- A *template fragment*, which defines the resources and associated information you want to provision through use of the module, including any module parameters you define.
- A *module schema* that you generate based on the template fragment. The module schema declares the contract you defined in the template fragment, and is viewable to users in the CloudFormation registry.

## **Creating the module template fragment**

The starting point for developing a module is the template fragment. The template fragment is a file that contains the information that defines the resources for CloudFormation to provision during stack operations, including:

• A [Resources](https://docs.aws.amazon.com/AWSCloudFormation/latest/UserGuide/resources-section-structure.html) section that defines the resources to be provisioned.

The Resources section is required.

- Additional other template sections related for the provisioning of the resources as necessary, such as [Outputs](https://docs.aws.amazon.com/AWSCloudFormation/latest/UserGuide/outputs-section-structure.html) and [Conditions](https://docs.aws.amazon.com/AWSCloudFormation/latest/UserGuide/conditions-section-structure.html).
- A Parameters section for any optional module-level parameters you want to define.

Much like [template parameters](https://docs.aws.amazon.com/AWSCloudFormation/latest/UserGuide/parameters-section-structure.html), module parameters enable the user to input custom values to a module from the template (or module) that contains it. The module can then use these values to set properties of the resources it contains.

Currently, CloudFormation supports template fragments written in JSON or YAML.

For example, the following template fragment creates an S3 bucket resource, and sets the AccessControl property to Private and the resource DeletionPolicy to Retain. In addition, the template fragment defines a module-level parameter, VersioningConfigurationParam, whose values is used to set the VersioningConfiguration status of the S3 bucket.

```
{ 
     "AWSTemplateFormatVersion": "2010-09-09", 
     "Description": "A sample S3 Bucket module (AWS::SampleS3::Bucket::MODULE)", 
     "Parameters": { 
         "VersioningConfigurationParam": { 
             "Description": "Versioning configuration", 
             "Type": "String" 
         } 
     }, 
     "Resources": { 
         "S3BucketName": { 
             "Type": "AWS::S3::Bucket", 
             "Properties": { 
                 "AccessControl": "Private", 
                 "VersioningConfiguration": { 
                      "Status": { 
                          "Ref": "VersioningConfigurationParam" 
 } 
 } 
             }, 
             "DeletionPolicy": "Retain" 
         } 
     }
}
```
You can author template fragments manually, or use any tool that generates CloudFormation templates. For example, you can use the AWS Cloud Development Kit (AWS CDK) to synthesize one or more AWS CDK [constructs](https://docs.aws.amazon.com/cdk/latest/guide/constructs.html) to produce a CloudFormation template, and then use that template

as the basis for a module. For more information about the CDK, see the *AWS Cloud [Development](https://docs.aws.amazon.com/cdk/latest/guide/home.html) Kit [\(AWS](https://docs.aws.amazon.com/cdk/latest/guide/home.html) CDK)*.

### **A** Note

Be aware that regardless of the method you use to create a module's template fragment, it must adhere to the restrictions on what can be included in a template fragment for a module.

### **Considerations when authoring the template fragment**

Keep in mind the following considerations when developing modules:

- Modules are, by design, predictable, and transparent. Because of this, you can't include features which can potentially result in external information or resources being imported into the module. These features include:
	- [Importing](https://docs.aws.amazon.com/AWSCloudFormation/latest/UserGuide/using-cfn-stack-imports.html) stack values, using [Fn::ImportValue](https://docs.aws.amazon.com/AWSCloudFormation/latest/UserGuide/intrinsic-function-reference-importvalue.html) intrinsic function.
	- [Exporting](https://docs.aws.amazon.com/AWSCloudFormation/latest/UserGuide/using-cfn-stack-exports.html) stack values, using the Export field in the [Outputs](https://docs.aws.amazon.com/AWSCloudFormation/latest/UserGuide/outputs-section-structure.html) template section. (Use of the Outputs section is supported.)
	- [Macros](https://docs.aws.amazon.com/AWSCloudFormation/latest/UserGuide/template-macros.html), including use of the [Transform](https://docs.aws.amazon.com/AWSCloudFormation/latest/UserGuide/transform-reference.html) template section or the Fn: Transform function.

This includes transforms provided by CloudFormation, such as [AWS::Include](https://docs.aws.amazon.com/AWSCloudFormation/latest/UserGuide/create-reusable-transform-function-snippets-and-add-to-your-template-with-aws-include-transform.html) and [AWS::Serverless](https://docs.aws.amazon.com/AWSCloudFormation/latest/UserGuide/transform-aws-serverless.html).

- [Nested stacks](https://docs.aws.amazon.com/AWSCloudFormation/latest/UserGuide/using-cfn-nested-stacks.html), which are represented in the template by the [AWS::CloudFormation::Stack](https://docs.aws.amazon.com/AWSCloudFormation/latest/UserGuide/aws-properties-stack.html) resource.
- Stack sets, which are represented in the template by the [AWS::CloudFormation::StackSet](https://docs.aws.amazon.com/AWSCloudFormation/latest/UserGuide/aws-resource-cloudformation-stackset.html) resource.
- Tags can't be specified at the module level. However:
	- You can assign tags to individual resources within the module, as you would assign tags to any resource.
	- You can use module parameters to set tag values.

Create the module parameter, and then have the tag you've assigned to individual resources within the module reference that module parameter. For more information, see [Using](https://docs.aws.amazon.com/AWSCloudFormation/latest/UserGuide/modules.html#module-using-params) [parameters](https://docs.aws.amazon.com/AWSCloudFormation/latest/UserGuide/modules.html#module-using-params) to specify module values in the *CloudFormation User Guide*.

- Tags you specify at the *stack* level are assigned to the individual resources derived from the module.
- Helper scripts specified at the module level don't propagate to the individual resources contained in the module when CloudFormation processes the template.
- Outputs specified in the module are propagated to outputs at the template level.

Each output will be assigned a logical ID that's a concatenation of the module logical name and the output name as defined in the module. For more information about outputs, see [Outputs](https://docs.aws.amazon.com/AWSCloudFormation/latest/UserGuide/outputs-section-structure.html) in the *CloudFormation User Guide*.

• Parameters specified in the module Aren't propagated to parameters at the template level.

However, you can create template-level parameters that reference module-level parameters. For more information, see Using [parameters](https://docs.aws.amazon.com/AWSCloudFormation/latest/UserGuide/modules.html#module-using-params) to specify module values in the *CloudFormation User Guide*.

### **Nesting modules**

Modules can contain other modules. You can nest modules up to three levels deep. To include a module in your module, reference it in the Resources section of your template fragment, as you would any other resource. For an example, see [Specifying](https://docs.aws.amazon.com/AWSCloudFormation/latest/UserGuide/modules.html#module-using-params-example-2) properties on resources in a child module from the parent [module](https://docs.aws.amazon.com/AWSCloudFormation/latest/UserGuide/modules.html#module-using-params-example-2) in the *CloudFormation User Guide*.

### **Macros and modules**

CloudFormation doesn't support inclusion of modules in macros. A module can't contain a macro.

For more information on macros, see Using macros to perform custom [processing](https://docs.aws.amazon.com/AWSCloudFormation/latest/UserGuide/template-macros.html) in the *CloudFormation User Guide*.

### **Defining parameters in a module**

Much like template parameters, module parameters enable the user to input custom values to a module from the template (or module) that contains it. The module can then use these values to set properties of the resources it contains.

You define a module parameter as you would a template parameter. For detailed information about parameter requirements and definition, see [Parameters](https://docs.aws.amazon.com/AWSCloudFormation/latest/UserGuide/parameters-section-structure.html) in the *CloudFormation User Guide*.

Dynamic [references](https://docs.aws.amazon.com/AWSCloudFormation/latest/UserGuide/dynamic-references.html) aren't resolved when the module is processed by CloudFormation, but when the individual resources are created or updated during stack operations.

Module parameters don't count toward the parameter maximum for template parameters. For information on template parameters and their limits, see [Parameters](https://docs.aws.amazon.com/AWSCloudFormation/latest/UserGuide/parameters-section-structure.html) in the *CloudFormation User Guide*.

Parameters specified in the module are not propagated to parameters at the template level. However, you can create template-level parameters that reference module-level parameters.

For information on how users can specify parameter values in modules, see [Using parameters to](https://docs.aws.amazon.com/AWSCloudFormation/latest/UserGuide/modules.html#module-using-params) specify [module](https://docs.aws.amazon.com/AWSCloudFormation/latest/UserGuide/modules.html#module-using-params) values in the *CloudFormation User Guide*.

### **Specifying constraints for module parameters**

Module parameters don't support [Constraint](https://docs.aws.amazon.com/AWSCloudFormation/latest/UserGuide/parameters-section-structure.html#parameters-section-structure-properties) enforcement. To perform constraint checking on a module parameter, create a template parameter with the desired constraints, then reference that template parameter in your module parameter.

### **Specifying policies on resources contained in a module**

If you specify the following resource policy attributes at the module level, CloudFormation applies the policy attribute to *all* resources contained in the module:

- DeletionPolicy
- UpdateReplacePolicy

This doesn't include specifying the Snapshot option for UpdateReplacePolicy. Specify this option on the resource directly.

Policy attributes specified at a resource level override any specified at the module level.

You can't specify the following resource policy attributes at the module level:

- CreationPolicy
- UpdatePolicy

If you use a DependsOn attribute to specify that a resource in your template depends on a module, CloudFormation will finish provisioning *all* resources in the module before provisioning the dependent resource.

For more information on resource policies, see Resource attribute [reference](https://docs.aws.amazon.com/AWSCloudFormation/latest/UserGuide/aws-product-attribute-reference.html) in the *CloudFormation User Guide*.

## **Generating the module schema**

The module schema is generated from the template fragment, and defines the contract to which the module adheres, including defining the input it accepts and the possible resources it resolves to when included in a template.

To generate the module schema, use the [validate](https://docs.aws.amazon.com/cloudformation-cli/latest/userguide/resource-type-cli-validate.html) command once you've authored your template fragment.

For example, suppose you created a module package and used the template fragment above. The validate command would result in the following module schema:

```
{ 
   "typeName": "AWS::SampleS3::Bucket::MODULE", 
   "properties": { 
     "VersioningConfigurationParam": { 
        "description": "Version Configuration", 
        "type": "string" 
     } 
   }, 
   "resources": { 
     "type": "object", 
     "properties": { 
        "S3Bucket": { 
          "$ref": "aws-s3-bucket.json" 
       } 
     }, 
     "additionalProperties": false 
   }
}
```
For more information, see [Develop](https://docs.aws.amazon.com/cloudformation-cli/latest/userguide/modules-develop.html) a module.

# **Model requirements for publishing a public module**

If you want to make your module publicly available to all CloudFormation users, you can publish it to the CloudFormation registry. In order to publish your module, it must meet the following model requirements. Before publishing, use [TestType](https://docs.aws.amazon.com/AWSCloudFormation/latest/APIReference/API_TestType.html) to confirm your module meets these requirements.

For more information on publishing public extensions, see Publishing [extensions](https://docs.aws.amazon.com/cloudformation-cli/latest/userguide/publish-extension.html#publish-extension-publishing) to make them [available](https://docs.aws.amazon.com/cloudformation-cli/latest/userguide/publish-extension.html#publish-extension-publishing) for public use.

- Public modules can contain other public modules as child modules, to a level of three deep.
- Public modules can't include circular dependencies on child modules, or vice versa.
- Custom [resources](https://docs.aws.amazon.com/AWSCloudFormation/latest/UserGuide/template-custom-resources.html) aren't supported in public modules.
- Only public resources are supported in public modules. The public resources can be published by Amazon or third-parties.
- Any third-party public resources included in the module must include the necessary publisher information, as detailed in Specifying publisher metadata for public [third-party](https://docs.aws.amazon.com/cloudformation-cli/latest/userguide/modules-structure.html#modules-structure-publishing-3p-info) resources.
- The supported major versions listed in the module for a resource type must be subset of the supported major versions specified for the resource type in any child modules.

### **Specifying publisher metadata for public third-party resources**

For any third-party public resources you include in your public module, you must specify additional publisher information. This enables CloudFormation to determine the resource type specified, and which versions of that resource the module supports. Specify the following properties in a [Metadata](https://docs.aws.amazon.com/AWSCloudFormation/latest/UserGuide/metadata-section-structure.html) element in your resource definition:

• PublisherId

The publisher ID of the resource type publisher.

• RegionalPublisherId

An array listing the regions in which the publisher is registered, with the publisher ID in each region.

• OrignalTypeName

The original type name of the resource type, as specified by the publisher.

• SupportMajorVersions

An array listing the major versions of the resource this module supports.

For example, the following module snippet adds a resource to the module. The module uses a type alias, Module::DDB::Table, for the resource type, but also includes the original type name, Mongodb::DDB::Table, so that CloudFormation can determine if the resource type is enabled in the user's account. The snippet also includes publisher ID information, in case multiple publishers have published public resource types of the same name, in addition to which major versions of the resource type that the module supports.

```
Resources: 
   SampleDDB: 
     Type: Module::DDB::Table 
     Properties: 
         TableName: xx 
         IndexName: xxx 
     Metadata: 
        PublisherId: dfdxfdfwed 
        RegionalPublisherId: 
          us-east-1: c34ntbnrb1 
          us-west-2: eer332gfdf 
       OrignalTypeName: 
           Mongodb::DDB::Table 
        SupportMajorVersions: [1, 2, 3] 
      .....
```
# **Develop a module using the CFN-CLI**

Follow these basic steps to develop and register a module project.

1. In the CFN-CLI, use the [init](https://docs.aws.amazon.com/cloudformation-cli/latest/userguide/resource-type-cli-init.html) command to create a new project. The init command creates a fragments folder containing a sample fragment file named sample.json.

Follow the prompts. Specify that you want to create a **module(m)**, and enter the module name.

```
$ cfn init
Initializing new project
Do you want to develop a new resource(r) a module(m) or a hook(h)?
>> m
What is the name of your module type?
(<Organization>::<Service>::<Name>::MODULE)
>> My::Sample::SampleBucket::MODULE
```
2. Include your template fragment in the project.

In the fragments folder in the project, you should find a file named sample. json. This is the template fragment file. Author your template fragment in this file and save.

You can rename this file as necessary. The folder can only contain a single file.

For more information, see Creating a module template [fragment.](https://docs.aws.amazon.com/cloudformation-cli/latest/userguide/modules-structure.html#modules-template-fragment)

3. Use [validate](https://docs.aws.amazon.com/cloudformation-cli/latest/userguide/resource-type-cli-validate.html) to validate your project. Fix any issues reported.

The validate command regenerates the module schema, based on the template fragment you included in the fragments folder. The module schema is located in the root folder, and named schema.json.

4. Use [submit](https://docs.aws.amazon.com/cloudformation-cli/latest/userguide/resource-type-cli-submit.html) to register the module with CloudFormation, in the specified region. Registering a module makes it available for inclusion in CloudFormation templates.

#### **A** Note

When you register your module using submit, CloudFormation regenerates your module schema based on the template fragment in your project. You can't specify a schema file directly. To specify a module schema file when registering a module, use [RegisterType](https://docs.aws.amazon.com/AWSCloudFormation/latest/APIReference/API_RegisterType.html) in the CloudFormation API.

For information about using modules in CloudFormation templates, see [Using modules](https://docs.aws.amazon.com/AWSCloudFormation/latest/UserGuide/modules.html) in the *CloudFormation Users Guide*.

# **AWS CloudFormation Hooks User Guide**

For information on developing and using Hooks to proactively inspect AWS CloudFormation resources, visit the [CloudFormation](https://docs.aws.amazon.com/cloudformation-cli/latest/hooks-userguide/what-is-cloudformation-hooks.html) Hooks User Guide.

# **Updating Lambda runtimes for resource types and hooks**

AWS CloudFormation resource types and hooks are developed using CloudFormation CLI language plug-ins available for Go, Java, Python, and TypeScript. The language plug-ins eventually need to be updated in order to maintain compatibility.

You can update your runtime by modifying parameters in the . rpdk-config and template. yml files. These files are found in your resource provider or hooks package. We recommend that your CloudFormation resource types and hooks use supported [Lambda runtimes](https://docs.aws.amazon.com/lambda/latest/dg/lambda-runtimes.html).

# **Upgrading the Java runtime**

### **Steps to upgrade to Java 17**

1. In the .rpdk-config file, change the runtime parameter to java17.

The following is an example . rpdk-config using the java17 runtime:

```
{ 
     "typeName": "AWS::DirectoryService::SimpleAD", 
     "language": "java", 
     "runtime": "java17", 
     "entrypoint": 
  "software.amazon.directoryservice.simplead.HandlerWrapper::handleRequest", 
     "testEntrypoint": 
  "software.amazon.directoryservice.simplead.HandlerWrapper::testEntrypoint", 
     "settings": { 
          "namespace": [ 
              "software", 
              "amazon", 
              "directoryservice", 
              "simplead" 
         ], 
          "protocolVersion": "2.0.0" 
     }
}
```
- 2. In the template.yml file:
	- In TypeFunction and TestEntrypoint, change the Runtime parameters to java17.

The following is an example template.yml file using the java17 runtime:

```
AWSTemplateFormatVersion: "2010-09-09"
Transform: AWS::Serverless-2016-10-31
Description: AWS SAM template for the AWS::DirectoryService::SimpleAD resource type
Globals: 
   Function: 
     Timeout: 180 # docker start-up times can be long for SAM CLI 
     MemorySize: 1024
Resources: 
   TypeFunction: 
     Type: AWS::Serverless::Function 
     Properties: 
       Handler: 
  software.amazon.directoryservice.simplead.HandlerWrapper::handleRequest 
       Runtime: java17 
       CodeUri: ./target/aws-directoryservice-simplead-handler-1.0-SNAPSHOT.jar 
   TestEntrypoint: 
     Type: AWS::Serverless::Function 
     Properties: 
       Handler: 
  software.amazon.directoryservice.simplead.HandlerWrapper::testEntrypoint 
       Runtime: java17 
       CodeUri: ./target/aws-directoryservice-simplead-handler-1.0-SNAPSHOT.jar
```
# **Upgrading the Go runtime**

#### **Steps to upgrade to provided.al2**

- 1. In the .rpdk-config file:
	- Change the runtime parameter to porovided.al2.
	- Change entrypoint and testEntrypoint paramters to bootstrap.

The following is an example . rpdk-config file using the provided. al2 runtime:

```
{ 
     "typeName": "Example::GitHub::Repo", 
     "language": "go", 
     "runtime": "provided.al2", 
     "entrypoint": "bootstrap", 
     "testEntrypoint": "bootstrap", 
     "settings": { 
         "import_path": "github.com/aws-cloudformation/cloudformation-cli-go-plugin/
examples/github-repo", 
         "protocolVersion": "2.0.0", 
         "pluginVersion": "2.0.0" 
     }
}
```
- 2. In the template.yml file:
	- In TypeFunction and TestEntrypoint, change the Runtime parameters to provided.al2.
	- In TypeFunction and TestEntrypoint, change the Handler parameters to bootstrap.
	- In TypeFunction and TestEntrypoint, add x86\_64 to the Architecture parameter.

The following is an example template.yml file using the provided.al2 runtime:

```
AWSTemplateFormatVersion: "2010-09-09"
Transform: AWS::Serverless-2016-10-31
Description: AWS SAM template for the Example::GitHub::Repo resource type
Globals: 
   Function: 
     Timeout: 60 # docker start-up times can be long for SAM CLI
Resources: 
   TypeFunction: 
     Type: AWS::Serverless::Function 
     Metadata: 
       BuildMethod: go1.x 
     Properties: 
       Handler: bootstrap 
       Runtime: provided.al2 
       Architectures:
```

```
 - x86_64 
     CodeUri: bin/ 
     # Uncomment to test with AWS resources 
     # Environment: 
     # Variables: 
     # AWS_FORCE_INTEGRATIONS: "true" 
 TestEntrypoint: 
   Type: AWS::Serverless::Function 
   Metadata: 
     BuildMethod: go1.x 
   Properties: 
     Handler: bootstrap 
     Runtime: provided.al2 
     Architectures: 
       - x86_64 
     CodeUri: bin/
```
# **Upgrading the Python runtime**

#### **Steps to upgrade to Python 3.11**

- 1. In the .rpdk-config file:
	- Change the runtime parameter to python3.11.
	- Change the language parameter to python311.

The following is an example . rpdk-config file using the python3.11 runtime:

```
{ 
     "artifact_type": "RESOURCE", 
     "typeName": "AWS::EC2::Instance", 
     "language": "python311", 
     "runtime": "python3.11", 
     "entrypoint": "aws_ec2_instance.handlers.resource", 
     "testEntrypoint": "aws_ec2_instance.handlers.test_entrypoint", 
     "settings": { 
         "version": false, 
         "subparser_name": null, 
         "verbose": 0,
```

```
 "force": false, 
     "type_name": null, 
     "artifact_type": null, 
     "endpoint_url": null, 
     "region": null, 
     "target_schemas": [], 
     "profile": null, 
     "use_docker": true, 
     "no_docker": false, 
     "protocolVersion": "2.0.0" 
 }
```
2. In the template.yml file:

}

• In TypeFunction and TestEntrypoint, change the Runtime parameters to python3.11.

The following is an example template.yml file using the python3.11 runtime:

```
AWSTemplateFormatVersion: "2010-09-09"
Transform: AWS::Serverless-2016-10-31
Description: AWS SAM template for the AWS::EC2::Instance resource type
Globals: 
   Function: 
     Timeout: 180 # docker start-up times can be long for SAM CLI 
     MemorySize: 256
Resources: 
   TypeFunction: 
     Type: AWS::Serverless::Function 
     Properties: 
       Handler: aws_ec2_instance.handlers.resource 
       Runtime: python3.11 
       CodeUri: build/ 
   TestEntrypoint: 
     Type: AWS::Serverless::Function 
     Properties: 
       Handler: aws_ec2_instance.handlers.test_entrypoint 
       Runtime: python3.11
```
CodeUri: build/

# **Upgrading the Node.js runtime**

### **Steps to upgrade to Node.js 18**

1. In the .rpdk-config file, change the runtime parameter to nodejs18.x.

```
{ 
     "artifact_type": "RESOURCE", 
     "typeName": "Dynatrace::Environment::Metric", 
     "language": "typescript", 
     "runtime": "nodejs18.x", 
     "entrypoint": "dist/Dynatrace-Environment-Metric/src/handlers.entrypoint", 
     "testEntrypoint": "dist/Dynatrace-Environment-Metric/src/
handlers.testEntrypoint", 
     "settings": { 
         "version": false, 
         "subparser_name": null, 
         "verbose": 0, 
         "force": false, 
         "type_name": null, 
         "artifact_type": null, 
         "endpoint_url": null, 
         "region": null, 
         "target_schemas": [], 
         "useDocker": false, 
         "protocolVersion": "2.0.0" 
     }, 
     "contractSettings":{ 
         "typeConfiguration": { 
              "configuration": { 
                  "DynatraceAccess": { 
                      "Token": "{{resolve:ssm-secure:/cfn/dynatrace/token:1}}", 
                      "Endpoint": "{{resolve:ssm-secure:/cfn/dynatrace/endpoint:1}}" 
 } 
              }, 
              "configurationAlias": "default" 
         } 
     }
}
```
#### 2. In the template.yml file:

• In TestEntrypoint and TypeFunction, change the Runtime parameters to nodejs18.x.

The following is an example template.yml file using the nodejs18.x runtime:

```
AWSTemplateFormatVersion: "2010-09-09"
Transform: AWS::Serverless-2016-10-31
Description: AWS SAM template for the Dynatrace::Environment::Metric resource type
Globals: 
   Function: 
     Timeout: 180 # docker start-up times can be long for SAM CLI 
     MemorySize: 256
Resources: 
   TestEntrypoint: 
     Type: AWS::Serverless::Function 
     Properties: 
       Handler: dist/Dynatrace-Environment-Metric/src/handlers.testEntrypoint 
       Runtime: nodejs18.x 
       CodeUri: ./ 
   TypeFunction: 
     Type: AWS::Serverless::Function 
     Properties: 
       Handler: dist/Dynatrace-Environment-Metric/src/handlers.entrypoint 
       Runtime: nodejs18.x 
       CodeUri: ./
```
# **Registering extensions for use in the CloudFormation registry**

Once you've completed developing your extension, you'll need to *register* it with CloudFormation to make it available for use in the CloudFormation registry. From the CloudFormation CLI, use the [submit](#page-155-0) command to register your extension with CloudFormation. You can also register your resource directly using the [register-type](https://docs.aws.amazon.com/cli/latest/reference/cloudformation/register-type.html) operation.

For detailed information about registering private extensions, see Using private [extensions](https://docs.aws.amazon.com/AWSCloudFormation/latest/UserGuide/registry-private.html) in the *AWS CloudFormation User Guide*.

# **Registering extensions using the submit command**

In general, the submit command does the following:

- Validates the extension schema.
- Packages up the extension project files and uploads them to CloudFormation.
	- This includes any source code, such as resource handlers for resource type extensions.
	- Extension source code, such as resource handlers runs within the CloudFormation service account.
- Runs the unit and contract tests defined in the extension project.
- For resource type extensions, determines which handlers have been specified for the resource, to determine how CloudFormation provisions the resource.
- Returns a *registration token* that you can use with the [describe-type-registration](https://docs.aws.amazon.com/cli/latest/reference/cloudformation/describe-type-registration.html) operation to track the status of the registration request.

To validate and package your extension project, but not register it with CloudFormation, use the - dry-run option for the submit command.

You must register your extension in each AWS Region in which you want to use it.

Use the [list-types](https://docs.aws.amazon.com/cli/latest/reference/cloudformation/list-types.html) operation for summary information about types that have been registered with CloudFormation, and the [describe-type](https://docs.aws.amazon.com/cli/latest/reference/cloudformation/describe-type.html) operation for detailed information about specific registered resource type or resource type version.

## **To enable activated Hooks**

After you've registered and enabled your Hook, you must set the TargetStacks to ALL in the HookConfiguration section. For example, the following command uses the settype-configuration operation and lists the TargetStacks as ALL. You may specify the FailureMode as FAIL or WARN and add additional properties.

```
$ aws cloudformation --region us-west-2 set-type-configuration \setminus --configuration '{"CloudFormationConfiguration":{"HookConfiguration": 
  {"TargetStacks":"ALL", "FailureMode": "FAIL", "Properties":{}}}}' \ 
   --type-arn $HOOK_TYPE_ARN
```
# **Resource type provisioning**

During registration, CloudFormation examines which resource handlers have been implemented for the resource. The handlers implemented determine what provisioning actions CloudFormation takes with respect to the resource during various stack operations.

- If the resource type doesn't contain create, read, and delete handlers, CloudFormation can't actually provision the resource.
- If the resource type doesn't contain an update handler, CloudFormation can't update the resource during stack update operations, and will instead replace it.

# **Extension versions and scope**

When you register an extension, you are actually registering a specific *version* of that extension. You can register multiple versions of an extension, and specify which version you want to use. Use the [SetTypeDefaultVersion](https://docs.aws.amazon.com/AWSCloudFormation/latest/APIReference/API_SetTypeDefaultVersion.html) action to specify the default version of an extension. The default version of an extension will be used in CloudFormation operations.

Any extension you register is only visible and usable within the account(s) in which you register it.

# **Deregistering extensions and extension versions**

To remove an extension or extension version from active use in CloudFormation, you must *deregister* it using the [DeregisterType](https://docs.aws.amazon.com/AWSCloudFormation/latest/APIReference/API_DeregisterType.html) action. If an extension or extension version is deregistered, it can no longer be used in CloudFormation operations.

You can deregister a specific extension version, or the extension as a whole. To deregister an extension, you must individually deregister all registered versions of that extension. If an extension has only a single registered version, deregistering that version results in the extension itself being deregistered. You can't deregister the default version of an extension, unless it's the only registered version of that extension, in which case the extension itself is deregistered as well.

You can't deregister an extension using the CloudFormation console.

# **Publishing extensions to make them available for public use**

After you've developed and registered a private extension, you can make it publicly available to general CloudFormation users by *publishing* it to the CloudFormation registry, as a third-party public extension.

Public third-party extensions enable you to offer CloudFormation users ways to model, provision, and configure environments containing AWS and third-party resources. As with private extensions, public extensions are treated the same as any resource published by Amazon within CloudFormation; users can use CloudFormation capabilities to create, provision, and manage the extensions you provide in a safe and repeatable manner, just as they would any AWS resource. This includes CloudFormation management capabilities such as change sets, drift detection, and resource import.

Extensions published to the registry are visible by all CloudFormation users in the Regions in which they're published. Users can then *activate* your extension in their account, which makes it available for use in their templates. For more information, see Using public extensions in [CloudFormation](https://docs.aws.amazon.com/AWSCloudFormation/latest/UserGuide/registry-public.html) in the *CloudFormation User Guide*.

### **A** Note

If your public extension implements event handlers, users of the extension may incur charges to their account. For example, suppose your public extension is a resource type with create, read, update, list, and delete handlers. Users using your extension in their stacks would incur charges when your handler code executes during the various resource create, read, update, list, and delete stack operations. This is in addition to any charges incurred for the resources themselves running.

For more information, see AWS [CloudFormation](https://aws.amazon.com/cloudformation/pricing/) pricing.

# **Developing a public extension for CloudFormation**

To develop a public third-party extension, develop your extension as a private extension. Then, in each Region in which you want to make the extension publicly available:

1. Register your [extension](https://docs.aws.amazon.com/cloudformation-cli/latest/userguide/resource-type-register.html) as a private extension in the CloudFormation registry.

- 2. Test your [extension](https://docs.aws.amazon.com/cloudformation-cli/latest/userguide/publish-extension.html#publish-extension-testing) to make sure it meets all necessary requirements for being published in the CloudFormation registry.
- 3. Publish your [extension](https://docs.aws.amazon.com/cloudformation-cli/latest/userguide/publish-extension.html#publish-extension-publishing) to the CloudFormation registry.

#### **A** Note

Before you publish any extension in a given Region, you must first register as an extension publisher in that Region.

To complete this in multiple Regions simultaneously, see [Publishing](#page-144-0) your extension in multiple Regions using [StackSets.](#page-144-0)

# **Prerequisite: Registering your account to publish CloudFormation extensions**

To publish third-party extensions, register your extension publisher with CloudFormation. To do so, you must have an account with one of the following services. CloudFormation uses these services to verify your public identity as a publisher:

- AWS [Marketplace](https://aws.amazon.com/marketplace/management/tour?ref_=header_modules_sell_in_aws)
- **[Bitbucket](https://bitbucket.org/)**
- **[GitHub](https://github.com/)**

#### *A* Note

CloudFormation doesn't currently support GitHub Enterprise Cloud or GitHub Enterprise Server accounts for identity verification.

If you use your Bitbucket or GitHub account, you must create a connection between that account and the AWS account which you want to register as a publisher. For more information, see the following topics in the *Developer Tools Console User Guide*:

- Create a [connection](https://docs.aws.amazon.com/dtconsole/latest/userguide/connections-create-bitbucket.html) to Bitbucket
- Create a [connection](https://docs.aws.amazon.com/dtconsole/latest/userguide/connections-create-github.html) to GitHub

Use [RegisterPublisher](https://docs.aws.amazon.com/AWSCloudFormation/latest/APIReference/API_RegisterPublisher.html) to register your account to publish extensions. As part of registering as a publisher, you must accept the **Terms and [Conditions](https://cloudformation-registry-documents.s3.amazonaws.com/Terms_and_Conditions_for_AWS_CloudFormation_Registry_Publishers.pdf)** for extension publishers. If you use a Bitbucket or GitHub account for identity verification, you'll need to supply CloudFormation the Amazon Resource Name (ARN) for your connection to that account.

In addition, you'll need the following permissions:

- codestar-connections:GetConnection
- codestar-connections:UseConnection

For more information, see AWS [CodeConnections](https://docs.aws.amazon.com/dtconsole/latest/userguide/security-iam.html#permissions-reference-connections) permissions reference in the *Developer Tools console User Guide*.

When you register, CloudFormation assigns your account a publisher ID under which your extensions will be published. This publisher ID applies across all AWS Regions.

# **Testing your public extension before publishing**

To publish your public extension, it must pass all test requirements defined for it:

- For resource types, this includes passing all contracts tests defined for the type. For more information about testing resource types, see Testing [resource](https://docs.aws.amazon.com/cloudformation-cli/latest/userguide/resource-type-test.html) types using contract tests.
- For modules, this includes determining if the module's model meets all necessary requirements. For information about publication requirements for modules, see [Requirements](https://docs.aws.amazon.com/cloudformation-cli/latest/userguide/modules-structure.html#modules-structure-publishing-prereqs) for publishing a [public module.](https://docs.aws.amazon.com/cloudformation-cli/latest/userguide/modules-structure.html#modules-structure-publishing-prereqs)
- For Hooks, this includes determining if the Hook meets all the necessary requirements. For information about publication requirements for Hooks, see Testing [registered](https://docs.aws.amazon.com/cloudformation-cli/latest/hooks-userguide/hooks-publishing.html#hooks-testing-registered-hooks) Hooks.

Use [TestType](https://docs.aws.amazon.com/AWSCloudFormation/latest/APIReference/API_TestType.html) to have CloudFormation perform the required tests on an extension. After running the test, CloudFormation assigns a test status to the extension. An extension must have a test status of PASSED in a given Region before it can be published there.

If you don't specify a version, CloudFormation uses the default version of the extension in your account and Region for testing.

Because testing may take some time, TestType is an asynchronous operation. Once you've initiated testing on an extension using TestType, you can use [DescribeType](https://docs.aws.amazon.com/AWSCloudFormation/latest/APIReference/API_DescribeType.html) to monitor the current test status and test status description for the extension.

The tests that CloudFormation runs against your extension are non-exhaustive and generic, which means that you should also thoroughly test your extension to ensure that it performs as expected. Using your privately registered extension in stack templates is the CloudFormation equivalent of testing your extension in a sandbox environment. Publishing your extension doesn't change any provisioning behavior of your extension; it only makes it available to all customers in the Region in which the extension is published.

# **Publishing your public extension to the CloudFormation registry**

After your extension has passed all necessary test requirements, you can publish it to make it publicly available for use through the CloudFormation registry. Publishing your extension makes it available in all AWS accounts in the Region. Use [PublishType](https://docs.aws.amazon.com/AWSCloudFormation/latest/APIReference/API_PublishType.html) to publish your extension in each desired Region.

# **Versioning your public extension**

When publishing your extension, you can specify a public version number. This is separate and distinct from the private extension version that CloudFormation assigns to a private extension when you register it. If you don't specify a version number, CloudFormation increments the version number by one minor version release.

Use the following format, and adhere to semantic versioning when assigning a version number to your extension:

MAJOR.MINOR.PATCH

For more information, see Semantic [Versioning](https://semver.org/) 2.0.0.

### **Versioning and updating activated public extensions**

When a user activates a public extension for use in their account, they have the option to have CloudFormation automatically update to using a new minor version whenever one is released by the extension publisher. This only applies to *minor* version changes, including patches. For major version changes, users are required to manually update to a new major version of an extension.

Increment to a new major version if the new version possibly contains breaking changes.
### **Open-sourcing your public extension project**

It's considered a best practice to open-source your public extensions.

# **Publishing your extension in multiple Regions using AWS CloudFormation StackSets**

Because CloudFormation is a regional service, you must repeat each required step to publish your extension to the public registry in all Regions you would like your extension to be available in. However, with the use of CloudFormation resources, you can use AWS CloudFormation StackSets to publish your extensions globally in fewer steps.

For more information about AWS CloudFormation StackSets, see [Working](https://docs.aws.amazon.com/AWSCloudFormation/latest/UserGuide/what-is-cfnstacksets.html) with AWS [CloudFormation](https://docs.aws.amazon.com/AWSCloudFormation/latest/UserGuide/what-is-cfnstacksets.html) StackSets in the *AWS CloudFormation User Guide*.

#### **Important**

While AWS CloudFormation is available in many Regions worldwide, our public registry is not supported in China (cn-north-1 and cn-northwest-1) or GovCloud (us-gov-east-1 and us-gov-west-1) Regions. Any stack instances created using StackSets should only target the supported Regions.

#### **Prerequisites for using AWS CloudFormation StackSets**

Before using StackSets, you must complete prerequisites depending on which management policy you want to use for your stack sets.

- Stack sets with self-managed permissions require that you create IAM roles in the necessary admin and target accounts. If you intend to publish a type across multiple Regions from the same publisher account, you should create the roles in the same account.
- Stack sets with service-managed permissions make use of AWS Organizations and thus require that you enable trusted access to AWS Organizations.

For detailed instructions to set up the required permissions, see [Prerequisites](https://docs.aws.amazon.com/AWSCloudFormation/latest/UserGuide/stacksets-prereqs.html) for stack set [operations](https://docs.aws.amazon.com/AWSCloudFormation/latest/UserGuide/stacksets-prereqs.html).

Open-sourcing your public extension project 140

### **Using StackSets to publish in multiple Regions for the first time**

The example templates in this section publish extensions for the first time to the public registry. They contain the following CloudFormation resource types to mimic the workflow of publishing an extension in a single Region:

- AWS::CloudFormation::ResourceVersion or AWS::CloudFormation::ModuleVersion – Registers a new version for a private type.
- AWS::CloudFormation::ResourceDefaultVersion or AWS:: CloudFormation:: ModuleDefaultVersion - Sets the new version to the type's default version. The default version is used for publishing.
- AWS::CloudFormation::Publisher Registers the calling account as a publisher with AWS Marketplace. This functionality is idempotent, meaning that once you've registered as a publisher, this resource doesn't get updated.
- AWS::CloudFormation::PublicTypeVersion Tests the new version and publishes it to the public registry.

For more details about each type, including settings you can modify, see the AWS [CloudFormation](https://docs.aws.amazon.com/AWSCloudFormation/latest/UserGuide/AWS_CloudFormation.html) resource type [reference](https://docs.aws.amazon.com/AWSCloudFormation/latest/UserGuide/AWS_CloudFormation.html) in the *AWS CloudFormation User Guide*.

#### *(i)* Note

The same publishing restrictions apply when you use StackSets to publish extensions globally, including agreeing to the Terms and Conditions for AWS [CloudFormation](https://cloudformation-registry-documents.s3.amazonaws.com/Terms_and_Conditions_for_AWS_CloudFormation_Registry_Publishers.pdf) Registry [Publishers](https://cloudformation-registry-documents.s3.amazonaws.com/Terms_and_Conditions_for_AWS_CloudFormation_Registry_Publishers.pdf) before registering as a publisher and ensuring your extension passes all test requirements before successfully publishing.

The following example template publishes a resource type across Regions with StackSets.

```
AWSTemplateFormatVersion: "2010-09-09"
Description: Registers and sets a new default resource version, registers the account 
  as a publisher, and publishes the resource to the public registry.
Parameters: 
   SchemaPackageURL: 
     Description: URL to S3::Bucket that contains the resource project package 
     Type: String
Resources:
```
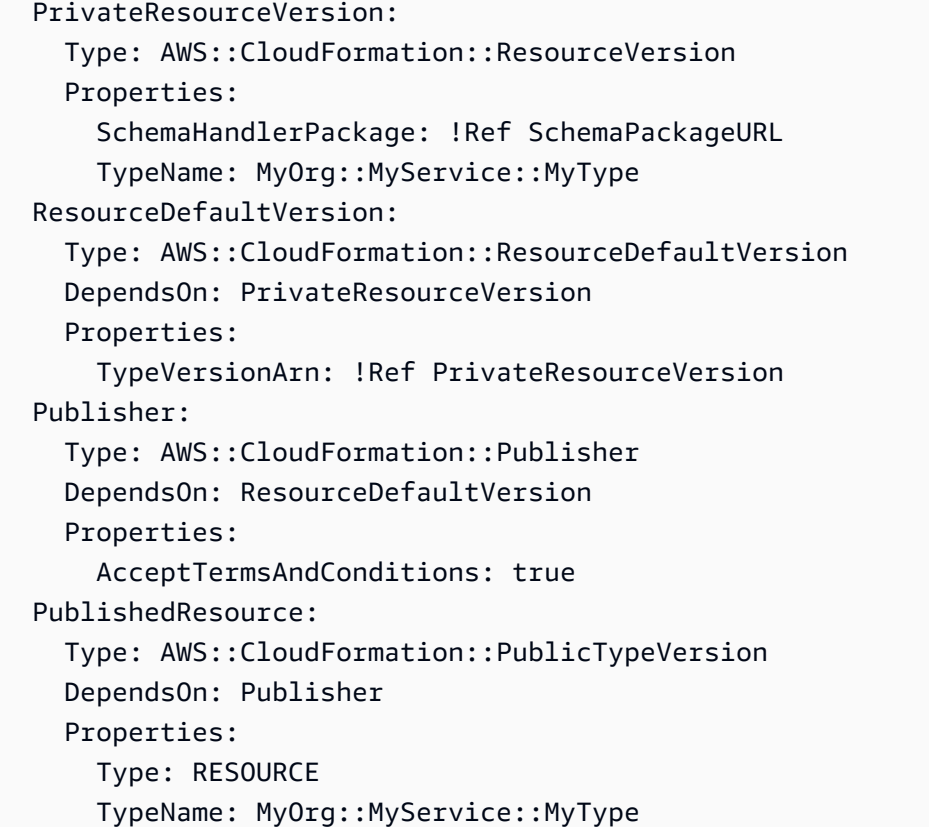

The following example template publishes a module across Regions with StackSets.

```
AWSTemplateFormatVersion: "2010-09-09"
Description: Registers and sets a new default module version, registers the account as 
  a publisher, and publishes the module to the public registry with the given public 
  version.
Parameters: 
   VersionToPublish: 
     Description: Version number for published version, e.g. 1.2.3 
     Type: String 
    Default: AWS::NoValue
   FirstTimePublishing: 
     Description: Indicate if this is the first time publishing this extension in the 
  targeted region. 
     Type: String 
     AllowedValues: 
       - true 
       - false 
   SchemaPackageURL: 
     Description: URL to S3::Bucket that contains the resource project package 
     Type: String
```
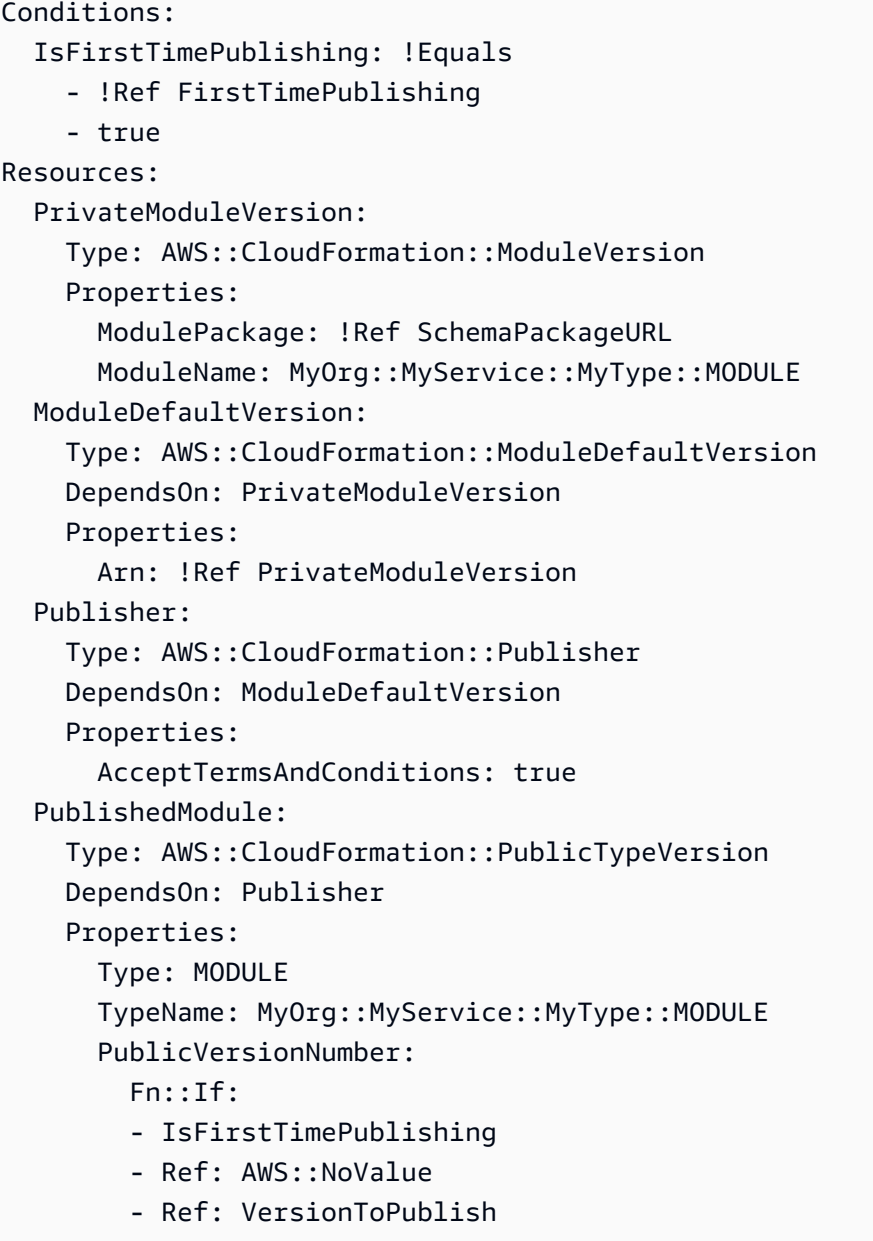

Note that for AWS::CloudFormation::PublicTypeVersion resources,

PublicVersionNumber can't be specified upon creation. CloudFormation automatically publishes the first version of the extension with version number 1.0.0.

As a publisher, you can choose to provide version numbers for new versions. The second template above requires you to input whether it's your first time publishing the extension. You can subsequently modify this by overriding parameters when updating the stack set.

If you instead choose to omit the PublicVersionNumber property (as shown in the first template above), all publishing updates increment the minor version by 1. For example, version 1.0.0

increments to version 1.1.0. To publish a new patch or major version, you must explicitly specify a new version number.

Once your template is created and validated, you can create a stack set and new stack instances for each Region you want to publish your extension in. For more information about how to use AWS CloudFormation StackSets in the AWS CLI and AWS Management Console, see [Create](https://docs.aws.amazon.com/AWSCloudFormation/latest/UserGuide/stacksets-getting-started-create.html) a stack set in the *AWS CloudFormation User Guide*.

#### **Using StackSets to update already published extensions**

AWS CloudFormation StackSets allows you to customize each stack instance, meaning that you can use the same stack set to continuously update and maintain your published extensions. If you've already published extensions to the public registry and want to use StackSets to manage all future updates, you can bring them directly into the stack set *without* publishing a new version.

- If the extensions were registered, tested, and published using CloudFormation APIs, they first need to be imported into stacks. For information about using resource import, see [Bringing](https://docs.aws.amazon.com/AWSCloudFormation/latest/UserGuide/resource-import.html) existing resources into [CloudFormation](https://docs.aws.amazon.com/AWSCloudFormation/latest/UserGuide/resource-import.html) management.
- If the extensions were managed in individual stacks or you've successfully imported them into stacks, the stacks need to be imported into the stack set. For instructions, see [Importing](https://docs.aws.amazon.com/AWSCloudFormation/latest/UserGuide/stacksets-import.html) a stack into AWS [CloudFormation](https://docs.aws.amazon.com/AWSCloudFormation/latest/UserGuide/stacksets-import.html) StackSets.

You can use the following StackSets actions to update your published extensions:

- Adding stack [instances](https://docs.aws.amazon.com/AWSCloudFormation/latest/UserGuide/stackinstances-create.html) to your stack set publishes your extensions in additional Regions. If you add a stack instance in a Region you've already independently published to (not using StackSets), this brings the published extension into the stack set's management.
- Overriding [parameters](https://docs.aws.amazon.com/AWSCloudFormation/latest/UserGuide/stackinstances-override.html) on existing stack instances allows you to update and publish new versions for your already published extensions at an individual level. This can be used when you want to specify new version numbers when performing updates.
- [Updating](https://docs.aws.amazon.com/AWSCloudFormation/latest/UserGuide/stacksets-update.html) your stack set can be used to modify the existing template, add new stack instances, modify parameters, and perform other edits. You can do this if you choose not to specify version numbers in your template, but later decide you want to provide them.

For more information about how to use AWS CloudFormation StackSets, see [Working](https://docs.aws.amazon.com/AWSCloudFormation/latest/UserGuide/what-is-cfnstacksets.html) with AWS [CloudFormation](https://docs.aws.amazon.com/AWSCloudFormation/latest/UserGuide/what-is-cfnstacksets.html) StackSets in the *AWS CloudFormation User Guide*.

# **CloudFormation CLI command reference**

The following commands are available through the CloudFormation Command Line Interface (CLI).

#### **Topics**

- [Global parameters](#page-149-0)
- [init](#page-149-1)
- [generate](#page-150-0)
- [validate](#page-151-0)
- [invoke](#page-151-1)
- [test](#page-152-0)
- [submit](#page-155-0)

# <span id="page-149-0"></span>**Global parameters**

The following parameters can be used with any CloudFormation CLI command.

```
-h, --help
```
Shows the help message and exits.

```
-v, --verbose
```
<span id="page-149-1"></span>Increase the output verbosity and can specify multiple times.

# **init**

## **Description**

The init command launches a wizard that walks you through setting up your project. Once your project is specified, the command generates a new extension project with stub source files.

While the specific folder structure and files generated varies project and by language, in general the project includes the following:

- Schema file.
- Handler function source files.
- Unit test files.
- Build files for the specified language.

By default, init generates the extension project in the current directory.

#### **Synopsis**

\$ cfn init [--force]

#### **Options**

--force

Force project files to be overwritten.

#### **Output**

The init command launches a wizard that walks you through setting up the project, including specifying the extension name.

```
Initializing new project
Do you want to develop a new resource(r) or a module(m) or a hook(h)?
```
#### <span id="page-150-0"></span>**generate**

#### **Description**

The generate command generates code based on the project and appropriate extension type schema.

#### **Synopsis**

\$ cfn generate

#### **Examples**

The following command submits the resource to the registry in your CloudFormation account.

```
$ cfn generate && cfn submit --set-default --region us-east-1
```
#### **Output**

Generated files for <*type\_name*>

### <span id="page-151-0"></span>**validate**

#### **Description**

Validates a project's specification against the appropriate extension schema.

#### **Synopsis**

\$ cfn validate

#### **Examples**

The following command validates the extension type project.

```
$ cfn validate
```
### <span id="page-151-1"></span>**invoke**

#### **Description**

Performs contract tests on the specified handler of an extension type.

#### **Synopsis**

```
$ cfn invoke 
     [--endpoint <value>] 
     [--function-name <value>] 
     [--region <value>] 
     [--max-reinvoke <value>] 
     action 
     request
```
#### **Options**

--endpoint <value>

The endpoint at which the type can be invoked. Alternately, you can also specify an actual Lambda endpoint and function name in your AWS account.

```
Default: http://127.0.0.1.3001
```
--function-name <value>

The logical Lambda function name in the AWS SAM template. Alternately, you can also specify an actual Lambda endpoint and function name in your AWS account.

Default: TypeFunction

```
--region <value>
```
The region to configure the client to interact with.

Default: us-east-1

--max-reinvoke <value>

Maximum number of IN\_PROGRESS re-invocations allowed before exiting. If not specified, will continue to re-invoke until terminal status is reached.

action

Which single handler to invoke.

Values: CREATE | READ | UPDATE | DELETE | LIST

request

<span id="page-152-0"></span>File path to a JSON file containing the request with which to invoke the function.

#### **test**

#### **Description**

Performs contract tests on the handlers of an extension type.

#### **Synopsis**

```
$ cfn test 
     [--endpoint <value>] 
     [--function-name <value>] 
     [--region <value>] 
     [--role-arn <value>] 
     [-- -k <value>] 
     [-- --tb=<value>] 
     [--enforce-timeout <value>]
```
### **Options**

--endpoint <value>

The endpoint at which the type can be invoked. Alternately, you can also specify an actual Lambda endpoint and function name in your AWS account.

Default: http://127.0.0.1.3001

--function-name <value>

The logical Lambda function name in the AWS SAM template. Alternately, you can also specify an actual Lambda endpoint and function name in your AWS account.

Default: TestEntrypoint

--region <value>

The region to use for temporary credentials.

Default: us-east-1

--role-arn <value>

The Amazon Resource Name (ARN) of the IAM execution role for the contract tests to assume and use when performing operations.

If you don't specify an execution role, the contract tests use the environment credentials or the credentials specified in the Boto 3 [credentials](https://boto3.amazonaws.com/v1/documentation/api/latest/guide/configuration.html) chain.

```
-- -k <value>
```
Runs a single unit test. For more information, see Using [-k expr](https://doc.pytest.org/en/latest/example/markers.html#using-k-expr-to-select-tests-based-on-their-name) to select tests based on their [name](https://doc.pytest.org/en/latest/example/markers.html#using-k-expr-to-select-tests-based-on-their-name) from the pytest documentation.

-- --tb=<value>

*Default*: auto

The following are valid values for the traceback. For more information, see [Modifying](https://docs.pytest.org/en/6.2.x/usage.html#modifying-python-traceback-printing) Python [traceback](https://docs.pytest.org/en/6.2.x/usage.html#modifying-python-traceback-printing) printing from the pytest documentation.

- *auto* long tracebacks for the first and last entry, but short tracebacks for all other entries.
- *long* exhaustive and informative traceback formatting.
- *short* shorter traceback format.
- *line* only one line per failure.
- *native* standard library formatting.
- *no* no traceback.

```
--enforce-timeout <value>
```
Sets the read and list timeout to 60 seconds and the create, update, and delete handler timeouts to 120 seconds.

#### **Examples**

The following command performs contract tests on the handlers of the extension type.

```
$ cfn test
```
The following command runs one contract test at a time.

\$ cfn test -- -k *test-name*

The following command increases the timeout time when running contract tests.

\$ cfn test --enforce-timeout *60*

The following command combines the contract test and timeout time.

#### \$ cfn test --enforce-timeout 60 -- -k *test-name*

The following command starts a Lambda service and uses the test command to perform contract tests.

```
$ sam local start-lambda
$ cfn test -v --enforce-timeout 90
```
#### <span id="page-155-0"></span>**submit**

#### **Description**

Registers the extension with CloudFormation, in the specified region. Registering a extension makes it available for use in CloudFormation operations.

Registering includes:

- Validating the resource schema.
- Packaging up the resource project files and uploading them to CloudFormation.

This includes the source code for your resource handlers. These resource handlers run within the CloudFormation account.

- Determining which handlers have been specified for the resource, and running the appropriate contract tests.
- Uploading the resource handlers as functions that CloudFormation calls at the appropriate times in a resource's lifecycle.
- Returning a *registration token* that you can use with the [DescribeTypeRegistration](https://docs.aws.amazon.com/AWSCloudFormation/latest/APIReference/API_DescribeTypeRegistration.html) action to track the status of the registration request.

#### **(i)** Note

The user registering the extension must be able to access the schema handler package in the Amazon S3 bucket. That is, the user needs to have [GetObject](https://docs.aws.amazon.com/AmazonS3/latest/API/API_GetObject.html) permissions for the schema handler package. For more information, see Actions, [Resources,](https://docs.aws.amazon.com/IAM/latest/UserGuide/list_amazons3.html) and Condition Keys for [Amazon](https://docs.aws.amazon.com/IAM/latest/UserGuide/list_amazons3.html) S3 in the *AWS Identity and Access Management User Guide*.

#### **Synopsis**

```
$ cfn submit 
     [--dry-run] 
     [--endpoint-url <value>] 
     [--region <value>] 
     [--role-arn <value>] 
     [--no-role] 
     [--set-default]
```
### **Options**

--dry-run

Validate the schema and package up the project files, but doesn't register the extension with CloudFormation.

--endpoint-url <value>

The CloudFormation endpoint to use.

--region <value>

The AWS Region in which to register the extension. If no region is specified, the extension is registered in the default region.

--role-arn <value>

A specific IAM role to use when invoking handler operations.

If you don't specify an IAM role, the CloudFormation CLI attempts to create or update an execution role based on the execution role template derived from the extension type's schema, and then passes this execution role to CloudFormation. For more information, see [Accessing](https://docs.aws.amazon.com/cloudformation-cli/latest/userguide/resource-type-develop.html#resource-type-develop-executionrole) AWS APIs from a [Resource](https://docs.aws.amazon.com/cloudformation-cli/latest/userguide/resource-type-develop.html#resource-type-develop-executionrole) Type.

```
You can't specify both --role-arn and --no-role arguments.
```
--no-role

Prevent the CloudFormation CLI from passing an execution role to CloudFormation.

If your resource type calls AWS APIs in any of its handlers, you must either specify a role Amazon Resource Name (ARN), or have the CloudFormation CLI create or update an execution role and pass that execution role to CloudFormation. For more information, see [Accessing](https://docs.aws.amazon.com/cloudformation-cli/latest/userguide/resource-type-develop.html#resource-type-develop-executionrole) AWS APIs from a [Resource](https://docs.aws.amazon.com/cloudformation-cli/latest/userguide/resource-type-develop.html#resource-type-develop-executionrole) Type.

You can't specify both --role-arn and --no-role arguments.

--set-default

Upon successful registration of the type version, sets the current type version as the default version.

### **Examples**

The following command builds and packages your extension project without registering it.

```
$ cfn submit --dry-run
```
The following command registers your extension.

\$ cfn submit --set-default

The following command registers your extension in the us-west-2 region.

```
$ cfn submit --region us-west-2
```
#### **Output**

Extension registration is an asynchronous operation. You can use the supplied registration token to track the progress of your extension registration request using the [DescribeTypeRegistration](https://docs.aws.amazon.com/AWSCloudFormation/latest/APIReference/API_DescribeTypeRegistration.html) operation of the CloudFormation API.

```
{'ProgressStatus': 'COMPLETE'}
```
# <span id="page-158-0"></span>**Document history for the CloudFormation Command Line Interface user guide**

The following table describes the documentation for this release of the CloudFormation Command Line Interface.

• **Latest documentation update:** December 8, 2023.

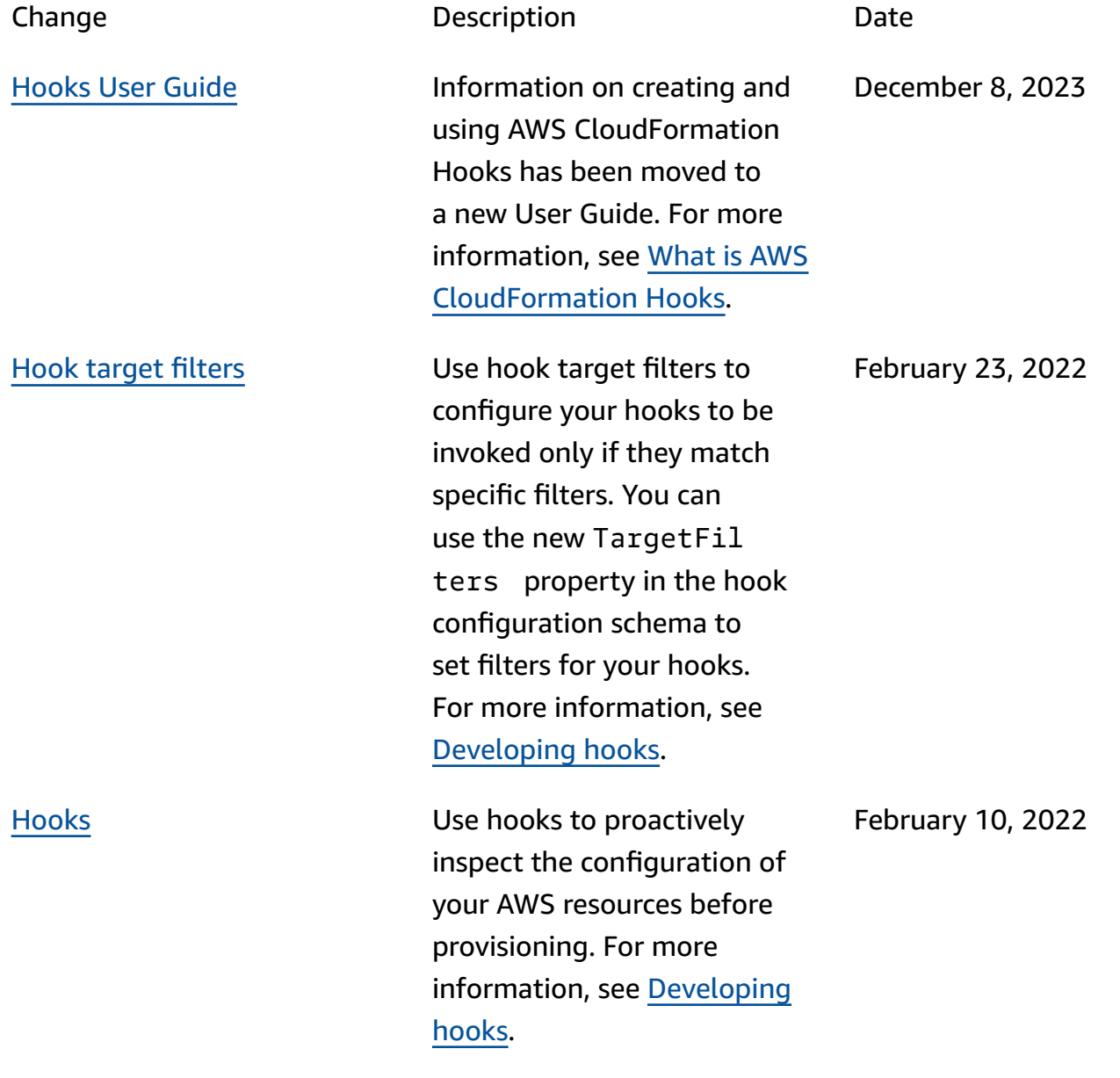

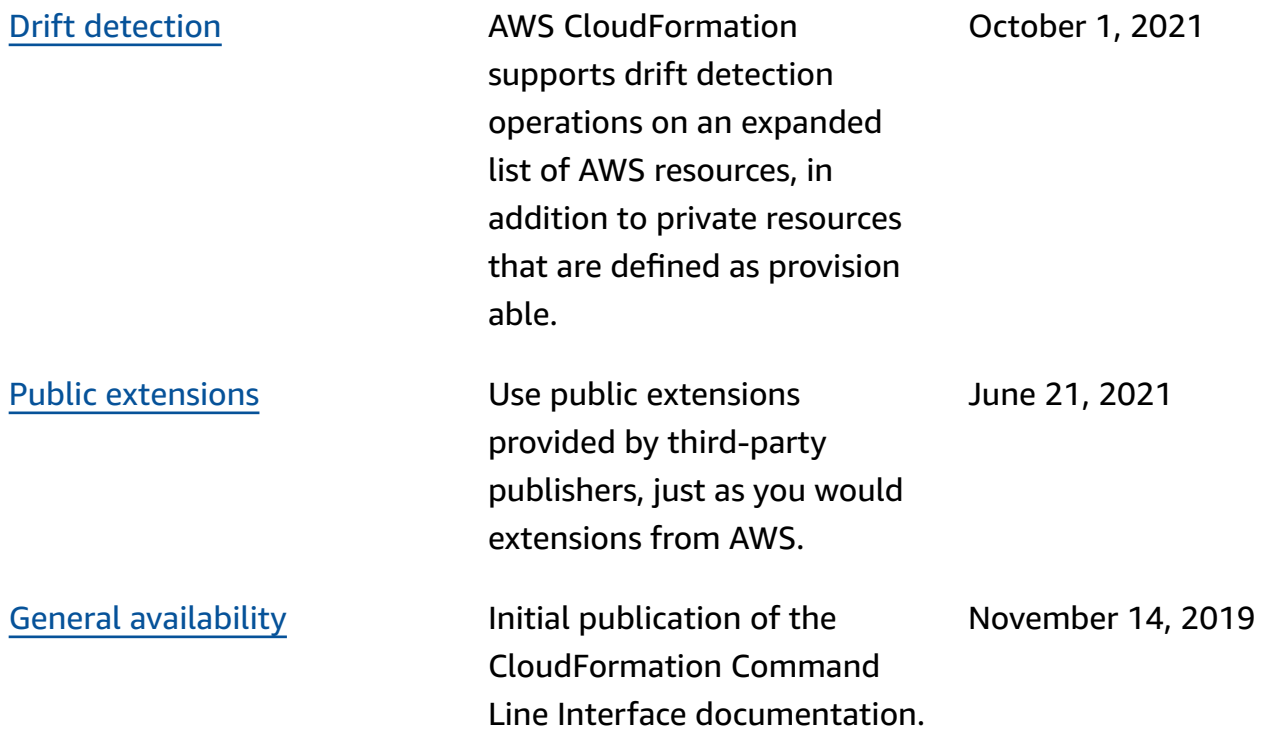

# **AWS Glossary**

For the latest AWS terminology, see the AWS [glossary](https://docs.aws.amazon.com/glossary/latest/reference/glos-chap.html) in the *AWS Glossary Reference*.